<span id="page-0-0"></span>Ivan Fabrício Braum Einhardt

# **Aplicações das Funções Exponenciais e Logarítmicas Usando o Aplicativo MalMath**

Rio Grande - Rio Grande do Sul - Brasil

Agosto, 2016

### **Aplicações das Funções Exponenciais e Logarítmicas Usando o Aplicativo MalMath**

Dissertação submetida por Ivan Fabrício Braum Einhardt como requisito parcial para obtenção do grau de Mestre em Matemática, pelo Curso de Mestrado Profissional em Matemática em Rede Nacional - PROFMAT junto ao Instituto de Matemática, Estatística e Física da Universidade Federal do Rio Grande.

Universidade Federal do Rio Grande – FURG Instituto de Matemática, Estatística e Física Curso de Mestrado Profissional em Matemática em Rede Nacional - PROFMAT

Orientador: Dra. Cristiana Andrade Poffal Coorientador: Dra. Bárbara Denicol do Amaral Rodriguez

> Rio Grande - Rio Grande do Sul - Brasil Agosto, 2016

Ficha catalográfica

E354a Einhardt, Ivan Fabrício Braum. Aplicações das funções exponenciais e logarítmicas usando o aplicativo Malmath / Ivan Fabrício Braum Einhardt. – 2016. 148 f. Dissertação (mestrado) – Universidade Federal do Rio Grande – FURG, Programa de Pós-graduação em Matemática, Rio Grande/RS, 2016. Orientadora: Drª. Cristiana Andrade Poffal. 1. Função exponencial 2. Função logarítmica 3. Exercícios 4. Interdisciplinaridade 5. Tecnologias móveis I. Poffal, Cristiana Andrade II. Título. CDU 517.5:37

Catalogação na Fonte: Bibliotecário Me. João Paulo Borges da Silveira CRB 10/2130

Ivan Fabrício Braum Einhardt

### Aplicações das Funções Exponenciais e Logarítmicas **Usando o Aplicativo Malmath**

Dissertação submetida por Ivan Fabrício Braum Einhardt como requisito parcial para obtenção do grau de Mestre em Matemática, pelo Curso de Mestrado Profissional em Matemática em Rede Nacional - PROFMAT junto ao Instituto de Matemática. Estatística e Física da Universidade Federal do Rio Grande.

Rio Grande-Rio Grande do Sul-Brasil, 25 de Agosto de 2016:

<u> louistinua Andre de Po</u>

BDemohn Rodrinez

Dra. Bárbara Denicol do Amaral Rodriguez

Fabiolo dint Devotto

Dra. Fabíola Aiub Sperotto

*foisandra* del.

Dra. Lisandra de Oliveira Sauer

Rio Grande-Rio Grande do Sul-Brasil Agosto, 2016

*Este trabalho é dedicado a minha esposa Marilize e meus filhos Henrique e Helena.*

Colaboradores

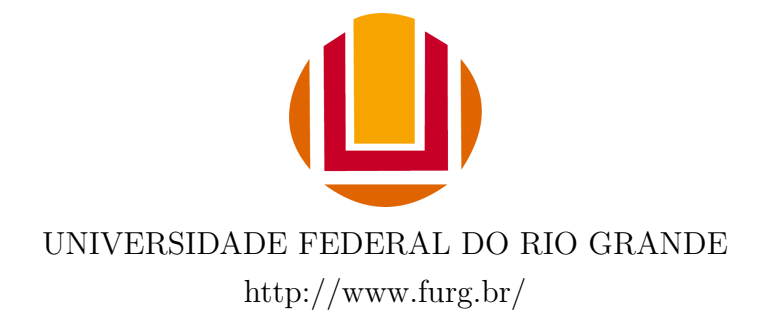

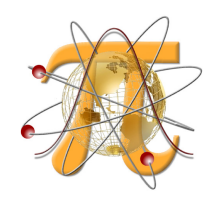

INSTITUTO DE MATEMÁTICA ESTATÍSTICA E FÍSICA http://www.imef.furg.br/

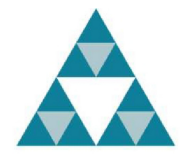

MESTRADO PROFISSIONAL EM MATEMÁTICA EM REDE NACIONAL http://www.profmat-sbm.org.br/

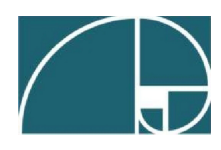

SOCIEDADE BRASILEIRA DE MATEMÁTICA http://www.sbm.org.br/

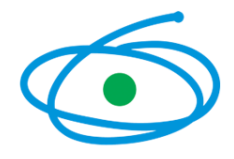

COORDENAÇÃO DE APERFEIÇOAMENTO DE PESSOAL DE NÍVEL SUPERIOR http://www.sbm.org.br/

# Agradecimentos

Agradeço primeiramente a Deus, pelo dom da vida, apoio e sustento ao longo desta enriquecedora jornada.

À minha esposa Marilize e meus filhos Henrique e Helena, pelo amor, apoio, compreensão e paciência ao longo dos últimos dois anos e meio de muitos estudos e madrugadas em claro.

À minha orientadora professora Dra. Cristiana Andrade Poffal e coorientadora professora Dra. Bárbara Denicol do Amaral Rodriguez, pelo estímulo, a disposição em sempre responder meus questionamentos e, principalmente, pelas contribuições e sugestões que muito enriqueceram o trabalho.

À minha mãe, irmã, sogra e sogro pelo auxílio e cuidado de meus filhos durante muitas horas de estudo e ausência.

A todos os colegas que, ao longo das aulas, grupos de estudo e viagens, contribuíram e acrescentaram ricas experiências em minha formação.

A todo o corpo docente do PROFMAT da Universidade Federal de Rio Grande (FURG), pela troca de experiências e oferta de qualificadas aulas e profundo conhecimento matemático.

À Sociedade Brasileira de Matemática (SBM), pelo empenho em ampliar e disseminar a oferta da ciência através de um curso de Mestrado em Matemática voltado à professores da Escola Básica.

À CAPES pelo apoio financeiro e investimento na ampliação e na qualificação do ensino de Matemática no Brasil.

*"Quem presta atenção no que lhe ensinam terá sucesso; quem confia no Senhor será feliz." Provérbios 16.20*

# Resumo

Este trabalho tem por objetivo desenvolver atividades contextualizadas sobre o conteúdo de Funções Exponenciais e Logarítmicas, utilizando para isso os recursos ofertados pelas tecnologias móveis. Tal proposta deve-se ao fato de grande parte do universo jovem dos dias de hoje usar aparelhos smartphones, trazendo assim uma grande oportunidade de tornar as aulas de Matemática mais atrativas. Para o presente estudo foi usado o aplicativo *MalMath*, escolhido por ser de fácil manuseio e congregar tanto a parte algébrica quanto a visualização gráfica. Os exercícios propostos são contextualizados com temas atuais do cotidiano e oferecem amplas possibilidades de trabalho interdisciplinar com outras áreas do conhecimento, sendo assim uma proposta que vai ao encontro do que rege o Ensino Médio Politécnico do Estado do Rio Grande do Sul.

**Palavras-chaves**: Função Exponencial. Função Logarítmica. Exercícios de contextualização de funções. Trabalho interdisciplinar. Tecnologias móveis.

# Abstract

This work aims to develop contextualized activities exploring Exponential and Logarithmic functions using mobile technologies. This proposal is due to the fact that today most of young people use smartphone devices, thus it is a great opportunity to teach more attractive math classes. In this study we suggest *MalMath* App, chosen because it is easy to handle and holds both the algebraic calculations and graphical visualization. The proposed exercises are based on current everyday themes and offer several opportunities for interdisciplinary work. Therefore, it is a proposal which is adjusted to the Polytechnic School rules Rio Grande do Sul (Brazil) state.

**Keywords**: Exponential function. Logarithmical function. Contextualized function exercises. Interdisciplinary work. mobile Technology.

# Lista de ilustrações

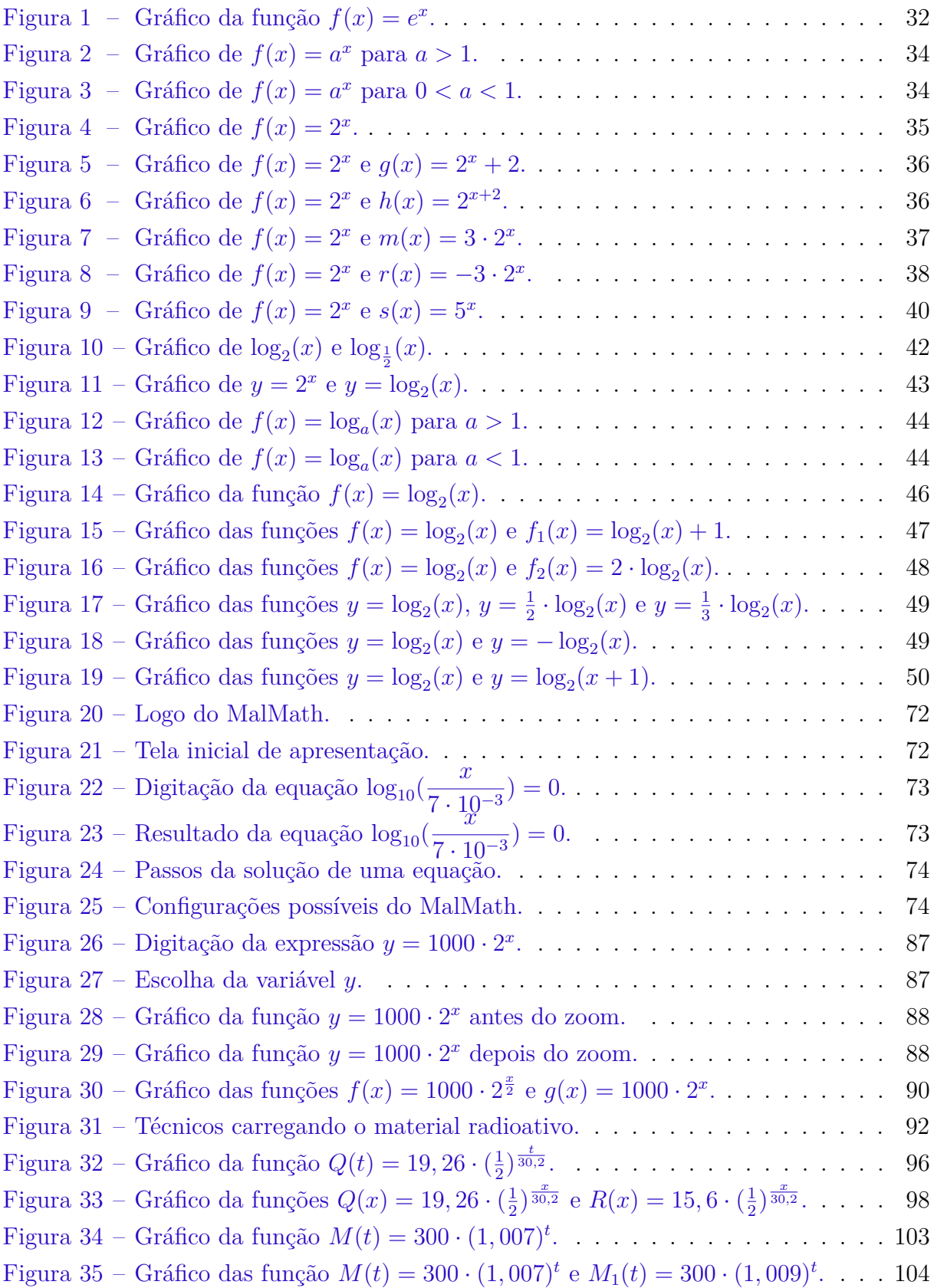

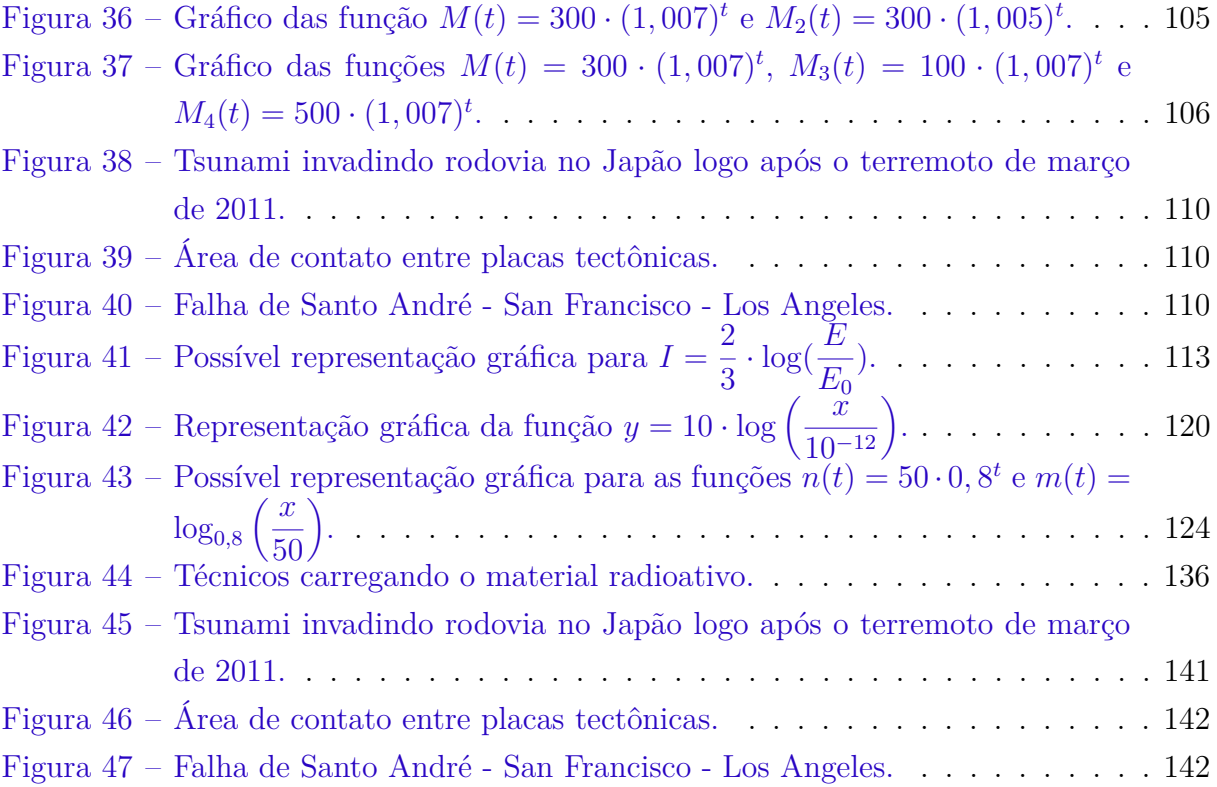

# Lista de tabelas

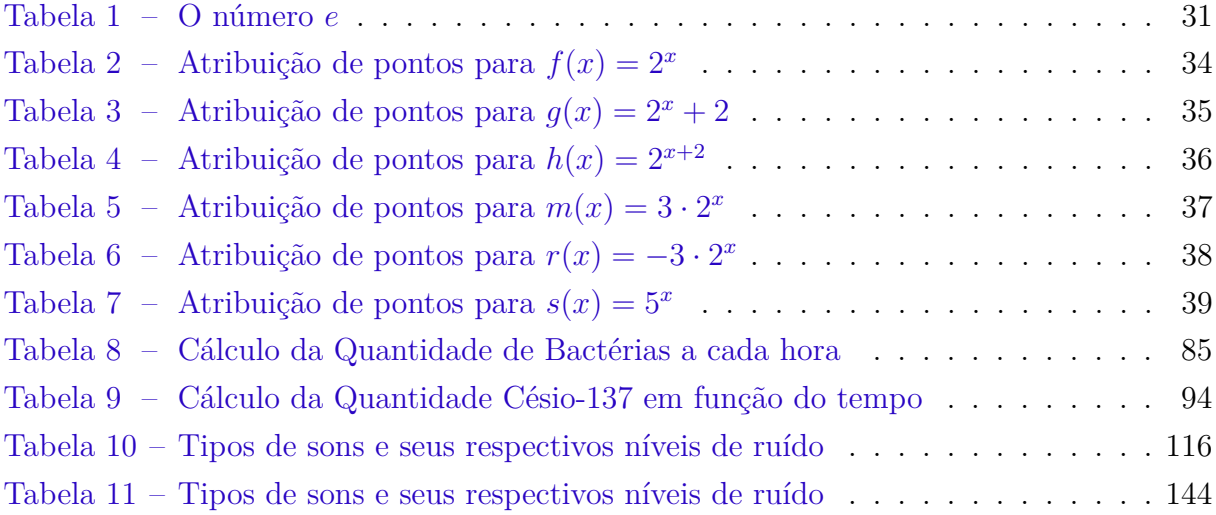

# Sumário

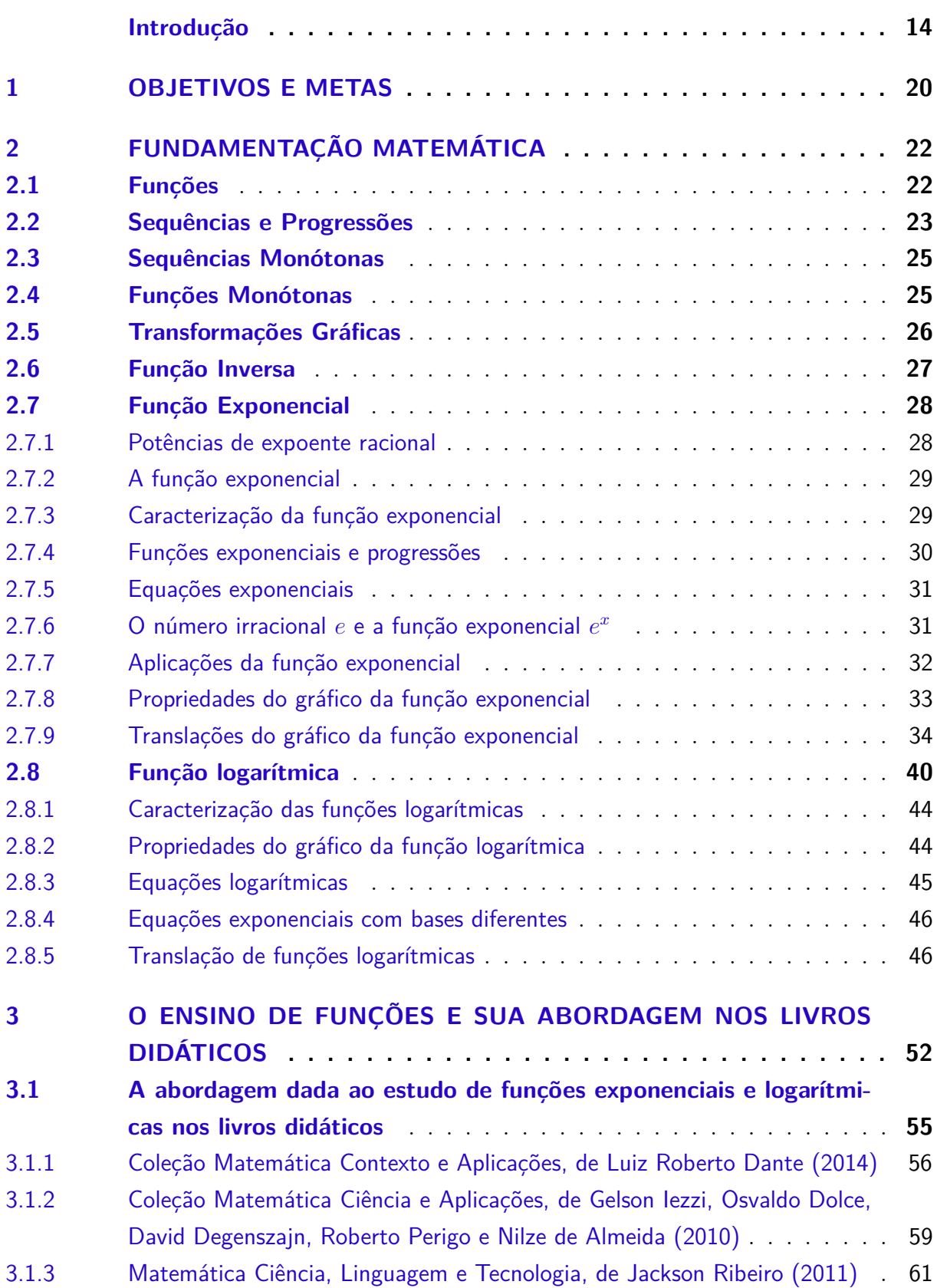

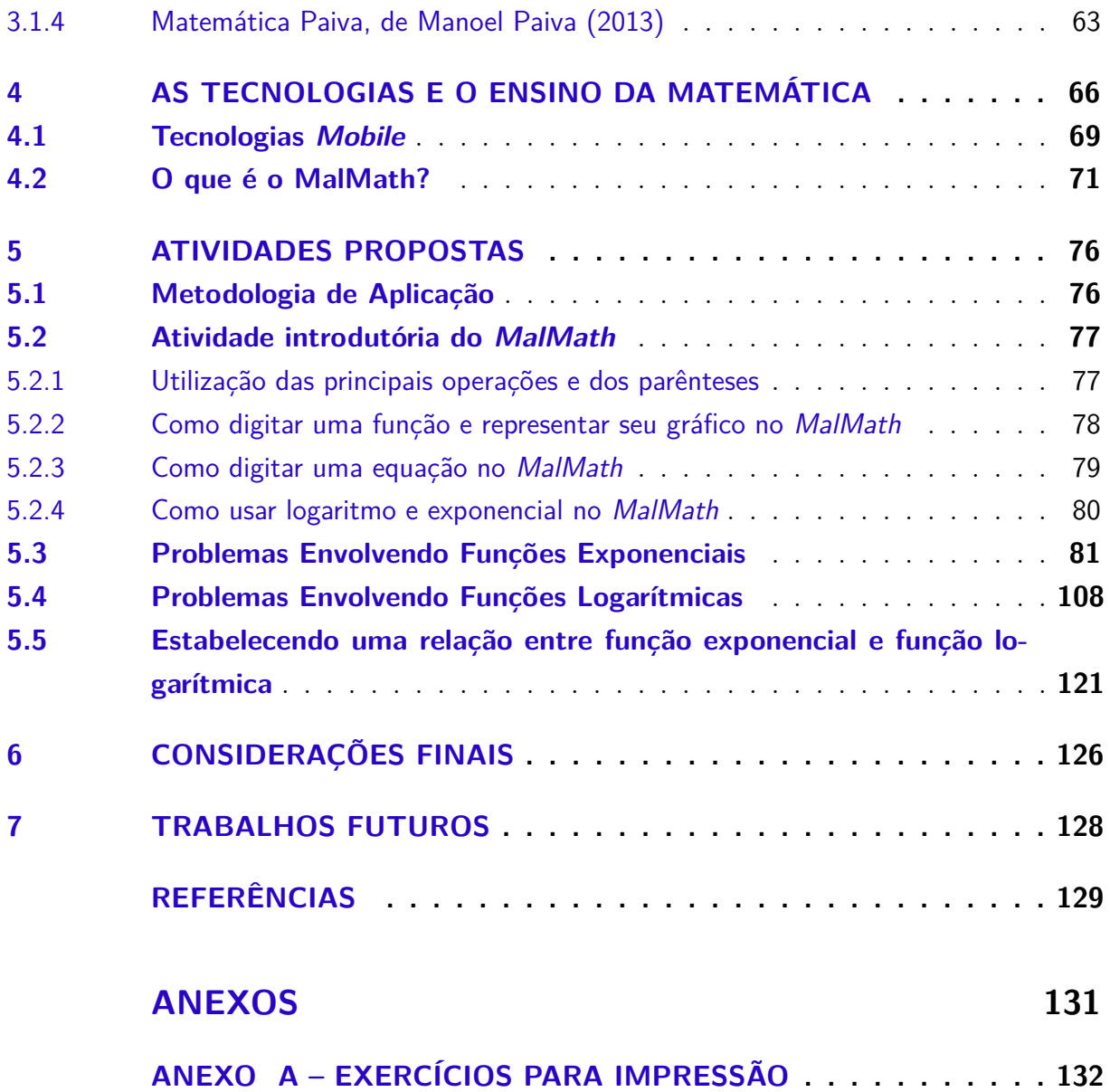

# Introdução

O Ensino de qualquer natureza é sempre acompanhado de muita complexidade, pois traz consigo incertezas, indeterminações, ambiguidades e fenômenos aleatórios, mas parece não haver uma percepção desta ideia no ambiente escolar. Paulo Gomes Lima [\(LIMA,](#page-131-0) [2012a\)](#page-131-0) escreve nesse sentido, "Por isso uma ideia simplista, disjuntiva e reducionista de ciência, como o modelo convencional preconiza, traz implícita em si uma visão fragmentada e fragmentária do mundo". A maneira como as várias disciplinas são trabalhadas mostra o abismo colocado entre conhecimentos diversos que não se articulam no espaço escolar, mas se completam e se entrelaçam no dia a dia dos indivíduos. Novamente Paulo Gomes Lima [\(LIMA,](#page-131-1) [2012b\)](#page-131-1) nos diz que

> Ser professor então, passa a ter um caráter dinâmico, reflexivo, transdisciplinar e que, requer do profissional da educação uma articulação dos saberes de forma significativa, primando por uma visão de totalidade e não fragmentação, quer em sua formação continuada, quer no desenvolvimento de seu exercício pedagógico.

A sociedade de uma forma geral tem questionado ano após ano as práticas docentes em sala de aula, e busca incessantemente uma aproximação (conexão) com as novas tecnologias. Os lares brasileiros são equipados com no mínimo um computador, e os estudantes, quase que na sua totalidade, possuem smartphones e tablets. Um levantamento inédito do Instituto Brasileiro de Geografia e Estatística (IBGE), baseado em dados da Pesquisa Nacional por Amostra de Domicílio (Pnad), revelou que 57*,* 3% das residências acessaram a internet por meio de celulares e tablets em 2013. O microcomputador, no entanto, ainda é o principal equipamento para acessar a web, usado por 88*,* 4% da população – o que não exclui a conexão pelos dispositivos móveis. Os números obtidos pelo IBGE, apresentados na pesquisa "Acesso à Internet e à Televisão e posse de Telefone Móvel Celular para Uso Pessoal" [1](#page-15-0) , indicam o crescimento da importância dos smartphones e tablets na utilização da internet. Considerando o uso somente desses equipamentos, houve um acréscimo de 7*,* 2 milhões no número de pessoas que utilizaram a internet em 2013. Infelizmente as escolas, principalmente as públicas, não têm conseguido acompanhar a evolução tecnológica presente no dia a dia de seus discentes.

No caso particular da área de Matemática, é de conhecimento geral o temor e a apreensão devotados pelos discentes a esta disciplina. Questiona-se de forma sistemática a metodologia ainda oferecida aos estudantes, principalmente da rede pública de ensino. Os ensinamentos costumam ser focados na repetição do tripé: conteúdo exposto, exemplos resolvidos e exercícios propostos. Esta trilogia amarrada e estanque afasta e desestimula

<span id="page-15-0"></span><sup>1</sup> http://ibge.gov.br/home/estatistica/populacao/acessoainternet2013/default.shtm

os alunos, pois não há aproximação com a nova realidade da educação contemporânea, principalmente no que tange à utilização de novas tecnologias. Nesse sentido os Parâmetros Curriculares Nacionais [\(PCN. . .](#page-131-2) , [2000\)](#page-131-2), em suas Bases Legais, colaboram quando afirmam,

> A revolução tecnológica, por sua vez, cria novas formas de socialização, processos de produção e, até mesmo, novas definições de identidade individual e coletiva. Diante desse mundo globalizado, que apresenta múltiplos desafios para o homem, a educação surge como uma utopia necessária indispensável à humanidade na sua construção da paz, da liberdade e da justiça social.

Ao levar em conta os apelos tecnológicos que cercam nossos educandos, é perceptível a necessidade de que estes devem ser aliados dos professores, cooperando na difícil tarefa de ensinar e educar. A Escola como um todo deve ter o compromisso e a preocupação de dar "sabor" ao trabalho desenvolvido diariamente em sala de aula. Métodos que já se mostraram ultrapassados devem aos poucos ser substituídos por novas metodologias, motivando, assim, os alunos a se abrirem ao aprendizado que ora lhes é oferecido. Nesta linha de pensamento Juliana Barcelos de Oliveira [\(OLIVEIRA et al.,](#page-131-3) [2012\)](#page-131-3) nos diz que,

> A tecnologia cada vez mais presente no dia a dia traz esse estilo de vida fragmentado. Antigamente era necessária, para assimilação do aluno a construção do pensamento linear com a escrita, hoje os computadores trazem a rapidez e a assimilação de diversos conteúdos ao mesmo tempo.

Uma luta árdua se trava diariamente na vida dos professores: motivar seus alunos para que os mesmos absorvam e demonstrem interesse ao conhecimento que lhes é fornecido. O uso das Tecnologias da Informação e Comunicação (TICs) nos parece mais óbvio na obtenção de tal objetivo, pois é no "mundo virtual" que o discente mais se insere atualmente. A sociedade como um todo vive em uma época norteada e balizada pela mobilidade pessoal e tecnológica, oportunizando assim, dentre outras coisas, maneiras de conceber a aprendizagem de forma diferente. Trata-se de unir pessoas em mundos reais e virtuais, criar comunidades de aprendizagem entre pessoas em movimento e prover informações sob demanda. Felizmente professores atentos e preocupados têm buscado por novos procedimentos e práticas, novas maneiras de desenvolver os assuntos propostos no decorrer de um ano letivo. Nem sempre uma nova ideia tem o sucesso planejado, em muitos casos precisa-se de um aperfeiçoamento e de uma remodelagem para preencher os requisitos da aprendizagem. O que não pode acontecer é abandonarmos estas novas metodologias no primeiro obstáculo. Devemos investir, repetir e aperfeiçoar para que num segundo ou terceiro momento possa ter o sucesso desejado. Deleuze [\(DELEUZE,](#page-130-1) [1988\)](#page-130-1) endossa o que foi dito, em Diferença e Repetição,

mudança no sujeito, já nos encontramos além, diante da forma geral da diferença. A constituição ideal da repetição também implica uma espécie de movimento retroativo entre estes dois limites. Ela se tece entre os dois.

O educador contemporâneo precisa estar aberto ao novo, desligar-se das velhas práticas e sujeitar-se ao erro. É preferível o desacerto ao desenvolver uma nova maneira de trabalho, pois tem a possibilidade de melhorá-la futuramente e, assim, qualificar sua prática pedagógica, do que o erro no uso de velhos métodos consolidados ao longo dos anos.

A sociedade cobra e espera um estudante crítico e capaz de fazer diversas comparações com todos os assuntos que lhe atravessam diariamente. Sendo assim, a prática pedagógica deve procurar adaptar-se aos novos tempos da informação e tecnologia e aos desafios cada vez maiores e mais complexos da sociedade contemporânea, que têm influenciado de alguma maneira no desenvolvimento cognitivo dos alunos. Para isso os docentes devem ser antes de tudo mediadores e principalmente motivadores daquilo que pretendem instruir. Para ensinar algo a alguém, este deve ter um motivo para aprender, para que aprenda o discente precisa perceber alguma relação entre os conteúdos teóricos e as diversas situações vividas diariamente.

Este trabalho tem a pretensão e o objetivo de auxiliar e colaborar com atividades para aulas de matemática com o uso de aplicativos (ou *apps*) para smartphones, uma vez que o aparelho é um recurso utilizado diariamente pelos discentes, tanto em sala de aula (autorizado ou não) como fora dela, dando assim, como principais vantagens o maior dinamismo e também significação às aulas. A ideia parte de duas justificativas bem claras: a facilidade no manuseio de tal tecnologia e a comum e frequente ausência de laboratórios de computação nas escolas públicas. Somam-se aos fatores listados o fato de que, quando os laboratórios existem e funcionam perfeitamente há necessidade de se deslocar até eles, ocasionando perda de tempo no deslocamento do trajeto de ida e vinda, além dos problemas de conflito de horários na marcação dos períodos de utilização do espaço da informática.

A utilização de tecnologias móveis por parte dos discentes se mostra de uma forma tão inconsciente, que por vezes nos passa a impressão de que seus aparelhos fazem parte do próprio corpo. Tal fato não pode mais ser ignorado e relegado, mas sim deve passar a ser um auxiliador e colaborador no processo ensino-aprendizagem. Também nesse sentido Leonardo Romão Pereira [\(PEREIRA et al.,](#page-131-4) [2012\)](#page-131-4) diz que,

> Para uma geração que já nasceu submersa na tecnologia, fazer o uso dos recursos disponíveis pode ser mais produtivo e eficiente, uma vez que, produzindo mídias, essas poderão ser facilmente compartilhadas no meio virtual. Embora o uso inadequado possa prejudicar o rendimento dos alunos, esses equipamentos, quando utilizados com objetivos específicos e

bem definidos, são capazes de promover a interação e auxiliar no processo de ensino-aprendizagem.

É claro que a utilização de aparelhos celulares em sala de aula tem criado várias polêmicas nos últimos anos. Enquanto alguns professores eliminam totalmente sua utilização, outros convivem plenamente com tais recursos, e mais, usam como complemento e solidificação dos conteúdos desenvolvidos. Uma matéria publicada no *site* Terra [2](#page-18-0) em 15/07/2015 traz um confronto de ideias para ambos os pensamentos. A matéria informa que,

> Pesquisa publicada pela London School of Economics and Political Science (LSE) revelou que as escolas britânicas que baniram os celulares registraram um aumento de 6% no desempenho de seus alunos. Segundo o estudo, os aparelhos seriam uma causa de distração dos estudantes". Ao mesmo tempo, o tema também mostra que "Além da questão utilitária, o aparelho também pode ser um fator de motivação dos estudantes, defende o psicopedagogo Eugênio Cunha, professor da Faculdade Cenecista de Itaboraí e da Universidade Federal Fluminense. Para ele, a questão é saber motivar a turma. "Posso até proibir o celular, mas será que eu vou propor uma aula mais atraente? Acredito que disciplinar seja mais eficiente do que proibir." Segundo Cunha, o professor deve "ocupar" o aparelho, propondo atividades e fazendo com que os estudantes saibam que, em outros momentos, o aparelho precisará ser guardado.

De fato, as novas tecnologias devem ser usadas como aliadas e não simplesmente ignoradas e repudiadas, desde que seu uso seja específico com objetivos claros e previamente planejados. Nesse sentido Silvia Cristina Freitas Batista, Patricia Alejandra Behar e Liliana Maria Passerino [\(BATISTA; BEHAR; PASSERINO,](#page-130-2) [2012\)](#page-130-2) escrevem,

> Tecnologias móveis têm limitações e potencialidades específicas e, assim, utilizar as mesmas para fins educacionais requer observar requisitos e adotar estratégias apropriadas.

É de suma importância o elo entre a sala de aula tradicional e as tecnologias contemporâneas, pois a mobilidade da informação rege o dia a dia dos alunos. Nesse sentido Daniel Ventura Damaceno e Rosimeire Martins Regis dos Santos [\(DAMACENO;](#page-130-3) [SANTOS,](#page-130-3) [2013\)](#page-130-3) também escrevem,

> As Tecnologias da Informação e da Comunicação (TICs) são ferramentas interativas que vão além do quadro da sala de aula, do giz, dos livros didáticos e das provas dissertativas. Como essas, são formas de comunicação e, por consequência, transmitem o conhecimento. Não que as antigas tecnologias não asseguravam uma educação de qualidade e eficaz, mas é bom pontuar que os alunos de hoje vivem juntos dessas tecnologias.

<span id="page-18-0"></span><sup>2</sup> https://noticias.terra.com.br/educacao/celular-em-sala-de-aula-proibir-ou-usar-comoferramenta,605bd3f1c2323556dae7c08d601e13dfr8yfRCRD.html

O presente trabalho busca uma aproximação do conteúdo de Funções Exponenciais e Logarítmicas com a utilização de tecnologias móveis e seus recursos. A escolha por tal assunto deve-se ao fato de muitos fenômenos da natureza e situações práticas do dia-a-dia serem modelados e exemplificados através destas funções. Tanto a problematização quanto a utilização de gráficos podem ser amplamente desenvolvidos neste conteúdo através da utilização de aplicativos para smartphones [3](#page-19-0) com tecnologia *touchscreen* [4](#page-19-1) .

Uma das motivações de fundamental relevância na concepção deste trabalho é a aproximação com as ideias que regem a Proposta Pedagógica do Ensino Médio Politécnico do Estado do Rio Grande do Sul [\(PROPOSTA. . .](#page-131-5) , [2011\)](#page-131-5),

> Tem em sua concepção a base na dimensão politécnica, constituindo-se no aprofundamento da articulação das áreas de conhecimentos e suas tecnologias, com os eixos Cultura, Ciência, Tecnologia e Trabalho, na perspectiva de que a apropriação e a construção de conhecimento embasam e promovem a inserção social da cidadania.

O tema escolhido para o presente estudo tem o objetivo e a intenção bastante claros de um trabalho sob a ótica da contextualização com temas do cotidiano, assim como, também de fundamental destaque, apresenta propostas de trabalho interdisciplinar com outras áreas do conhecimento, características estas que tem visível e importante aproximação com a proposta pedagógica que rege Ensino Médio Politécnico. Serão apresentadas seis atividades com ampla abordagem do conteúdo descrito, assim como suas detalhadas soluções, para que o professor possa ter um farto material de consulta e trabalho; também serão deixadas duas outras atividades como sugestão para que o Docente possa desenvolver e adaptar de sua maneira. Todas as atividades são elaboradas e desenvolvidas para utilização do aplicativo *MalMath*, sem deixar de lado é claro, a abordagem relativa à fundamentação do conteúdo de Exponenciais e Logaritmos.

Para a escolha dos aplicativos a serem usados neste trabalho, alguns critérios foram utilizados. Inicialmente destaca-se a prioridade por aplicativos para Sistema Operacional Android, visto ser o mais usado no país; fato este destacado no Portal Telesintese em  $07/10/2015$  $07/10/2015$ <sup>5</sup>,

> Cresceu o número de smartphones que rodam com o sistema operacional Android no Brasil. De acordo com pesquisa da Kantar Worldpanel, a plataforma criada pelo Google estava presente em 91*,* 4% do aparelhos no final do trimestre encerrado em agosto. No trimestre anterior, a fatia era de 89*,* 5%.

<span id="page-19-0"></span><sup>3</sup> Telefone inteligente ou celular com muitas funções.

<span id="page-19-1"></span><sup>4</sup> Tela sensível à pressão dos dedos, dispensando assim a necessidade de outro periférico de entrada de dados, como o teclado.

<span id="page-19-2"></span><sup>5</sup> http://www.telesintese.com.br/android-equipa-914-dos-smartphones-pais/

Num segundo momento, foi acessada a *Play Store* [6](#page-20-0) de um smartphone com plataforma Android, reduzindo a busca por aplicativos gratuitos, objetivando a utilização ampla e de total acesso dos discentes. Por fim, pesquisou-se por Funções Exponenciais e Logarítmicas e foram analisadas as opções ofertadas com nota de avaliação dos consumidores igual ou superior a 4*,* 5. As alternativas listadas foram observadas, estudadas e testadas. Refinando a busca em torno de aplicativos em Língua Portuguesa, que tanto resolvem equações matemáticas quanto representam gráficos de funções, a escolha deu-se em torno do *app MalMath*, com nota de avaliação pelos usuários de 4,5. Tal aplicativo foi escolhido em virtude de conjugar a resolução de equações, a visualização gráfica de funções, assim como também sua aplicação como calculadora científica. Por fim, cabe salientar ainda que a busca foi realizada ao longo do mês de fevereiro de 2016.

Este trabalho fundamenta-se em sete capítulos. No primeiro são apresentados os objetivos e as metas do estudo. Já o segundo traz a Fundamentação Matemática, abordando os conceitos de função e seus tipos, função inversa, função exponencial e função logarítmica. O terceiro capítulo trata do Ensino de Funções e sua abordagem nos Livros Didáticos. No quarto capítulo abordam-se as Tecnologias e o Ensino da Matemática. O quinto capítulo desenvolve as atividades propostas sobre o tema tratado. O sexto capítulo apresenta as considerações finais. Por fim, o sétimo capítulo contém sugestões sobre possíveis trabalhos futuros.

<span id="page-20-0"></span> $\overline{6}$  Loja virtual do Google para celulares com o sistema Android. Nela é possível encontrar todos os aplicativos destinados à plataforma, assim como jogos, músicas, filmes e livros.

## <span id="page-21-0"></span>1 Objetivos e Metas

O presente trabalho versa sobre a utilização de tecnologias mobile (móveis) em sala de aula, visto ser um recurso de amplo uso e difundido pelos discentes em seu cotidiano, sendo também de fácil manuseio e simples utilização. Destaca-se também o fato de grande parte das escolas públicas não possuírem laboratórios de computação, ou quando os possuem a quantidade de computadores não é suficiente para a utilização de uma turma completa. O apelo tecnológico ao qual os alunos estão submetidos diariamente acaba por "exigir" que o professor se adapte a esta realidade, e com o uso de ferramentas digitais torne suas aulas atraentes, mantendo o interesse e a atenção dos discentes. Nesse sentido, Lucia Maria Martins Giraffa [\(GIRAFFA,](#page-130-4) [2010\)](#page-130-4) diz que,

> As nossas escolas, na sua maioria, possuem professores que estão trabalhando na era "analógica", ou seja, não incorporaram na sua atividade docente práticas que incluam o ciberespaço como meio alternativo/complementar para trabalhar com seus alunos.

Também nessa linha de pensamento Alexandre Rodrigues de Assis, Bárbara Caroline C.C. da Silva e Marcelo Almeida Bairral [\(ASSIS; SILVA; BAIRRAL,](#page-130-5) [2013\)](#page-130-5) dizem que,

> A tecnologia digital vem ganhando cada vez mais espaço na vida dos jovens. São celulares com touchscreen, notebooks, tablets e *iPads*, que passam a fazer parte do cotidiano da maioria dos alunos. Os equipamentos tecnológicos parecem assumir um posicionamento de destaque no ambiente escolar por parte dos discentes.

A proposta principal é abordar problemas que envolvem o conteúdo de função exponencial e função logarítmica, utilizando o aplicativo *MalMath*, disponível gratuitamente na *Play Store* de qualquer smartphone com plataforma Android. Tal *app* foi escolhido em virtude de conjugar tanto resoluções algébricas quanto representações gráficas de funções. Os exercícios utilizados são de fácil contextualização e podem facilmente dialogar com outras áreas do conhecimento numa proposta de trabalho interdisciplinar, vindo assim ao encontro do que rege a proposta pedagógica do Ensino Médio Politécnico, utilizado no Estado do Rio Grande do Sul, que diz,

> A compreensão que os problemas não são resolvidos apenas à luz de uma única disciplina ou área do saber desmistifica a ideia, ainda predominante, da supremacia de uma área de conhecimento sobre outra. O pressuposto básico da interdisciplinaridade se origina no diálogo das disciplinas, no qual a comunicação é instrumento de interação com o objetivo de desvelar a realidade. [\(PROPOSTA. . .](#page-131-5) , [2011\)](#page-131-5)

Os problemas propostos são de fácil interpretação e resolução, pois o aplicativo é bastante didático e as atividades vêm com instruções e resoluções para auxiliar o professor durante a aplicação em sala de aula. Como as atividades são contextualizadas com outros assuntos e áreas do conhecimento, a proposta é tornar o aprendizado atraente e prazeroso, além de ajudar os alunos a perceberem a utilização da matemática no cotidiano. Indo ao encontro desta ideia, Gelson Iezzi, Osvaldo Dolce, David Degenszajn, Roberto Perigo e Nilze de Almeida dizem que,

> Durante a permanência na Escola, a contextualização favorece a construção dos significados, constituindo uma estratégia fundamental para a mobilização do conhecimento a serviço da inteligência ou dos projetos das pessoas. [\(IEZZI et al.,](#page-130-6) [2010\)](#page-130-6)

No capítulo seguinte, o presente trabalho discorre sobre o tema "Fundamentação Matemática", evidenciando os conceitos necessários que embasarão as atividades a serem propostas.

### <span id="page-23-0"></span>2 Fundamentação Matemática

Este capítulo destaca num primeiro momento as definições de função (domínio, contra-domínio e imagem), função injetiva, função sobrejetiva e bijetiva. A seguir ganha destaque o conceito de função inversa, juntamente com observações a respeito de seu domínio, imagem e gráfico cartesiano. Após é apresentada a função exponencial, com sua definição e caracterização; na sequência têm-se a associação entre função exponencial e progressões, bem como as equações e a descrição do número e; ainda são tratadas as aplicações com função exponencial e os gráficos com translação. Por fim, é definida a função logarítmica, trazendo também sua caracterização e representação gráfica; na conclusão do capítulo ganham destaque as equações e a translação de funções logarítmicas.

### <span id="page-23-1"></span>2.1 Funções

**Definição 2.1.1.** [\(LIMA,](#page-130-7) [2013\)](#page-130-7) Dados os conjuntos X, Y, uma função  $f: X \rightarrow Y$  (lê-se "uma função de  $X$  em  $Y$ ") é uma regra (ou conjunto de instruções) que diz como associar a cada elemento  $x \in X$  um elemento  $y = f(x) \in Y$  (leia-se "y igual a f de x").

O conjunto X chama-se o *domínio* e Y é o *contra-domínio* da função f. Para  $x \in X$ , o elemento  $f(x) \in Y$  chama-se a *imagem* de x pela função f, ou o *valor* assumido pela função f no ponto  $x \in X$ . Escreve-se  $x \mapsto f(x)$  para indicar que f transforma (ou leva) x em  $f(x)$ . É importante ressaltar que  $f(x)$  é a imagem do elemento  $x \in X$  pela função f, ou o valor da função f no ponto  $x \in X$ 

Deve-se ainda observar que uma função consta de três ingredientes básicos: domínio, contra-domínio e a lei de correspondência  $x \mapsto f(x)$ . Mesmo quando se diz simplesmente "a função  $f$ ", ficam subentendidos seu domínio  $X$  e seu contra-domínio  $Y$ . Sem que eles sejam especificados, não existe a função. Assim sendo, uma pergunta do tipo "Qual é o domínio da função  $f(x) = \frac{1}{x}$  $\boldsymbol{x}$ ?", estritamente falando, não faz sentido. A pergunta correta seria: "Qual é o maior subconjunto  $X \subset \mathbb{R}$  tal que a fórmula  $f(x) = \frac{1}{x}$  $\boldsymbol{x}$ define uma função  $f: X \to \mathbb{R}$ ?".

Portanto, as funções  $f: X \to Y$  e  $g: X' \to Y'$  são iguais se, e somente se,  $X = X'$ ,  $Y = Y' e f(x) = g(x)$  para todo  $x \in X$ .

**Definição 2.1.2.** [\(LIMA,](#page-130-7) [2013\)](#page-130-7) Uma função  $f: X \rightarrow Y$  chama-se *injetiva* quando elementos diferentes em  $X$  são transformados por  $f$  em elementos diferentes em  $Y$ . Ou seja, é injetiva quando

$$
x \neq x' \text{ em } X \Rightarrow f(x) \neq f(x').
$$

Esta condição pode também ser expressa em sua forma contrapositiva:

$$
f(x) = f(x') \Rightarrow x = x'.
$$

**Definição 2.1.3.** [\(LIMA,](#page-130-7) [2013\)](#page-130-7) Diz-se que uma função  $f: X \rightarrow Y$  é *sobrejetiva* quando, para qualquer elemento  $y \in Y$ , pode-se encontrar (pelo menos) um elemento  $x \in X$  tal que  $f(x) = y$ .

Mais geralmente, chama-se *imagem* do subconjunto  $A \subset X$  pela função  $f : X \to Y$ ao subconjunto  $f(A) \subset Y$  formado pelos elementos  $f(x)$ , com  $x \in A$ . A função  $f : X \to Y$ é sobrejetiva quando  $f(X) = Y$ . O conjunto  $f(X)$ , imagem do domínio X pela função f chama-se também *a imagem (ou conjunto dos valores) da função f*.

Dada a função  $f: X \to Y$ , para saber se um certo elemento  $b \in Y$  pertence ou não à imagem  $f(X)$ , escreve-se a "equação"  $f(x) = b$  e procuramos encontrar algum  $x \in X$ que a satisfaça. Consequentemente, para mostrar que  $f$  é sobrejetiva deve-se provar que a equação  $f(x) = y$  possui uma solução  $x \in X$ , seja qual for o  $y \in Y$  dado.

Em muitos exemplos de funções  $f: X \to Y$ , principalmente na Matemática Elementar, X e Y são conjuntos numéricos e a regra  $x \mapsto f(x)$  exprime o valor  $f(x)$  por meio de uma fórmula que envolve  $x$ . Mas em geral não precisa ser assim. A natureza da regra que ensina como obter  $f(x)$  quando é dado  $x$  é inteiramente arbitrária, sendo sujeita apenas a duas condições:

- 1. Não deve haver exceções: a fim de que a função  $f$  tenha o conjunto  $X$  como domínio, a regra deve fornecer  $f(x)$ , seja qual for  $x \in X$  dado.
- 2. Não pode haver ambiguidades: a cada  $x \in X$ , a regra deve fazer corresponder um  *em*  $Y$ *.*

**Definição 2.1.4.** [\(LIMA,](#page-130-7) [2013\)](#page-130-7) Uma função  $f: X \rightarrow Y$  chama-se uma *bijetiva*, ou uma  $correspondência binnívoca$  entre  $X \in Y$  quando é ao mesmo tempo injetiva e sobrejetiva.

### <span id="page-24-0"></span>2.2 Sequências e Progressões

Uma *sequência* é uma função cujo domínio é o conjunto N dos números naturais. Consideraremos apenas sequências de números reais, isto é, funções de N em R.

A notação usual para uma sequência é  $(x_1, x_2, ..., x_n, ...)$ . Abreviadamente:  $(x_n)_{n \in \mathbb{N}}$ ou  $(x_n)$ , simplesmente. Isto significa que a sequência dada é a função  $1 \mapsto x_1, 2 \mapsto x_2$   $x_2,...,n \mapsto x_n,...,$  a qual faz corresponder a cada número natural n o número real  $x_n$ , chamado o *n-ésimo termo* da sequência.

Exemplos particularmente interessantes de sequências são as progressões.

**Definição 2.2.1.** [\(LIMA,](#page-130-7) [2013\)](#page-130-7) Uma *progressão aritmética* (P.A.) é uma sequência

$$
x_1, x_2, \ldots, x_n, \ldots,
$$

onde cada termo, a partir do segundo, é a soma  $x_{n+1} = x_n + r$  do termo anterior mais uma constante , chamada a *razão* da progressão.

Equivalentemente, a sequência  $(x_n)$  chama-se uma progressão aritmética de razão r quando  $x_{n+1} - x_n = r$  para todo  $n \in \mathbb{N}$ .

Na progressão aritmética  $(x_n)$  tem-se

$$
x_2 = x_1 + r, x_3 = x_2 + r = x_1 + 2 \cdot r, x_4 = x_1 + 3 \cdot r, \dots
$$

e, em geral,  $x_{n+1} = x_1 + n \cdot r$  para todo  $n \in \mathbb{N}$ .

A razão de uma progressão aritmética pode ser um número positivo, negativo ou igual a zero. No primeiro caso, a sequência  $(x_n)$  é *crescente*, isto é,  $m < n \Rightarrow x_m < x_n$ . Quando a razão é negativa, a progressão aritmética é uma sequência *decrescente*, isto é,  $m < n \Rightarrow x_n < x_m$ . E, evidentemente, uma progressão aritmética de razão nula é constante:  $x_1, x_1, x_1, \ldots$  Uma *sequência finita* (ou uma *lista*) é uma função cujo domínio tem a forma  $I_n = \{1, 2, ..., n\}$ . Ela é designada pela notação  $(x_1, x_2, ..., x_n)$  e, neste caso, diz-se que se trata de uma sequência com *n* termos. Em particular, uma sequência  $(x_1, x_2)$  com dois termos é o que se chama um *par ordenado*. Uma progressão aritmética finita (com termos) é uma sequência finita  $(x_1, ..., x_n)$  tal que  $x_2 - x_1 = x_3 - x_2 = ... = x_n - x_{n-1} = r$ . Uma progressão aritmética pode ser pensada como uma sequência de pontos sobre uma reta, todos a igual distância de seus vizinhos imediatos.

**Definição 2.2.2.** [\(LIMA,](#page-130-7) [2013\)](#page-130-7) Uma progressão geométrica (P.G.) é uma sequência

$$
x_1, x_2, \ldots, x_n, \ldots,
$$

onde cada termo, a partir do segundo, é o produto  $x_{n+1} = x_n \cdot r$  do anterior por uma constante r, chamada a razão da progressão. Tem-se portanto:

$$
x_2 = x_1 \cdot r, x_3 = x_2 \cdot r = x_1 \cdot r^2, \dots
$$
, em geral,  $x_{n+1} = x_1 \cdot r^n$ .

A igualdade  $(1 - r) \cdot (1 + r + \dots + r^n) = 1 - r^{n+1}$ , de verificação imediata, mostra que a soma dos termos da progressão geométrica finita 1, *r*, *r*<sup>2</sup>, ..., *r*<sup>n</sup> é dada por

$$
1 + r + r2 + ... + rn = \frac{1 - r^{n+1}}{1 - r} \text{ se } r \neq 1.
$$

Daí segue-se que, para uma progressão geométrica finita qualquer  $x_1, x_2, ..., x_n$  de razão  $r \neq 1$ , tem-se

$$
x_1 + x_2 + \dots + x_n = x_1 \cdot (1 + r + \dots + r^{n-1}) = x_1 \cdot \frac{1 - r^n}{1 - r}.
$$

### <span id="page-26-0"></span>2.3 Sequências Monótonas

Uma sequência  $(x_n)$  de números reais diz-se *monótona* quando  $x_1 \leq x_2 \leq ... \leq x_n$  $x_n \leq x_{n+1} \leq \dots$  ou então quando  $x_1 \geq x_2 \geq \dots \geq x_n \geq x_{n+1} \geq \dots$  No primeiro caso, ela se chama monótona *não-decrescente* e, no segundo, monótona *não-crescente*. Quando  $x_n < x_{n+1}$  para todo  $n \in \mathbb{N}$ , a sequência se chama *crescente* e quando  $x_n > x_{n+1}$  para todo  $n \in \mathbb{N}$  ela se diz *decrescente* [\(LIMA,](#page-130-7) [2013\)](#page-130-7).

### <span id="page-26-1"></span>2.4 Funções Monótonas

No que se refere à monotonicidade de funções aplicam-se as ideias referentes à monotonia de sequências. A seguir são apresentadas algumas definições importantes sobre monotonicidade de funções [\(STEWART,](#page-131-6) [2013\)](#page-131-6).

**Definição 2.4.1.** Uma função  $f : A \rightarrow B$  é *estritamente crescente* em um subconjunto  $D$  de  $A$  se

$$
\forall x_1, x_2 \in D, x_1 < x_2 \Rightarrow f(x_1) < f(x_2).
$$

**Definição 2.4.2.** Uma função  $f : A \rightarrow B$  é *estritamente decrescente* em um subconjunto  $D$  de  $A$  se

$$
\forall x_1, x_2 \in D, x_1 < x_2 \Rightarrow f(x_1) > f(x_2).
$$

**Definição 2.4.3.** Uma função  $f : A \rightarrow B$  é *monótona não-decrescente* em um subconjunto  $D$  de  $A$  se

$$
\forall x_1, x_2 \in D, x_1 < x_2 \Rightarrow f(x_1) \le f(x_2).
$$

**Definição 2.4.4.** Uma função  $f : A \rightarrow B$  é *monótona não-crescente* em um subconjunto  $D$  de  $A$  se

$$
\forall x_1, x_2 \in D, x_1 < x_2 \Rightarrow f(x_1) \ge f(x_2).
$$

**Observação 2.4.1.** Uma função monótona em um conjunto D é uma função que é crescente, decrescente, monótona não-decrescente ou monótona não-crescente neste conjunto.

**Observação 2.4.2.** Note que toda função crescente em um conjunto  $D$  também é monótona não-decrescente neste conjunto e que toda função decrescente em um conjunto também é monótona não-crescente neste conjunto.

**Observação 2.4.3.** Alguns autores chamam funções monótonas não-decrescentes simplesmente de funções não-decrescentes e funções monótonas não-crescentes simplesmente de funções não-crescentes. Note, contudo, que negar (por exemplo) que uma função seja decrescente em um conjunto  $D$  não implica necessariamente que ela seja monótona nãodecrescente neste conjunto.

**Observação 2.4.4.** Uma função é estritamente monótona em um conjunto  $D$  se, ou ela é crescente ou ela é decrescente neste conjunto.

### <span id="page-27-0"></span>2.5 Transformações Gráficas

Aplicando certas transformações aos gráficos de uma função obtêm-se os gráficos de funções relacionadas. Isso permite fazer o esboço de muitas funções à mão e também escrever equações para os gráficos dados. Considera-se inicialmente as **translações**.

Se c for um número positivo, então o gráfico de  $y = f(x) + c$  é tão-somente o gráfico de  $y = f(x)$  deslocado para cima em c unidades (uma vez que cada coordenada y fica acrescida pelo mesmo número c). Da mesma forma, se fizermos  $g(x) = f(x-c)$ , onde  $c > 0$ , então o valor de *g* em x é igual ao valor de  $f$  em  $x - c$  (*c* unidades à esquerda de x). Portanto, o gráfico de  $y = f(x - c)$  é precisamente o de  $y = f(x)$  deslocado c unidades para a direita [\(STEWART,](#page-131-6) [2013\)](#page-131-6).

**Deslocamentos Verticais e Horizontais**: Suponha *c* > 0. Para obter o gráfico de,

- $y = f(x) + c$ , desloque o gráfico de  $y = f(x)$  em c unidades para cima;
- $y = f(x) c$ , desloque o gráfico de  $y = f(x)$  em c unidades para baixo;
- $y = f(x c)$ , desloque o gráfico de  $y = f(x)$  em  $c$  unidades para a direita;
- $y = f(x + c)$ , desloque o gráfico de  $y = f(x)$  em c unidades para a esquerda.

Consideram-se agora as transformações de **expansão** e **reflexão**. Se  *>* 1, então o gráfico de  $y = c \cdot f(x)$  é o gráfico de  $y = f(x)$  expandido por um fator c na direção vertical (pois cada coordenada  $y$  fica multiplicada pelo mesmo número  $c$ ). O gráfico de  $y = -f(x)$  é o gráfico de  $y = f(x)$  refletido em torno de eixo x, pois o ponto  $(x, y)$  é substituído pelo ponto  $(x, -y)$  [\(STEWART,](#page-131-6) [2013\)](#page-131-6).

**Reflexões e Expansões Horizontais e Verticais**: Suponha  $c > 1$ . Para obter o gráfico de,

- $y = c \cdot f(x)$ , expanda o gráfico de  $y = f(x)$  verticalmente por um fator de c;
- $\bullet$  y =  $\frac{1}{c}$  $\frac{1}{c} \cdot f(x)$ , comprima o gráfico de  $y = f(x)$  verticalmente por um fator de c;
- $y = f(c \cdot x)$ , comprima o gráfico de  $y = f(x)$  horizontalmente por um fator de c;
- $\bullet$  y =  $f(\frac{x}{c})$  $\frac{x}{c}$ ), expanda o gráfico de  $y = f(x)$  horizontalmente por um fator de  $c$ ;
- $y = -f(x)$ , reflita o gráfico de  $y = f(x)$  em torno do eixo x;
- $y = f(-x)$ , reflita o gráfico de  $y = f(x)$  em torno do eixo y.

### <span id="page-28-0"></span>2.6 Função Inversa

**Teorema 2.6.1.** Seja  $f: A \to B$ . A relação  $f^{-1}$  é uma função de B em A, se e somente se, é bijetiva [\(LIMA,](#page-130-7) [2013\)](#page-130-7).

**Definição 2.6.1.** Se  $f$  é uma função bijetiva de  $A$  em  $B$ , a relação inversa de  $f$  é uma função de  $B$  em  $A$  denominada função inversa de  $f$  e indicamos por  $f^{-1}$ .

<span id="page-28-1"></span>**Observação 2.6.1.** Os pares ordenados que formam  $f^{-1}$  podem ser obtidos dos pares ordenados de *f*, permutando-se os elementos de cada par, isto é:

$$
(x, y) \in f \leftrightarrow (y, x) \in f^{-1}.
$$

**Observação 2.6.2.** Por [2.6.1,](#page-28-1) temos:  $(x, y) \in f \Leftrightarrow (y, x) \in f^{-1}$ .

Agora, se for considerada a função inversa de  $f^{-1}$ , tem-se:  $(x, y) \in f^{-1} \Leftrightarrow (x, y) \in$  $(f^{-1})^{-1}$ , isto é, a inversa de  $f^{-1}$  é a própria função  $f: (f^{-1})^{-1} = f$ .

Assim se pode afirmar que  $f \in f^{-1}$  são inversas entre si, ou melhor, uma é inversa da outra.

**Observação 2.6.3.** O domínio da função  $f^{-1}$  é B, que é a imagem da função f. A imagem da função  $f^{-1}$  é A, que é o domínio da função  $f$ .

**Observação 2.6.4.** Os gráficos cartesianos de  $f e f^{-1}$  são simétricos em relação à bissetriz dos quadrantes ímpares do plano cartesiano.

### <span id="page-29-0"></span>2.7 Função Exponencial

#### <span id="page-29-1"></span>2.7.1 Potências de expoente racional

Seja *a* um número real positivo. Para todo  $n \in \mathbb{N}$ , a potência  $a^n$ , de base *a* e expoente n, é definida como o produto de n fatores iguais a  $a$ . Para  $n = 1$ , como não há produto de um só fator, põe-se  $a^1 = a$ , por definição.

A definição indutiva de  $a^n$  é:  $a^1 = a e a^{n+1} = a \cdot a^n$ .

Para quaisquer  $m, n \in \mathbb{N}$  tem-se

$$
a^m \cdot a^n = a^{m+n},
$$

pois em ambos os membros desta igualdade temos o produto de  $m + n$  fatores iguais a a. Segue-se que, para  $m_1, m_2, ..., m_k$  quaisquer, vale

$$
a^{m_1} \cdot a^{m_2} \cdot \ldots \cdot a^{m_k} = a^{m_1 + m_2 + \ldots + m_k}.
$$

Em particular, se  $m_1 = \dots = m_k = m$ , vem  $(a^m)^k = a^{m \cdot k}$ .

Se  $a > 1$  então, multiplicando ambos os membros desta igualdade por  $a^n$ , obtém-se  $a^{n+1} > a^n$ . Portanto,

$$
a > 1 \to 1 < a < a^2 < \dots < a^n < a^{n+1} < \dots
$$

Além disso,

$$
0 < a < 1 \to 1 > a > a^2 > \dots > a^n > a^{n+1} > \dots
$$

como se vê multiplicando ambos os membros da desigualdade  *<* 1 pelo número positivo  $a^n$ .

Portanto a sequência cujo *n*-ésimo termo é  $a^n$  é crescente quando  $a > 1$  e decrescente se  $0 < a < 1$ . Para  $a = 1$ , esta sequência é constante, com todos os seus termos iguais a 1.

#### <span id="page-30-0"></span>2.7.2 A função exponencial

**Definição 2.7.1.** Seja a um número real positivo, sendo  $a \neq 1$ . A função exponencial de base  $a, f : \mathbb{R} \to \mathbb{R}^+$ , indicada pela notação  $f(x) = a^x$ , deve ser definida de modo a ter as propriedades, para quaisquer  $x, y \in \mathbb{R}$ :

- 1.  $a^x \cdot a^y = a^{x+y};$
- 2.  $a^1 = a;$
- 3.  $x < y \Rightarrow a^x < a^y$  quando  $a > 1$  e  $x < y \Rightarrow a^y < a^x$  quando  $0 < a < 1$ ;
- 4. A função  $f : \mathbb{R} \to \mathbb{R}^+$ , definida por  $f(x) = a^x$ , é ilimitada superiormente. Mais precisamente: se  $a > 1$  então  $a^x$  cresce sem limites quando  $x > 0$  é muito grande. E se  $0 < a < 1$  então  $a^x$  torna-se arbitrariamente grande quando  $x < 0$  tem valor absoluto grande;
- 5. A função exponencial é contínua;
- 6. A função exponencial  $f : \mathbb{R} \to \mathbb{R}^+, f(x) = a^x, a \neq 1$ , é sobrejetiva [\(LIMA,](#page-130-7) [2013\)](#page-130-7).

#### <span id="page-30-1"></span>2.7.3 Caracterização da função exponencial

As funções exponenciais são, juntamente com as funções afins e as quadráticas, os modelos matemáticos mais utilizados para resolver problemas elementares. As funções afins ocorrem em praticamente todos os problemas durante os nove primeiros anos da escola e, com menos exclusividade, porém ainda com grande destaque, nos três anos finais. Por sua vez, as funções quadráticas e exponenciais aparecem nesses três últimos anos, embora tenham, principalmente as últimas, importância considerável na universidade, bem como nas aplicações de Matemática em atividades científicas ou profissionais.

Uma vez decidido que o modelo adequado para um determinado problema é uma função afim, quadrática ou exponencial, a partir daí o tratamento matemático da questão não oferece maiores dificuldades. As dúvidas que possam surgir acontecem geralmente, antes, na escolha do instrumento matemático apropriado para o problema que se estuda. Para que essa escolha possa ser feita corretamente, é preciso saber quais são as propriedades características de cada tipo de função. Na sequência serão apresentadas as propriedades que caracterizam as funções exponenciais.

#### **Teorema 2.7.1.** (Caracterização da função exponencial)

Seja  $f : \mathbb{R} \to \mathbb{R}$  uma função monótona injetiva (isto é, crescente ou decrescente). As seguintes afirmações são equivalentes:

- 1.  $f(nx) = f(x)^n$  para todo  $n \in \mathbb{Z}$  e todo  $x \in \mathbb{R}$ ;
- 2.  $f(x) = a^x$  para todo  $x \in \mathbb{R}$ , onde  $a = f(1)$ ;
- 3.  $f(x + y) = f(x) \cdot f(y)$  para quaisquer  $x, y \in \mathbb{R}$  [\(LIMA,](#page-130-7) [2013\)](#page-130-7).

**Teorema 2.7.2.** (Primeira caracterização das funções de tipo exponencial)

Seja  $g : \mathbb{R} \to \mathbb{R}^+$  uma função monótona injetiva (isto é, crescente ou decrescente) tal que, para  $x, h \in \mathbb{R}$  quaisquer, o acréscimo relativo  $[q(x+h) - q(x)]/q(x)$  dependa apenas de *h*, mas não de *x*. Então, se  $b = g(0)$  e  $a = g(1)/g(0)$ , tem-se  $g(x) = b \cdot a^x$  para todo  $x \in \mathbb{R}$  [\(LIMA,](#page-130-7) [2013\)](#page-130-7).

**Teorema 2.7.3.** (Segunda caracterização de  $b \cdot a^x$ )

Para cada *b* e cada *x* números reais, suponhamos dado um número  $f(b, x) > 0$  com as seguintes propriedades:

- 1.  $f(b, x)$  depende linearmente de  $x e$  é monótona injetiva em relação a  $x$ ;
- 2.  $f(b, s+x) = f(f(b, s), x)$ . Então, pondo  $a = f(1, 1)$ , tem-se  $f(b, x) = b \cdot a^x$  [\(LIMA,](#page-130-7) [2013\)](#page-130-7).

#### <span id="page-31-0"></span>2.7.4 Funções exponenciais e progressões

Seja  $f: \mathbb{R} \to \mathbb{R}^+, f(x) = b \cdot a^x$ , uma função de tipo exponencial. Se  $x_1, x_2, ..., x_n, ...$ é uma progressão aritmética de razão *h*, isto é,  $x_{n+1} = x_n + h$ , então os valores

$$
f(x_1) = b \cdot a^{x_1}, \ f(x_2) = b \cdot a^{x_2}, \dots, f(x_n) = b \cdot a^{x_n}, \dots,
$$

formam uma progressão geométrica de razão *<sup>ℎ</sup>* pois

$$
f(x_{n+1}) = b \cdot a^{x_{n+1}} = b \cdot a^{x_n + h} = (b \cdot a^{x_n}) \cdot a^h = f(x_n) \cdot a^h.
$$

Como o  $(n + 1)$ -ésimo termo da progressão aritmética é  $x_{n+1} = x_1 + nh$ , segue-se que  $f(x_{n+1}) = f(x_1) \cdot A^n$ , onde  $A = a^h$ . Em particular, se  $x_1 = 0$ , então  $f(x_1) = b$ , logo  $f(x_{n+1}) = b \cdot A^n$ .

Esta análise é usada na prática para analisar situações em que se tem crescimento ou decrescimento exponencial.

Por exemplo, se um capital inicial  $c_0$  é aplicado a juros compostos fixos então, depois de decorrido um tempo t, o capital existente é dado por  $c(t) = c_0 \cdot a^t$ . Se forem tirados extratos da conta nos tempos  $0, h, 2h, 3h, \ldots$  serão encontrados  $c(0) = c_0, c(h) =$ 

 $c_0 \cdot A, c(2h) = c_0 \cdot A^2, c(3h) = c_0 \cdot A^3, \dots$  onde  $A = a^h$ . Portanto, a evolução do saldo, quando calculado em intervalos iguais de *ℎ* unidades de tempo, é dada pela progressão geométrica:

$$
c_0, c_0 \cdot A, c_0 \cdot A^2, c_0 \cdot A^3, \dots
$$

Esta propriedade é característica das funções de tipo exponencial, conforme o Teorema [2.7.4.](#page-32-3)

<span id="page-32-3"></span>**Teorema 2.7.4.** Seja  $f : \mathbb{R} \to \mathbb{R}$  uma função monótona injetiva (isto é, crescente ou decrescente) que transforma toda progressão aritmética  $x_1, x_2, ..., x_n, ...$  numa progressão geométrica  $y_1, y_2, ..., y_n, ..., y_n = f(x_n)$ . Se forem colocados  $b = f(0) e a = f(1)/f(0)$ encontra-se  $f(x) = b \cdot a^x$  para todo  $x \in \mathbb{R}$  [\(LIMA,](#page-130-7) [2013\)](#page-130-7).

#### <span id="page-32-1"></span>2.7.5 Equações exponenciais

**Definição 2.7.2.** [\(IEZZI; DOLCE; MURAKAMI,](#page-130-8) [2013\)](#page-130-8) Equações exponenciais são aquelas em que a incógnita aparece no expoente.

Por exemplo,  $4^x = 32$ ;  $\left(\frac{1}{3}\right)$  $(\frac{1}{3})^x = 81; 25^{x+1} =$ √  $\overline{5^x}$ ;  $2^{2x} = 2^x + 12$ .

Na resolução de equações exponenciais procura-se transformá-las em uma igualdade de potências de mesma base.

Para resolvê-las, usa-se o fato de que a função exponencial é injetiva, ou seja,  $a > 0$ e  $a \neq 1$ , logo:

$$
a^{x_1} = a^{x_2} \Leftrightarrow x_1 = x_2.
$$

### <span id="page-32-2"></span>2.7.6  $\,$  O número irracional  $\,e$  e a função exponencial  $\,e^{x}$

Um importante número irracional em Matemática é o número  $e = 2,718281828459...$ Para introduzi-lo, deve-se considerar a expressão  $(1+x)^{\frac{1}{x}}$ , definida em  $\mathbb{R}^*$ , e estudar os valores que ela assume quando  $x$  se aproxima de zero [\(STEWART,](#page-131-6) [2013\)](#page-131-6).

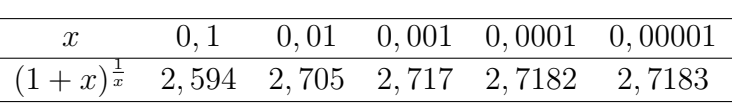

<span id="page-32-0"></span>Tabela  $1 - O$  número  $e$ 

Na Tabela  $(1)$  é possível notar que, à medida que  $x$  se aproxima de zero, a expressão  $(1+x)^{\frac{1}{x}}$  fica mais próxima do número *e* ≅ 2,7183.

Considerando valores negativos de  $x$ , porém cada vez mais próximos de zero (por exemplo,  $x = -0, 1$ ;  $x = -0, 01$ ;  $x = -0, 001$ ; etc.), a expressão também fica cada vez mais próxima de  $e \approx 2,7183$ .

Diz-se, então, que o limite de  $(1+x)^{\frac{1}{x}}$ , quando x tende a zero, é igual ao número . Representa-se esse fato por

$$
\lim_{x \to 0} (1+x)^{\frac{1}{x}} = e.
$$

A descoberta do número é atribuída a John Napier, em seu trabalho de pesquisa dos logaritmos, datado de 1614. Nele, Napier introduziu, de forma não explícita, o que hoje se conhece como número . Um século depois, com o desenvolvimento do cálculo infinitesimal, o número  $e$  teve sua importância reconhecida. O símbolo  $e$  foi introduzido por Euler, em 1739.

A função  $f: \mathbb{R} \to \mathbb{R}_+^*$  definida por  $f(x) = e^x$  é a função exponencial de base  $e$ , cuja representação gráfica é mostrada na Figura [\(1\)](#page-33-0).

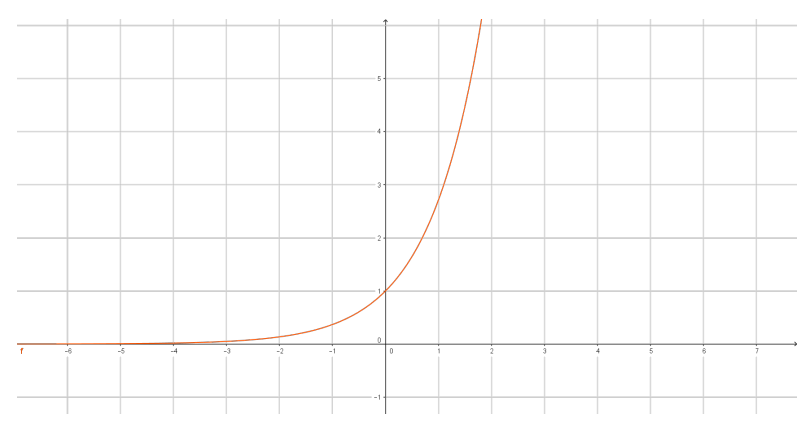

<span id="page-33-0"></span>Figura 1 – Gráfico da função  $f(x) = e^x$ .

Funções que envolvem essa função exponencial  $e^x$ , como  $f(x) = B \cdot e^{a \cdot x}$ , aparecem com muita frequência nas aplicações da Matemática e na descrição de fenômenos naturais. Algumas calculadoras possuem inclusive uma tecla com o número irracional e.

#### <span id="page-33-1"></span>2.7.7 Aplicações da função exponencial

O crescimento exponencial é característico de certos fenômenos naturais. No entanto, de modo geral não se apresenta na forma  $a^x$ , mas sim modificado por constantes características do fenômeno, como em:

$$
f(x) = C \cdot a^{k \cdot x}.
$$

Tal modelo exponencial é descrito, por exemplo, no cálculo de um montante usando o regime de capitalização a juros compostos, cuja fórmula é  $M(t) = C \cdot (1+i)^t$ , onde  $M(t)$ 

representa o montante acumulado após um intervalo de tempo,  $C$  é o capital investido,  $i$ representa a taxa usada na aplicação, e é o tempo cujo capital foi investido; importante ressaltar que t e i devem se referir à mesma unidade de tempo. A mesma fórmula de juros compostos também pode ser usada quando as situações tratam da desintegração percentual de uma substância radioativa ou desvalorização de algum bem móvel.

Quando o assunto trata de radioatividade, tem-se também uma aplicação interessante da função exponencial, visto que cada elemento radioativo se desintegra a uma velocidade que lhe é característica. Nesse contexto apresentam-se muitos exercícios sobre meia-vida, que é o tempo necessário para que a sua atividade radioativa seja reduzida à metade da atividade inicial. Após o primeiro período de meia-vida, somente a metade dos átomos radioativos originais permanece radioativa; no segundo período, somente  $\frac{1}{4}$ , e assim por diante. Partindo de  $n_0$  átomos radioativos de um elemento, é possível representar o número de átomos radioativos  $(n)$ , em função da quantidade de meias-vidas transcorridas  $(x)$ , usando para isso a lei  $n = \frac{n_0}{2\pi}$  $\frac{n_0}{2^x}$ , ou escrita de outra forma,  $n = n_0 \cdot 2^{-x}$ .

A função  $f(x) = C \cdot a^{k \cdot x}$  pode também representar situações que envolvem o crescimento de uma cultura de bactérias ou até mesmo o crescimento populacional de indivíduos de uma certa região. Em ambos os casos o coeficiente  $C$  indica a quantidade inicial, seja de bactérias ou da população, e refere-se à unidade de tempo [\(STEWART,](#page-131-6) [2013\)](#page-131-6).

#### <span id="page-34-0"></span>2.7.8 Propriedades do gráfico da função exponencial

De modo geral, o gráfico de uma função  $f$  definida por  $f(x) = a^x$  tem as seguintes características:

- 1. Localiza-se acima do eixo dos x, isto é, seus pontos pertencem ao  $1^{\circ}$  e  $2^{\circ}$  quadrantes. Logo, o domínio de  $f \notin \mathbb{R}$ .
- 2. Corta o eixo dos y no ponto de ordenada 1, ponto  $(0,1)$ , pois se  $x=0, y=a^0=1$ ,  $\forall a \in \mathbb{R}, 0 < a \neq 1.$
- 3. Tem a forma de uma das Figuras [\(2\)](#page-35-0) e [\(3\)](#page-35-1).
- 4. O conjunto imagem de  $f$  é  $\mathbb{R}^*_+$ , pois todo número real  $y$  é imagem do número real positivo  $y = a^x$ .
- 5. Quando  $a > 1$ , a função exponencial dada por  $f(x) = a^x$  é crescente.

$$
x_1 < x_2 \Leftrightarrow a^{x_1} < a^{x_2}.
$$

**Observação 2.7.1.** Quando  $a > 1$ ,  $\forall x \in \mathbb{R}$ ,  $x > 0$ , temos  $a^x > a^0$ , isto é,  $a^x > 1$ , e  $\forall x \in \mathbb{R}, x < 0$ , temos  $a^x < a^0$ , isto é,  $0 < a^x < 1$ .

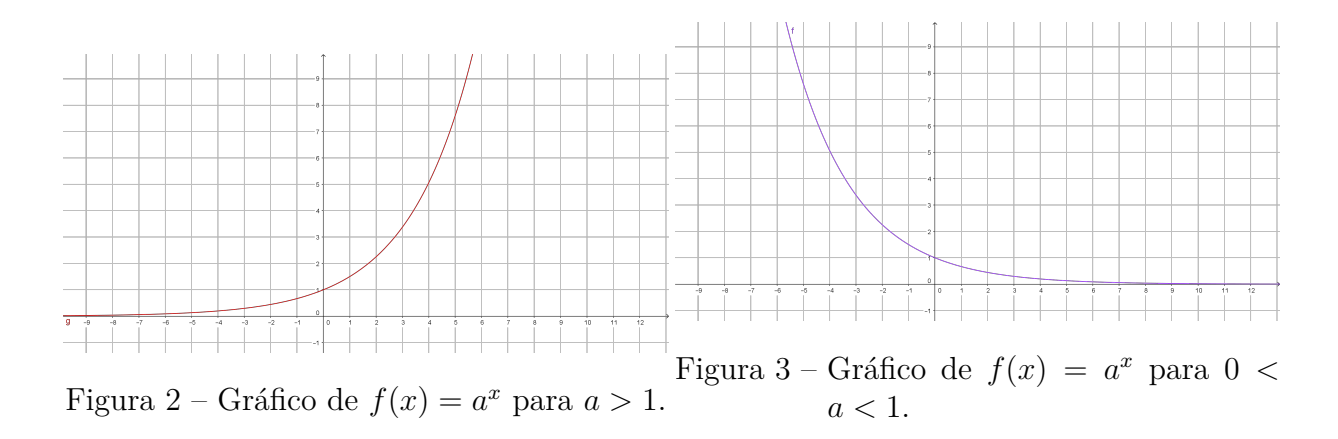

<span id="page-35-0"></span>6. Quando  $0 < a < 1$ , a função exponencial  $f(x) = a^x$  é decrescente.

<span id="page-35-1"></span>
$$
x_1 < x_2 \Leftrightarrow a^{x_1} > a^{x_2}.
$$

**Observação 2.7.2.** Quando  $0 < a < 1$ ,  $\forall x \in \mathbb{R}$ ,  $x > 0$ , temos  $a^x < a^0$ , isto é,  $a^x < 1$ , e  $\forall x \in \mathbb{R}$ ,  $x < 0$ , temos  $a^x > a^0$ , isto é,  $a^x > 1$  [\(DANTE,](#page-130-9) [2014\)](#page-130-9).

#### <span id="page-35-3"></span>2.7.9 Translações do gráfico da função exponencial

Sabendo que a Função Exponencial é caracterizada por  $f(x) = a^x$ , com  $0 < a \neq 1$ , para facilitar a compreensão do leitor, a análise das translações será feita com base na função  $f(x) = 2^x$ . Para isso contrói-se o gráfico de f e, após, analisalisam-se as translações comparando com [\(IEZZI; DOLCE; MURAKAMI,](#page-130-8) [2013\)](#page-130-8).

Construção do gráfico da função  $f(x) = 2^x$ 

Para a construção do gráfico da função  $f(x) = 2^x$  são usados os pontos da Tabela [\(2\)](#page-35-2).

Tabela 2 – Atribuição de pontos para  $f(x) = 2^x$ 

<span id="page-35-2"></span>

Na Figura  $(4)$  é mostrada uma possível representação de  $f$ .

Observe que o gráfico se localiza todo acima do eixo  $OX$ .

Como  $\forall x \in \mathbb{R}, 2^x > 0$ , temos que  $2^x > 0$ , isto é,  $y > 0$ . Assim, o conjunto imagem dessa função é:

$$
\text{Im}=\{y\in\mathbb{R}\mid y>0\}.
$$
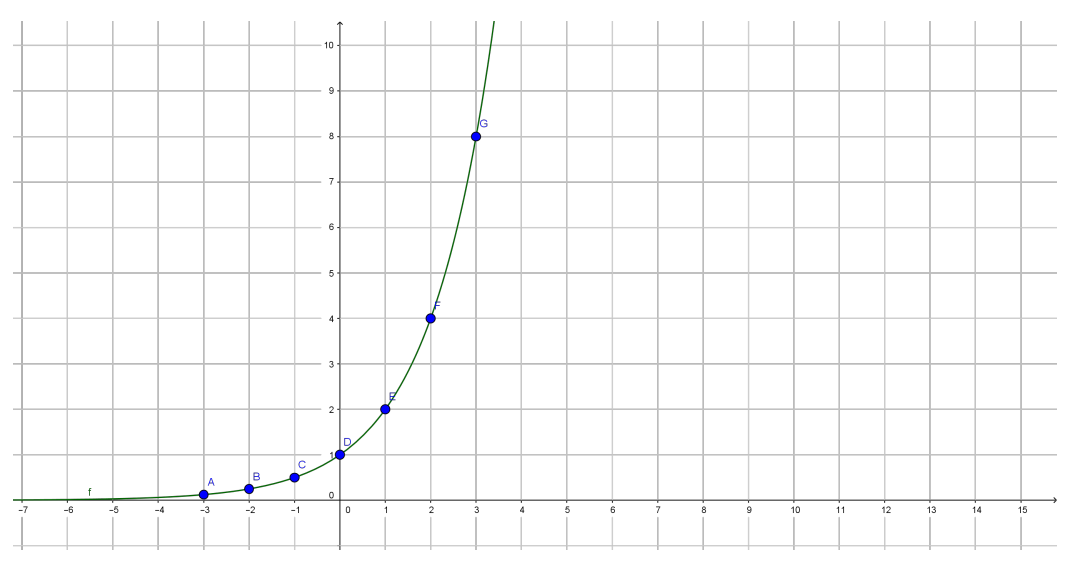

<span id="page-36-0"></span>Figura 4 – Gráfico de  $f(x) = 2^x$ .

Ainda analisando a Figura  $(4)$  é possível perceber que o domínio de  $f \in \mathbb{R}$ .

A partir da representação gráfica de  $f$  são analisadas as translações das funções que se apresentam a seguir.

#### Situação 1:

A construção do gráfico da função cuja lei é  $g(x) = 2^x + 2$  é comparada com o gráfico da função  $f(x) = 2^x$ . Para isso são utilizados os pontos da Tabela [\(3\)](#page-36-1).

Tabela 3 – Atribuição de pontos para  $q(x) = 2^x + 2$ 

<span id="page-36-1"></span>

| $x = -3 = -2 = -1 \quad 0 \quad 1 \quad 2 \quad 3$ |  |  |  |
|----------------------------------------------------|--|--|--|
| $y$ 2, 125 2, 25 2, 5 3 4 6 10                     |  |  |  |

Observa-se que o gráfico obtido em [\(5\)](#page-37-0) é o gráfico da função dada por  $f(x) = 2^x$ "deslocado" duas unidades para cima.

Como  $\forall x \in \mathbb{R}, 2^x > 0$ , temos que  $2^x + 2 > 0 + 2$ , isto é,  $y > 2$ . Assim, o conjunto imagem dessa função é:

$$
\text{Im}=\{y\in\mathbb{R}\mid y>2\}.
$$

De modo geral, o gráfico de  $y = a^x + k$ , sendo  $0 < a \neq 1$  e k uma constante real, pode ser obtido a partir do gráfico  $y = a^x$ , deslocando-o k unidades verticalmente para cima ou para baixo, conforme  $k$  seja positivo ou negativo, respectivamente.

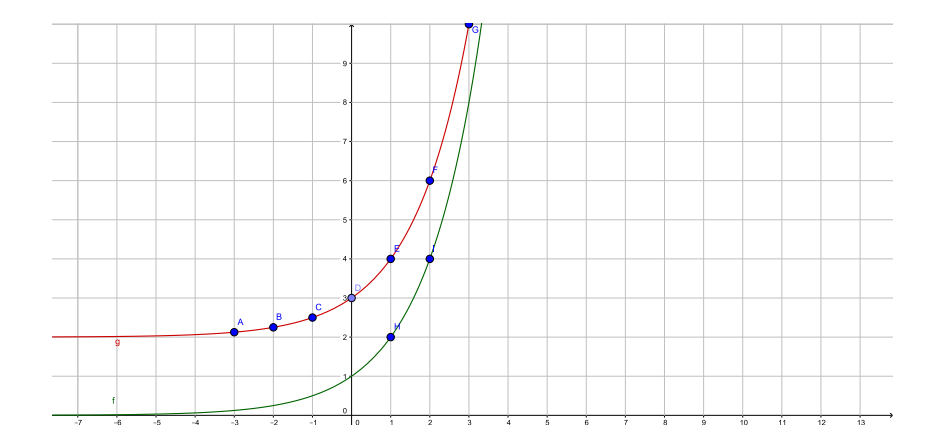

<span id="page-37-0"></span>Figura 5 – Gráfico de  $f(x) = 2^x e g(x) = 2^x + 2$ .

#### Situação 2:

A construção do gráfico da função cuja lei é  $h(x) = 2^{x+2}$  é comparada ao gráfico da função  $f(x) = 2^x$ . Para isso são utilizados os pontos da Tabela [\(4\)](#page-37-1).

<span id="page-37-1"></span>Tabela 4 – Atribuição de pontos para  $h(x) = 2^{x+2}$ 

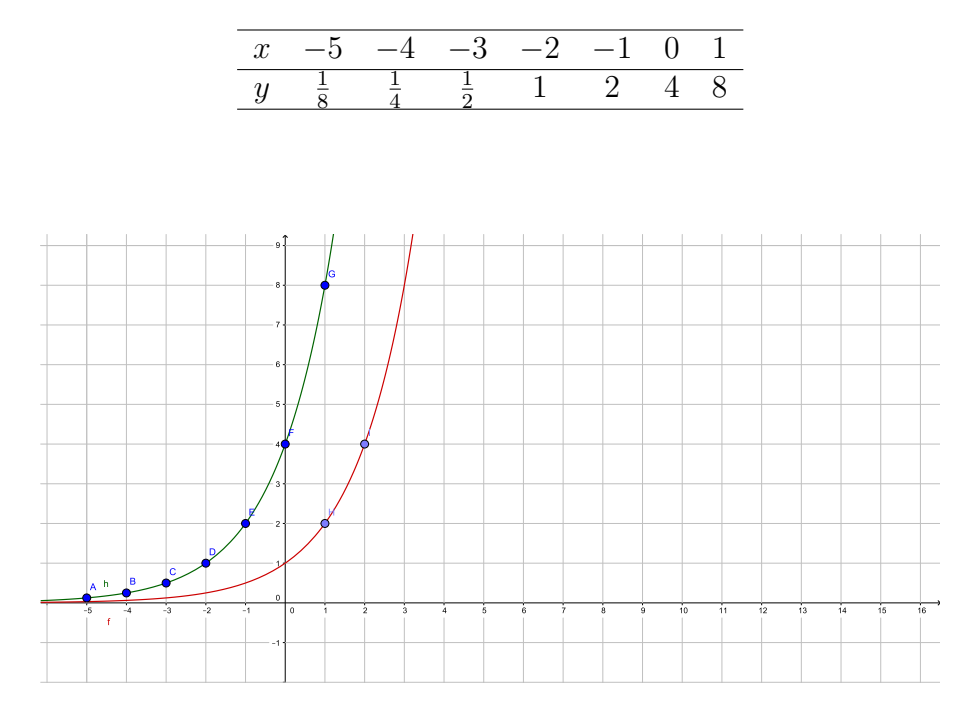

<span id="page-37-2"></span>Figura 6 – Gráfico de  $f(x) = 2^x e h(x) = 2^{x+2}$ .

Observa-se que o gráfico obtido em [\(6\)](#page-37-2) é o gráfico da função dada por  $f(x) = 2^x$ "deslocado" duas unidades para esquerda. É possível perceber também que, como  $2^{x+2}$  $2^x \cdot 2^2 = 4 \cdot 2^x$ .

Como  $\forall x \in \mathbb{R}, 2^x > 0$ , temos que  $2^{x+2} > 0$ , isto é,  $y > 0$ . Assim, o conjunto imagem dessa função é:

$$
\text{Im}=\{y\in\mathbb{R}\mid y>0\}.
$$

De modo geral, o gráfico de  $y = a^{x+k}$ , sendo  $0 < a \neq 1$  e k uma constante real, pode ser obtido a partir do gráfico  $y = a^x$ , deslocando-o k unidades horizontalmente para direita ou para esquerda, conforme  $k$  seja positivo ou negativo, respectivamente.

#### Situação 3:

A construção do gráfico da função cuja lei é  $m(x) = 3 \cdot 2^x$  é comparada com o gráfico da função  $f(x) = 2^x$ . Para isso são utilizados os pontos da Tabela [\(5\)](#page-38-0).

<span id="page-38-0"></span>Tabela 5 – Atribuição de pontos para  $m(x) = 3 \cdot 2^x$ 

|  |  |  | $\sqrt{3 \cdot \frac{1}{8}} = \frac{3}{8}$ $3 \cdot \frac{1}{4} = \frac{3}{4}$ $3 \cdot \frac{1}{2} = \frac{3}{2}$ $3 \cdot 1 = 3$ $3 \cdot 2 = 6$ $3 \cdot 4 = 12$ |
|--|--|--|----------------------------------------------------------------------------------------------------|

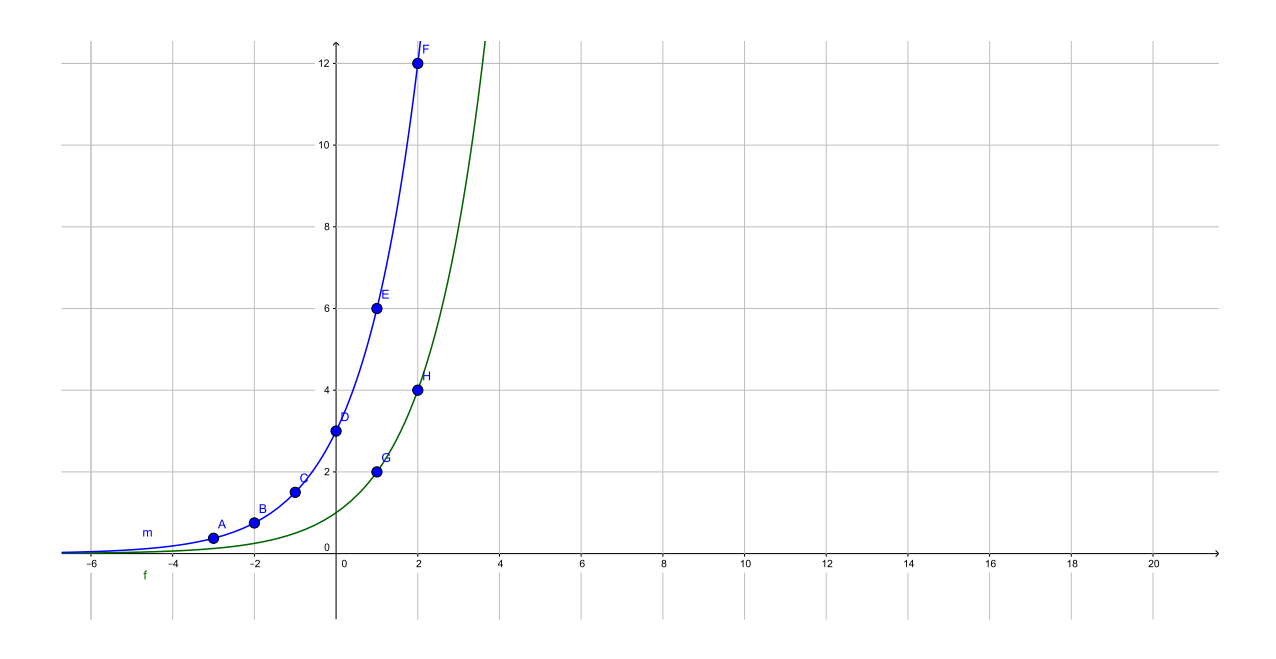

<span id="page-38-1"></span>Figura 7 – Gráfico de  $f(x) = 2^x e m(x) = 3 \cdot 2^x$ .

Observa-se que no gráfico obtido na Figura [\(7\)](#page-38-1), em cada ponto, a ordenada é o triplo daquela do ponto de mesma abscissa do gráfico  $f$ . Dessa forma, o coeficiente 3 na expressão da função m provoca mudança de inclinação na curva em comparação ao inicial.

Como  $\forall x \in \mathbb{R}, 2^x > 0$ , temos que  $3 \cdot 2^x > 0$ , isto é,  $y > 0$ . Assim, o conjunto imagem dessa função é:

$$
\text{Im}=\{y\in\mathbb{R}\mid y>0\}.
$$

Assim, o coeficiente  $k \text{ em } y = k \cdot a^x$ , sendo  $0 < a \neq 1$  e  $k \text{ uma constante real e}$ positiva, pode ser obtido a partir do gráfico  $y = a^x$ , mudando a sua inclinação através de uma translação vertical. Quando  $k > 1$ , a curva tem maior inclinação; quando  $0 < k < 1$ , tem inclinação menor.

#### Situação 4:

A construção do gráfico da função cuja lei é  $r(x) = -3 \cdot 2^x$  é comparada ao gráfico da função  $f(x) = 2^x$ . Para isso são utilizados os pontos da Tabela [\(6\)](#page-39-0).

Tabela 6 – Atribuição de pontos para  $r(x) = -3 \cdot 2^x$ 

<span id="page-39-0"></span>

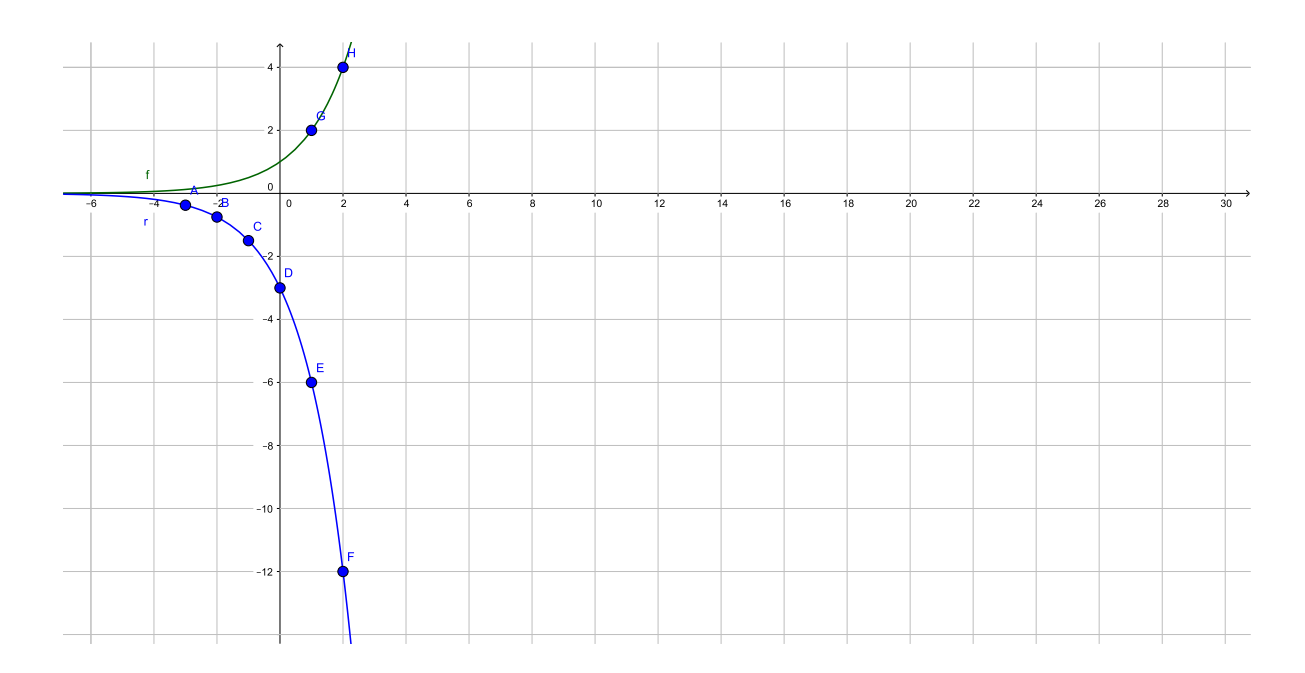

<span id="page-39-1"></span>Figura 8 – Gráfico de  $f(x) = 2^x e r(x) = -3 \cdot 2^x$ .

Observa-se que o gráfico de  $r(x)$  obtido na Figura [\(8\)](#page-39-1) tem ordenada igual ao oposto do valor da ordenada do ponto de mesma abscissa em  $f(x) = 2^x$ . Logo, a multiplicação por uma constante negativa reflete o gráfico de  $f$  em relação ao eixo  $OX$ , pois a imagem de  $r(x)$  possui seus valores abaixo de  $OX$ .

Deve-se tomar cuidado, pois a análise feita tem validade para  $k < -1$ . E se k for um valor no intervalo (−1*,* 0)? Analogamente, pode-se fazer o gráfico considerando qualquer outro valor negativo de −1 *< <* 0, observando a simetria em relação ao eixo horizontal.

Neste contexto também se pode analisar a intersecção do gráfico com o eixo  $OY$ . No gráfico de  $f(x)$  a intersecção ocorre no ponto  $(0, 1)$ , já no gráfico de  $r(x)$  o intercepto com o eixo vertical é o ponto  $(0, -3)$ , visto que as ordenadas de  $r(x)$  são obtidos a partir do oposto do triplo das ordenadas de  $f(x)$ .

Por fim, como  $\forall x \in \mathbb{R}, 2^x > 0$ , tem-se que  $-3 \cdot 2^x < 0$ , isto é,  $y < 0$ . Assim, o conjunto imagem dessa função é:

$$
\text{Im}=\{y\in\mathbb{R}\mid y<0\}.
$$

De modo geral, o gráfico de  $y = k \cdot a^x$ , sendo  $0 < a \neq 1$  e  $k$  uma constante real e negativa, pode ser obtido a partir do gráfico  $y = a^x$ , sofrendo uma reflexão em relação ao eixo horizontal, quando comparado ao gráfico da função oposta.

Situação 5:

A construção do gráfico da função cuja lei é  $s(x) = 5^x$  é comparada ao gráfico da função  $f(x) = 2^x$ . Para isso utilizam-se os pontos da Tabela [\(7\)](#page-40-0).

<span id="page-40-0"></span>Tabela 7 – Atribuição de pontos para  $s(x) = 5^x$ 

|  |  | $x = -1, 5 = -1 -0, 5 = 0 = 0, 5 = 1 = 1, 5$ |  |
|--|--|----------------------------------------------|--|
|  |  | $y$ 0,089 0,2 0,447 1 2,236 5 11,18          |  |

Observa-se que o gráfico obtido em [\(9\)](#page-41-0) manteve o formato do gráfico da função dada por  $f(x) = 2^x$ , tendo um crescimento mais rápido que  $f(x)$  e mais próximo do eixo vertical.

Como  $\forall x \in \mathbb{R}, 2^x > 0$ , tem-se que  $5^x > 0$ , isto é,  $y > 0$ . Assim, o conjunto imagem dessa função é:

$$
\text{Im}=\{y\in\mathbb{R}\mid y>0\}.
$$

De modo geral, o gráfico de  $y = (k + a)^x$ , sendo  $0 < a \neq 1$  e k uma constante real e positiva, pode ser obtido a partir do gráfico  $y = a^x$ , inclinando-o k unidades para esquerda se  $k > 0$ , ou inclinando-o k unidades para a direita se  $-a < k < 0$ .

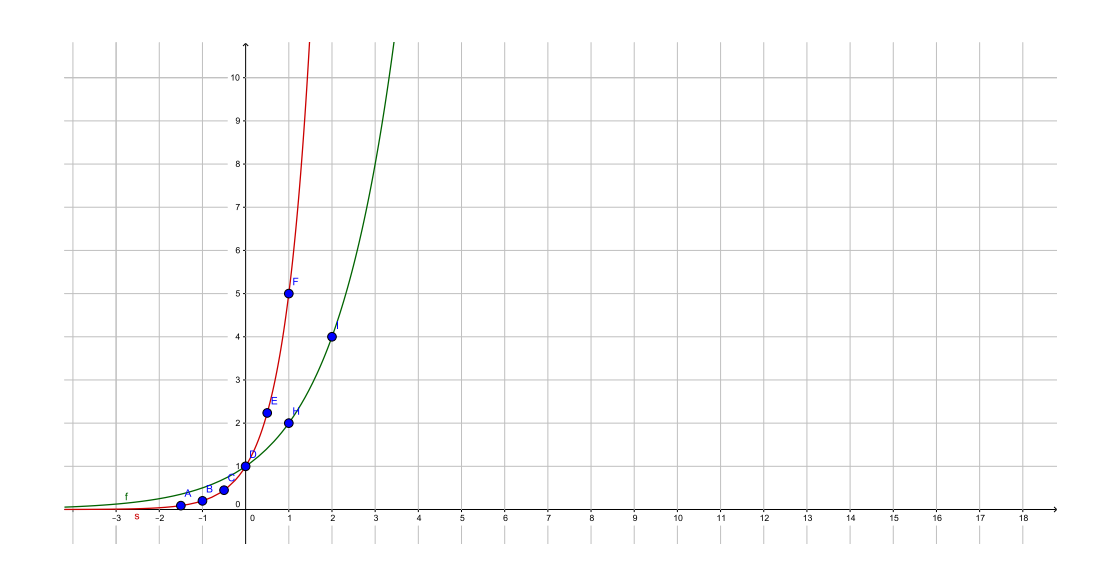

<span id="page-41-0"></span>Figura 9 – Gráfico de  $f(x) = 2^x$  e  $s(x) = 5^x$ .

### 2.8 Função logarítmica

Na Seção 1.2.2 apresentou-se que para todo número real positivo  $a \neq 1$ , a função exponencial  $f : \mathbb{R} \to \mathbb{R}$ ,  $f(x) = a^x$ , é uma correspondência biunívoca entre  $\mathbb{R}$  e  $\mathbb{R}^+$ , crescente se $a > 1$  , decrescente se $0 < a < 1$  com a propriedade adicional

$$
f(x + y) = f(x) \cdot f(y).
$$

Segue-se que  $f$  possui uma função inversa.

#### **Definição 2.8.1.** [\(LIMA,](#page-130-0) [2013\)](#page-130-0)

A inversa da função exponencial de base  $a$  é a função

$$
\log_a(x): \mathbb{R}^+ \to \mathbb{R},
$$

que associa a cada número real positivo  $x$  o número real  $\log_a(x)$ , chamado o logaritmo  $\text{de } x$  na base  $a$ .

Por definição de função inversa, tem-se

$$
a^{\log_a(x)} = x \text{ e } \log_a(a^x) = x.
$$

Assim,  $\log_a(x)$  é o expoente ao qual se deve elevar a base  $a$  para obter o número . Ou seja,

$$
y = \log_a(x) \Leftrightarrow a^y = x.
$$

Segue-se imediatamente da relação  $a^u \cdot a^v = a^{u+v}$  que

$$
\log_a(xy) = \log_a(x) + \log_a(y)
$$

para  $x \in y$  positivos quaisquer. Com efeito, se  $u = \log_a(x)$  e  $v = \log_a(y)$  então  $a^u = x$  e  $a^v = y$ , logo

$$
xy = a^u \cdot a^v = a^{u+v},
$$

ou seja,

$$
\log_a(xy) = u + v = \log_a(x) + \log_a(y).
$$

Esta propriedade de transformar produtos em somas foi a motivação original para a introdução dos logaritmos, no início do século XVII, e de sua popularidade, até bem recentemente, como um eficiente instrumento de cálculo.

O uso generalizado das calculadoras, cada vez mais desenvolvidas, fez com que essa utilidade inicial dos logaritmos perdesse o sentido. Entretanto, a função logarítmica continua extremamente importante na Matemática e em suas aplicações.

Essa importância é permanente: jamais desaparecerá porque, sendo a inversa da função exponencial (portanto equivalente a ela), a função logarítmica está ligada a um grande número de fenômenos e situações naturais, onde se tem uma grandeza cuja taxa de variação é proporcional à quantidade da mesma existente no instante dado [\(LIMA,](#page-130-0) [2013\)](#page-130-0).

**Definição 2.8.2.** [\(IEZZI; DOLCE; MURAKAMI,](#page-130-1) [2013\)](#page-130-1) Dada a função  $f : \mathbb{R}^+ \to \mathbb{R}$  tal que  $f(x) = \log_a(x)$ , com  $0 < a \neq 1$ . Diz-se que  $f$  é *crescente* quando  $a > 1$ . Dito de outra forma, dados quaisquer  $x_1, x_2 \in \mathbb{R}^+$  tem-se que,

$$
x_2 > x_1 \Leftrightarrow \log_a(x_2) > \log_a(x_1).
$$

**Definição 2.8.3.** [\(IEZZI; DOLCE; MURAKAMI,](#page-130-1) [2013\)](#page-130-1) Dada a função  $f : \mathbb{R}^+ \to \mathbb{R}$  tal que  $f(x) = \log_a(x)$ , com  $0 < a \neq 1$ . Diz-se que  $f$  é *decrescente* quando  $0 < a < 1$ . Dito de outra forma, dados quaisquer  $x_1, x_2 \in \mathbb{R}^+$  tem-se que,

$$
x_2 > x_1 \Leftrightarrow \log_a(x_2) < \log_a(x_1).
$$

A função  $f(x) = \log_a(x)$  de  $\mathbb{R}^+$  em  $\mathbb{R}$ , é crescente quando  $a > 1$  e decrescente quando  $0 < a < 1$ . Como  $a^0 = 1$ , tem-se  $log_a(1) = 0$ . É importante ressaltar que somente números positivos possuem logaritmo real, pois a função  $x \mapsto a^x$  somente assume valores positivos.

As funções logarítmicas mais utilizadas são aquelas de base  *>* 1, especialmente as de base 10 (logaritmos decimais), base 2 (logaritmos binários) e base (logaritmos naturais, às vezes, impropriamente chamados neperianos).

Como  $f(x) = \log_a(x)$  é uma função crescente de x quando  $a > 1$ , e como  $\log_a(1) =$ 0, segue-se que, para  $a > 1$ , os números compreendidos entre 0 e 1 têm logaritmo negativo e os maiores do que 1 têm logaritmo positivo. Ao contrário, se  $0 < a < 1$  então  $\log_a(x)$ é positivo quando 0 *< <* 1 e negativo quando  *>* 1. A Figura [\(10\)](#page-43-0) mostra os gráficos das funções  $f(x) = \log_2(x)$  e  $g(x) = \log_{\frac{1}{2}}(x)$ .

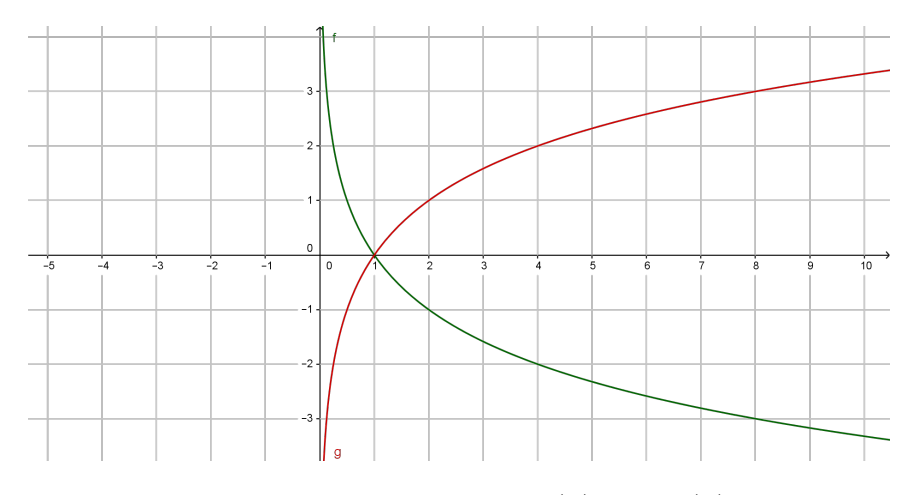

<span id="page-43-0"></span>Figura 10 – Gráfico de  $\log_2(x)$  e  $\log_{\frac{1}{2}}(x)$ .

Se o traçado fosse dos gráficos das funções  $y = \log_a(x)$  e  $y = \log_b(x)$ , com  $a > 1$  $e \ 0 < b < 1$  quaisquer, as figuras obtidas teriam os mesmos aspectos daquelas na Figura [\(10\)](#page-43-0). Mais precisamente, existiriam constantes positivas  $c, d$  tais que  $log_a(x) = c \cdot log_2(x)$  $e \log_b(x) = d \cdot \log_{\frac{1}{2}}(x)$  para todo  $x > 0$ .

Com efeito se  $u = \log_a(x)$  e  $v = \log_2(x)$ , então  $a^u = x$  e  $2^v = x$ . Portanto, ao se escrever  $c = \log_a(2)$ , obtém-se  $a^c = 2$ , logo

$$
x = a^u = 2^v = (a^c)^v = a^{cv}
$$

<span id="page-43-1"></span>portanto  $u = cv$ , isto é,  $\log_a(x) = c \cdot \log_2(x)$  para todo  $x > 0$ , onde a constante  $c$  é igual a  $log_a(2)$ . A igualdade

é válida em geral (mesmo raciocínio) e se chama a fórmula de mudança de base para logaritmos. Quando *a* e  $b$  são ambos maiores ou ambos menores do que 1, então  $\log_a(b)$  > 0. Se um dos números  $a, b$  é maior e o outro é menor do que 1, então  $\log_a(b) < 0$ . A fórmula [\(2.1\)](#page-43-1) afirma que duas funções logarítmicas quaisquer diferem por um fator constante.

<span id="page-44-0"></span>Como  $\log_a(x): \mathbb{R}^+ \to \mathbb{R}$ é uma correspondência biunívoca, portanto sobrejetiva, segue-se que  $y = \log_a(x)$  é uma função ilimitada, tanto superiormente quanto inferiormente. Mais precisamente, tem-se, para  $a > 1$ :

$$
\lim_{x \to \infty} \log_a(x) = +\infty,\tag{2.2}
$$

$$
\lim_{x \to 0^+} \log_a(x) = -\infty. \tag{2.3}
$$

<span id="page-44-1"></span>A igualdade [\(2.2\)](#page-44-0) significa que se pode dar a  $\log_a(x)$  um valor tão grande quanto se queira, desde que  $x$  seja tomado suficientemente grande. Já a equação [\(2.3\)](#page-44-1) implica que, dado arbitrariamente  $A > 0$ , tem-se  $\log_a(x) < -A$  desde que  $x$  seja um número positivo suficientemente pequeno.

Ao contrário da função exponencial, que cresce rapidamente,  $\log_a(x)$  tende a  $+\infty$ muito lentamente quando  $x \to +\infty$ . Com efeito, dado um número  $M > 0$ , tem-se  $\log_a(x) > M \Leftrightarrow x > A^M$ . Assim, por exemplo, se o desejo é de que  $\log_{10}(x)$  seja maior do que mil, será preciso tomar um número  $x$  cuja expressão decimal tenha pelo menos mil e um algarismos.

Esse crescimento lento do logaritmo, que contrasta com o crescimento rápido da exponencial, é bem ilustrado pelos gráficos das funções  $y = a^x$  e  $y = \log_a(x)$ , que, como se sabe, são simétricos em relação à diagonal de  $\mathbb{R}^2$ .

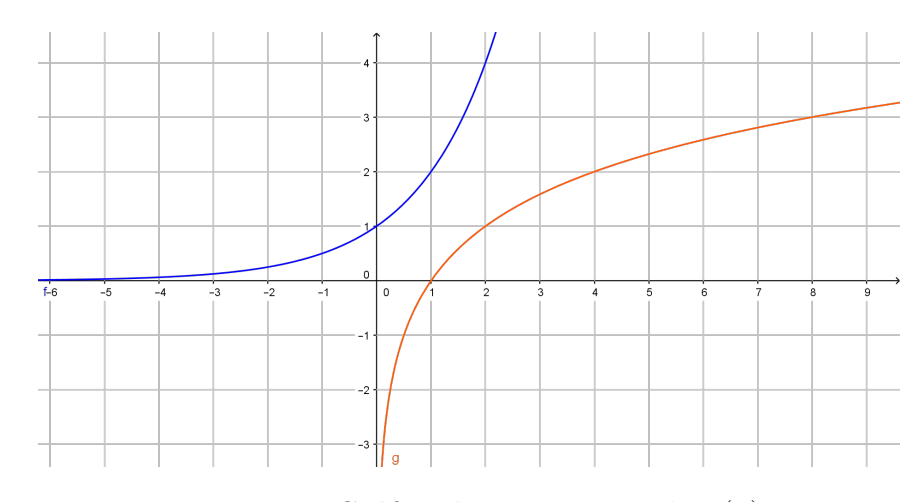

Figura 11 – Gráfico de  $y = 2^x$  e  $y = \log_2(x)$ .

#### 2.8.1 Caracterização das funções logarítmicas

Mostra-se que, entre as funções monótonas injetivas  $\mathbb{R}^+ \to \mathbb{R}$ , somente as funções logarítmicas têm a propriedade de transformar produtos em somas. Deve-se lembrar que  $\text{se } f: \mathbb{R}^+ \to \mathbb{R}$  é tal que  $f(a^x) = x$  para todo  $x \in \mathbb{R}$  então  $f(y) = \log_a(y)$  para todo  $y \in \mathbb{R}^+$ .

**Teorema 2.8.1.** (Caracterização das funções logarítmicas) [\(LIMA,](#page-130-0) [2013\)](#page-130-0) Seja  $f : \mathbb{R}^+ \to$ R uma função monótona injetiva (isto é, crescente ou decrescente) tal que  $f(xy) =$  $f(x) + f(y)$  para quaisquer  $x, y \in \mathbb{R}^+$ . Então existe  $a > 0$  tal que  $f(x) = \log_a(x)$ para todo  $x \in \mathbb{R}^+$ .

#### 2.8.2 Propriedades do gráfico da função logarítmica

De modo geral, o gráfico de uma função  $f$  definida por  $f(x) = \log_a(x)$  tem as seguintes características [\(DANTE,](#page-130-2) [2014\)](#page-130-2):

- 1. Localiza-se à direita do eixo dos  $y$ , isto é, seus pontos pertencem ao 1<sup>o</sup> e 4<sup>o</sup> quadrantes, pois o domínio de  $f$  é  $\mathbb{R}^*_+$ .
- 2. Corta o eixo dos x no ponto de abscissa 1, ponto  $(1,0)$ , pois se  $x = 1$ ,  $y = log<sub>a</sub>(1)$  $0, \forall a \in \mathbb{R}, 0 < a \neq 1.$
- 3. É simétrico do gráfico da função exponencial g definida por  $y = a^x$  em relação à reta bissetriz do  $1^{\circ}$  e  $3^{\circ}$  quadrantes.
- 4. Tem a forma de uma das Figuras [\(12\)](#page-45-0) e [\(13\)](#page-45-1).

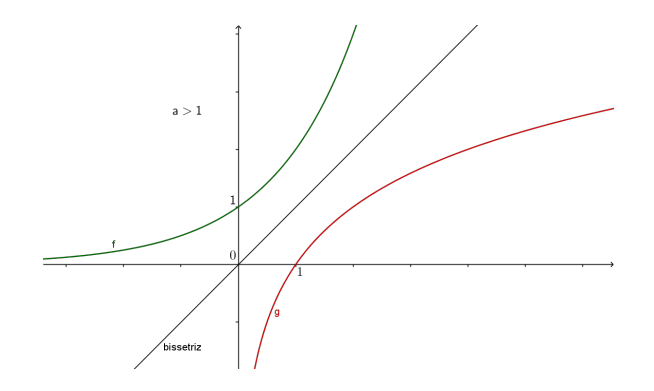

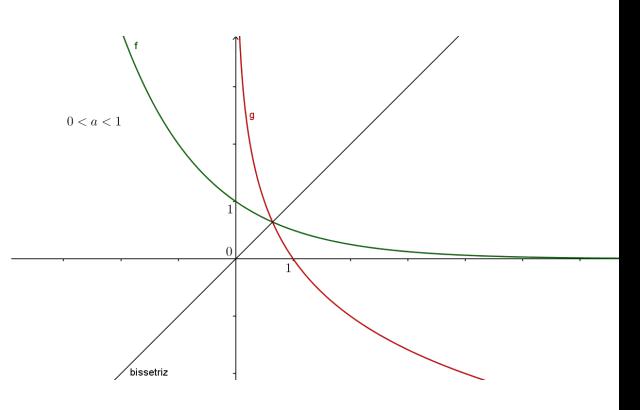

<span id="page-45-0"></span>Figura 12 – Gráfico de  $f(x) = \log_a(x)$  para  $a > 1$ .

<span id="page-45-1"></span>(*x*) para  $a > 1$ . Figura 13 – Gráfico de  $f(x) = \log_a(x)$  para *d* 

5. O conjunto imagem de  $f \notin \mathbb{R}$ , pois todo número real  $y \notin \mathbb{R}$  imagem do número real positivo  $x = a^y$ .

6. Quando  $a > 1$ , a função logarítmica dada por  $f(x) = \log_a(x)$  é crescente.

$$
x_1 < x_2 \Leftrightarrow \log_a(x_1) < \log_a(x_2).
$$

**Observação 2.8.1.** Quando  $a > 1$ ,  $\forall x \in \mathbb{R}$ ,  $x > 1$ , temos  $\log_a(x) > \log_a(1)$ , isto é,  $\log_a(x) > 0$ , e  $\forall x \in \mathbb{R}$ ,  $0 < x < 1$ , tem-se  $\log_a(x) < \log_a(1)$ , isto é,  $\log_a(x) < 0$ .

7. Quando  $0 < a < 1$ , a função logarítmica  $f(x) = \log_a(x)$  é decrescente.

$$
x_1 < x_2 \Leftrightarrow \log_a(x_1) > \log_a(x_2).
$$

**Observação 2.8.2.** Quando  $0 < a < 1$ ,  $\forall x \in \mathbb{R}$ ,  $x > 1$ , tem-se  $\log_a(x) < \log_a(1)$ , isto é,  $\log_a(x) < 0$ , e  $\forall x \in \mathbb{R}$ ,  $0 < x < 1$ , tem-se  $\log_a(x) > \log_a(1)$ , isto é,  $\log_a(x) > 0$ .

#### 2.8.3 Equações logarítmicas

**Definição 2.8.4.** [\(IEZZI; DOLCE; MURAKAMI,](#page-130-1) [2013\)](#page-130-1) Uma equação que apresenta a incógnita no logaritmando ou na base de um logaritmo é chamada equação logarítmica.

Alguns tipos de equações logarítmicas são:

1. Equações redutíveis a uma igualdade entre dois logaritmos de mesma base

$$
\log_a[f(x)] = \log_a[g(x)].
$$

A solução pode ser obtida impondo-se  $f(x) = g(x) > 0$ , conforme a definição de logaritmo e suas consequências.

2. Equações redutíveis a uma igualdade entre um logaritmo e um número real

$$
\log_a f(x) = r.
$$

A solução pode ser obtida aplicando-se a definição de logaritmo, isto é:  $f(x) = a^r$ .

3. Equações que envolvem a utilização de propriedades.

Muitas vezes, é preciso aplicar as propriedades operatórias, a fim de que a equação proposta se reduza a um dos dois casos anteriores estudados.

4. Equações que envolvem mudança de base.

Às vezes, os logaritmos envolvidos na equação são expressos em bases diferentes. A mudança de base facilita, em geral, a resolução da equação.

#### 2.8.4 Equações exponenciais com bases diferentes

Existem equações exponenciais que não podem ser reduzidas a uma igualdade de potências de mesma base. A partir do estudo de logaritmos podemos resolver esse tipo de equação. Para a resolução dessas equações utilizamos a definição de logaritmo:

$$
a^x = b \Rightarrow x = \log_a(b), \text{ com } 0 < a \neq 1 \text{ e } b > 0.
$$

O leitor deve observar que as calculadoras usuais realizam cálculos somente de  $logarithms$  na base  $10$  ou base  $e$ , sendo assim, é comum e necessária a utilização da mudança para uma das bases já citadas.

Na resolução da equação  $5^x = 8$  é apresentado um panorama dos passos utilizados:

$$
5^x = 8 \to x = \log_5(8) \to x = \frac{\log 8}{\log 5} \to x = \frac{0,9031}{0,699} \to x = 1,292.
$$

#### 2.8.5 Translação de funções logarítmicas

Para a análise das transformações sofridas por uma Função Logarítmica, a comparação será feita com o gráfico da função  $f(x) = \log_2(x)$ . Para tal se tem a visualização gráfica de  $f$  na figura [\(14\)](#page-47-0).

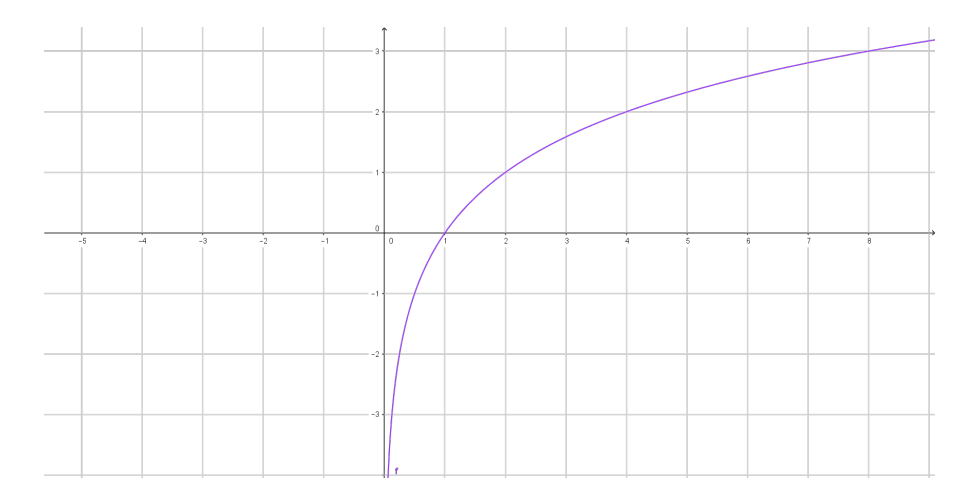

<span id="page-47-0"></span>Figura 14 – Gráfico da função  $f(x) = \log_2(x)$ .

É possível verificar pela representação gráfica que o domínio de  $f \in (0, +\infty)$  e a imagem é R. Percebe-se também que o eixo  $OY$  é uma assíntota<sup>[1](#page-47-1)</sup> vertical ao gráfico da função.

O que se pretende analisar é como se apresenta o gráfico de uma função logarítmica geral, quando comparado ao gráfico de  $f(x)$ , a partir das transformações sofridas por esta

<span id="page-47-1"></span> $1$  Nome dado a uma reta que limita uma determinada curva.

função <sup>[2](#page-48-0)</sup>.

#### Situação 1:

Considere uma função logarítmica cuja expressão é dada por  $f_1(x) = \log_2(x) + k$ , onde k é uma constante real. A pergunta natural a ser feita é: qual a ação da constante  $k$  no gráfico dessa nova função quando comparado ao gráfico da função inicial  $f(x) = \log_2(x)$ ?

Para responder a essa questão, faça, por exemplo,  $k = 1, k = 2, k = \frac{1}{2}$  $\frac{1}{2}$ ,  $k=-1$ ,  $k = -\frac{1}{3}$  $\frac{1}{3}$ , ou qualquer outro valor para k e verifique o que acontece.

É possível observar que cada ponto do gráfico de  $f_1(x) = \log_2(x) + 1$  tem ordenada igual a uma unidade a mais do que a ordenada do mesmo ponto de abscissa no gráfico de  $f(x) = \log_2(x)$ . Ou seja, o gráfico de  $f_1(x)$  é o resultado de uma translação vertical de 1 unidade da curva que é gráfico de  $f(x)$ . Uma possível representação para  $f(x)$  e  $f_1(x)$  é descrita na Figura [\(15\)](#page-48-1).

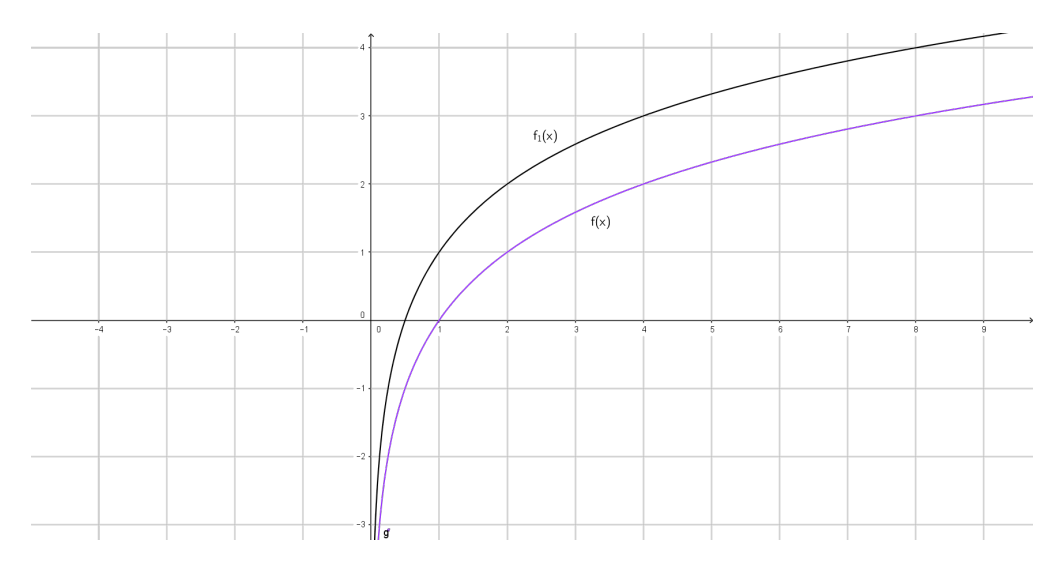

<span id="page-48-1"></span>Figura 15 – Gráfico das funções  $f(x) = \log_2(x) e f_1(x) = \log_2(x) + 1$ .

Pode-se facilmente generalizar esse raciocínio quando se utilizam outros valores de  $k$ , ou seja, a conclusão é análoga para qualquer outro valor de  $k$ : o gráfico de  $y = \log_2(x) + k$ sofre uma translação vertical de  $k$  unidades, quando comparado ao gráfico de  $y = \log_2(x)$ . Portanto, o gráfico de  $y = \log_2(x) + k$  "sobe" ou "desce" em relação à posição inicial de  $y = \log_2(x)$ , conforme  $k > 0$  ou  $k < 0$ .

Situação 2:

<span id="page-48-0"></span><sup>2</sup> Texto adaptado de *http://ecalculo.if.usp.br/funcoes/logaritmica/flogaritmica.htm*

Também se remete a pensar numa função logarítmica que seja dada pela expressão  $f_2(x) = a \cdot \log_2(x)$ , onde  $a$  é uma constante real e  $a \neq 0$ , já que se  $a = 0$ , a função obtida não será logarítmica, e sim constante real nula.

Atribuindo valores ao coeficiente a, por exemplo  $a = 2, a = 3, a = \frac{1}{2}$  $\frac{1}{2}, a = \frac{1}{3}$  $\frac{1}{3}$ , ou qualquer outro valor positivo, é possível verificar o que acontece. A seguir, atribuindo valores negativos ao coeficiente a, por exemplo,  $a = -1, a = -2, a = -3, a = -\frac{1}{2}$  $\frac{1}{2}$ ,  $a = -\frac{1}{3}$  $\frac{1}{3}$ , e assim por diante, chega-se a uma conclusão geral.

Observe, por exemplo, que no gráfico de  $f_2(x) = 2 \cdot \log_2(x)$ , em cada ponto, a ordenada é o dobro daquela do ponto de mesma abscissa do gráfico de  $f(x) = \log_2(x)$ . Dessa forma, o coeficiente 2 na expressão da função provoca mudança de inclinação na curva que é o seu gráfico, em comparação ao gráfico inicial. Uma possível representação para  $f e f_2$  é mostrada na Figura [\(16\)](#page-49-0).

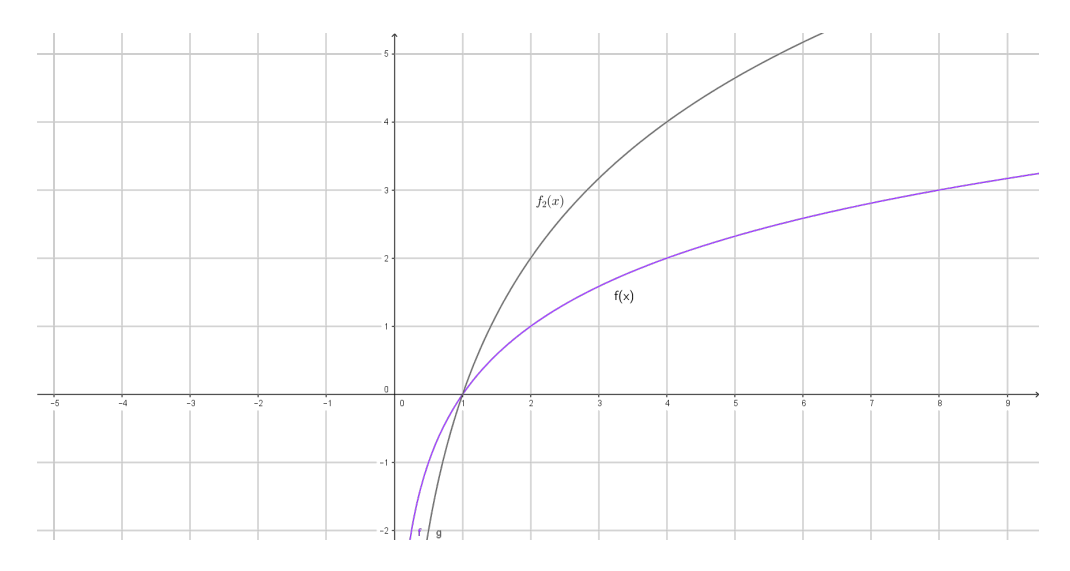

<span id="page-49-0"></span>Figura 16 – Gráfico das funções  $f(x) = \log_2(x) e f_2(x) = 2 \cdot \log_2(x)$ .

Da mesma forma, fazendo  $a = 3$ , o gráfico de  $y = 3 \cdot \log_2(x)$  terá o triplo da inclinação do gráfico de  $y = \log_2(x)$ .

No caso, por exemplo, de  $a = \frac{1}{2}$  $\frac{1}{2}$ ,  $a = \frac{1}{3}$  $\frac{1}{3}$ , o ponto do gráfico de  $y = a \cdot \log_2(x)$ terá inclinação igual à metade ou à terça parte, respectivamente, daquela do gráfico de  $y = \log_2(x)$ . Isso se verifica no gráfico da Figura [\(17\)](#page-50-0).

No caso do coeficiente a ser negativo, deve ser observada inicialmente a situação mais simples de  $y = -\log_2(x)$ . Cada ponto desse gráfico tem ordenada igual ao oposto do valor da ordenada do ponto de mesma abscissa em  $y = \log_2(x)$ . O seu gráfico é, portanto, uma curva simétrica, em relação ao eixo horizontal, à curva que é o gráfico de  $y = \log_2(x)$ . Na Figura [\(18\)](#page-50-1) se vê a representação desta situação.

Analogamente, é possível representar o gráfico considerando qualquer outro valor

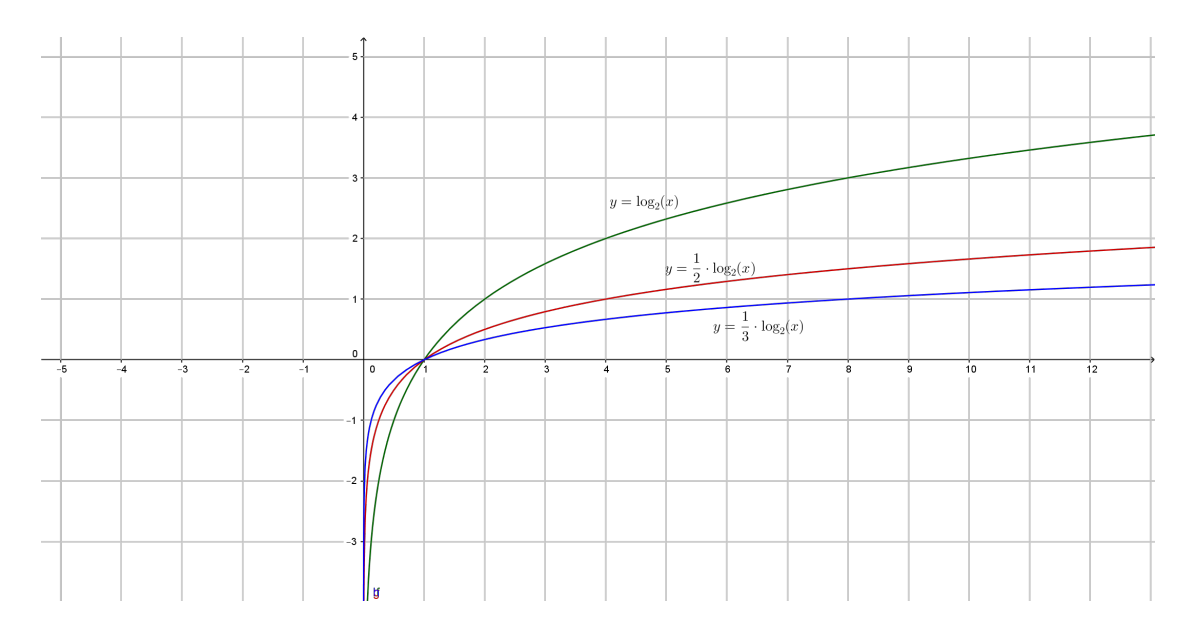

<span id="page-50-0"></span>Figura 17 – Gráfico das funções  $y = \log_2(x)$ ,  $y = \frac{1}{2}$  $\frac{1}{2} \cdot \log_2(x)$  e  $y = \frac{1}{3}$  $\frac{1}{3} \cdot \log_2(x)$ .

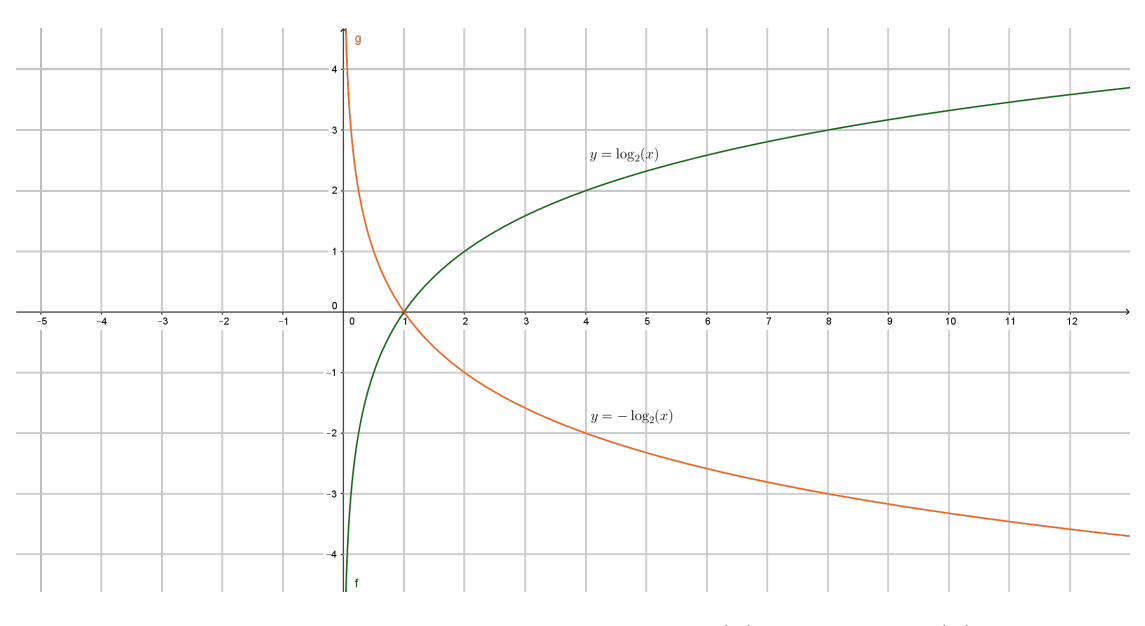

<span id="page-50-1"></span>Figura 18 – Gráfico das funções  $y = \log_2(x)$  e  $y = -\log_2(x)$ .

negativo de *a*, observando a simetria em relação ao eixo horizontal, quando é feita a comparação com o gráfico da função oposta.

Assim, o coeficiente  $a$ , em  $y = a \cdot \log_2(x)$ , tem o papel de mudar a inclinação do gráfico da função  $y = \log_2(x)$ . Quando  $a > 1$ , a inclinação da curva aumenta; quando 0 *< <* 1, a inclinação diminui. Quando o coeficiente é negativo, o gráfico de  $y = a \cdot \log_2(x)$  sofre uma reflexão em relação ao eixo horizontal, quando comparado ao gráfico da função oposta.

#### Situação 3:

Considere as funções logarítmicas do tipo  $y = \log_2(x + m)$ , onde  $m$  é um número real não nulo.

Observe, por exemplo, o gráfico de  $y = \log_2(x + 1)$  em comparação ao gráfico de  $y = \log_2(x)$ . Em  $y = \log_2(x)$  tem-se que  $x = 0$  é uma assíntota ao gráfico, enquanto que,  $em y = log<sub>2</sub>(x+1), x = -1$  é a assíntota. O fato importante é que o "papel desempenhado" por  $x = -1$  no segundo é o mesmo que o "papel desempenhado" por  $x = 0$  no primeiro gráfico. Dessa forma, o gráfico de  $y = \log_2(x + 1)$  sofreu uma translação horizontal de −1 quando comparado ao gráfico de  $y = \log_2(x)$ . A situação descrita é representada no gráfico da Figura [\(19\)](#page-51-0).

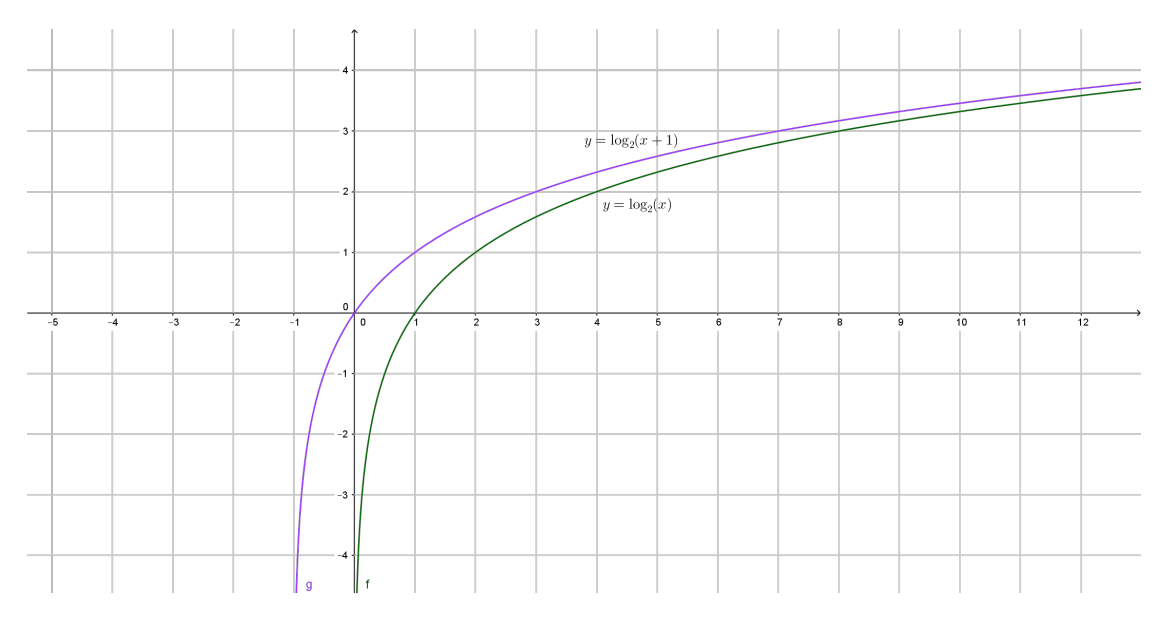

<span id="page-51-0"></span>Figura 19 – Gráfico das funções  $y = \log_2(x)$  e  $y = \log_2(x + 1)$ .

Para qualquer outro valor de  $m$  não nulo, a análise é semelhante, quando se compara o gráfico de  $y = \log_2(x + m)$  com o gráfico da função  $y = \log_2(x)$ . Sempre ocorre uma translação horizontal.

Conclusão: Pode-se, portanto, considerar funções logarítmicas do tipo  $y = a$ .  $\log_2(x+m)+k$ , onde o coeficiente  $a$  não é zero, examinando as transformações do gráfico da função mais simples  $y = \log_2(x)$ , quando se faz, em primeiro lugar,  $y = \log_2(x + m)$ ; em seguida,  $y = a \cdot \log_2(x + m)$  e, finalmente,  $y = a \cdot \log_2(x + m) + k$ .

Resumidamente tem-se:

• Em primeiro lugar,  $y = \log_2(x + m)$  sofreu uma translação horizontal de  $-m$  unidades, pois  $x = -m$  exerce o papel que  $x = 0$  exercia em  $y = \log_2(x)$ ;

- A seguir, no gráfico de  $y = a \cdot \log_2(x + m)$  ocorreu mudança de inclinação pois, em cada ponto, a ordenada é igual àquela do ponto de mesma abscissa em  $y = \log_2(x + m)$  multiplicada pelo coeficiente a;
- Por fim, o gráfico de  $y = a \cdot \log_2(x + m) + k$  sofreu uma translação vertical de  $k$  unidades, pois, para cada abscissa, as ordenadas dos pontos do gráfico de  $y =$  $a \cdot \log_2(x + m) + k$  ficaram acrescidas de  $k$ , quando comparadas às ordenadas dos pontos do gráfico de  $y = a \cdot \log_2(x + m)$ .

O estudo dos gráficos das funções envolvidas auxilia na resolução de equações ou inequações, pois as operações algébricas a serem realizadas adquirem um significado que é visível nos gráficos das funções esboçados no mesmo referencial cartesiano.

No próximo capítulo apresentam-se as motivações e o embasamento para o estudo de funções.

# 3 O Ensino de Funções e sua Abordagem nos Livros Didáticos

O tema funções é um dos mais importantes na Matemática do Ensino Médio, servindo como base para todos os outros conteúdos desenvolvidos. Relacionar duas grandezas, percebendo ou não, faz parte do dia-a-dia de todo ser humano. Segundo Luiz Roberto Dante [\(DANTE,](#page-130-2) [2014\)](#page-130-2),

> Associar dois eventos distintos em uma relação de causa e efeito é a base de todas as ciências. Todo ser vivo, intuitivamente, utiliza-se o tempo todo das funções para tomar suas decisões. Em matemática, as funções ocupam papel central e estruturador.

Tal assunto se conecta internamente com outros temas da Matemática no Ensino Médio, trazendo para si um caráter integrador de conteúdos dentro da própria disciplina. Os PCNs [\(PCN+. . .](#page-131-0) , [2000\)](#page-131-0) relativos ao Ensino Médio também trabalham neste sentido dizendo que,

> O ensino isolado desse tema não permite a exploração do caráter integrador que ele possui. Devemos observar que uma parte importante da Trigonometria diz respeito às funções trigonométricas e seus gráficos. As sequências, em especial progressões aritméticas e progressões geométricas, nada mais são que particulares funções. As propriedades de retas e parábolas estudadas em Geometria Analítica são propriedades dos gráficos das funções correspondentes. Aspectos do estudo de polinômios e equações algébricas podem ser incluídos no estudo de funções polinomiais, enriquecendo o enfoque algébrico que é feito tradicionalmente.

No modelo de ensino pedagógico atual muito se fala em interdisciplinaridade, sem muitas vezes compreender de fato o significado de tal palavra. A velocidade da informação e o desenvolvimento das ciências e da tecnologia requerem uma conexão e uma aproximação entre as diversas disciplinas trabalhadas na escola. Neste sentido salienta-se a necessidade de aproximação da Matemática com outras áreas do conhecimento, deixando de lado o modelo fragmentado de ensino e dando assim maior significação aos conteúdos desenvolvidos. Os PCNs [\(PCN. . .](#page-131-1) , [2000\)](#page-131-1) também discorrem neste sentido,

> Um Ensino Médio concebido para a universalização da Educação Básica precisa desenvolver o saber matemático, científico e tecnológico como condição de cidadania e não como prerrogativa de especialistas. O aprendizado não deve ser centrado na interação individual de alunos com materiais instrucionais, nem se resumir à exposição de alunos ao discurso professoral, mas se realizar pela participação ativa de cada um e do coletivo educacional numa prática de elaboração cultural. É na

proposta de condução de cada disciplina e no tratamento interdisciplinar de diversos temas que esse caráter ativo e coletivo do aprendizado afirmar-se-á.

As concepções referentes à interdisciplinaridade, articulação de saberes, solução de problemas e significação de conhecimentos, também são objetos de análise do Ensino Médio Politécnico [\(PROPOSTA. . .](#page-131-2) , [2011\)](#page-131-2), modelo adotado nas escolas de Ensino Médio do Estado do Rio Grande do Sul. O documento que rege tal ensino oferece alguns pensamentos sobre interdisciplinaridade,

> A interdisciplinaridade se apresenta como um meio, eficaz e eficiente, de articulação do estudo da realidade e produção de conhecimento com vistas à transformação. Traduz-se na possibilidade real de solução de problemas, posto que carrega de significado o conhecimento que irá possibilitar a intervenção para a mudança de uma realidade.

A integração dos saberes e das áreas do conhecimento, bem como o entrelaçamento de ideias com objetivo de aproximar a escola e o mundo do trabalho, também são conceitos relacionados à interdisciplinaridade. A proposta pedagógica do Ensino Médio Politécnico [\(PROPOSTA. . .](#page-131-2) , [2011\)](#page-131-2), nesse sentido, diz que,

> O trabalho interdisciplinar, como estratégia metodológica, viabiliza o estudo de temáticas transversalizadas, o qual alia a teoria e prática, tendo sua concretude por meio de ações pedagógicas integradoras. Tem como objetivo, numa visão dialética, integrar as áreas de conhecimento e o mundo do trabalho.

A ideia de contextualização também fica mais evidente quando se considera o fato de que todo conhecimento mantém um diálogo permanente com outros saberes, seja por questionamento, confirmação, complementação, negação ou ampliação de aspectos. Nesse sentido os PCNs [\(PCN. . .](#page-131-1) , [2000\)](#page-131-1) colaboram afirmando que,

> O conceito de função desempenha também papel importante para descrever e estudar através da leitura, interpretação e construção de gráficos, o comportamento de certos fenômenos tanto do cotidiano, como de outras áreas do conhecimento, como a Física, Geografia ou Economia.

Acredita-se que na Matemática todo assunto desenvolvido, principalmente no Ensino Médio, objetiva representar de alguma forma uma situação cotidiana da vida real. Isso se dá através do simbolismo e da modelagem matemática. Objetivando dar sentido e significação aos conteúdos desenvolvidos, a contextualização pode auxiliar muito o professor, aliando os temas trabalhados com situações práticas da vida real. Sobre a contextualização os PCNs [\(PCN+. . .](#page-131-0) , [2000\)](#page-131-0) também discorrem,

O critério central é o da contextualização e da interdisciplinaridade, ou seja, é o potencial de um tema permitir conexões entre diversos conceitos matemáticos e entre diferentes formas de pensamento matemático, ou, ainda, a relevância cultural do tema, tanto no que diz respeito às suas aplicações dentro ou fora da Matemática, como à sua importância histórica no desenvolvimento da própria ciência.

Sobre a contextualização Daniel Cordeiro de Morais Filho e Michelle Noberta Araújo de Oliveira [\(FILHO; OLIVEIRA,](#page-130-3) [2014\)](#page-130-3) também escrevem,

> Deste modo, observa-se a importância da contextualização no ensino da Matemática, já que é um dos principais critérios para a escolha do que será desenvolvido junto aos alunos em sala de aula, pois é ela que permite a ponte entre a Matemática e ela mesma e entre a Matemática e as outras ciências.

Ao aplicar o conteúdo em situações práticas o aluno percebe uma significação, compreendendo assim as motivações que levam o assunto desenvolvido a existir. Neste sentido Daniel Cordeiro de Morais Filho e Michelle Noberta Araújo de Oliveira também escrevem,

> As aplicações trazem o que há de mais belo na matemática, que é a essência e o porquê da sua existência, a busca pelas respostas de problemas reais que auxiliem a sociedade em sua busca permanente por desenvolvimento e melhoria de vida e de conhecimento. Foi assim que a Matemática se desenvolveu ao longo dos séculos. As aplicações são problemas bem contextualizados que não vêm acompanhados de fórmulas e trazem situações onde o aluno, de posse das informações apresentadas no problema, e tendo como base os conceitos aprendidos, buscará a forma mais adequada de modelá-los.[\(FILHO; OLIVEIRA,](#page-130-3) [2014\)](#page-130-3)

Não se quer dizer com isso que a tarefa é fácil e de tranquila elaboração. Requer tempo, paciência, pesquisa e dedicação para encontrar situações que de fato instiguem e motivem os discentes. Gelson Iezzi, Osvaldo Dolce, David Degenszajn, Roberto Perigo e Nilze de Almeida também discorrem sobre o tema dizendo que,

> Durante a permanência na escola, a contextualização favorece a construção dos significados, constituindo uma estratégia fundamental para a mobilização do conhecimento a serviço da inteligência ou dos projetos das pessoas. [\(IEZZI et al.,](#page-130-4) [2010\)](#page-130-4)

É necessário e importantíssimo também o conhecimento técnico sobre o conteúdo trabalhado, para que problemas práticos possam ser adaptados, apresentados e desenvolvidos em sala de aula, de maneira correta e sem prejuízo da linguagem formal, das definições matemáticas e do raciocínio indutivo.

No que tange especificamente ao tema deste trabalho, ou seja, funções exponencial e logarítmica, há de se destacar principalmente a contextualização de tais funções em áreas como: Economia (Juros Compostos), Geografia (Terremotos - Escala Richter), Biologia (cultura de bactérias e meia-vida de substâncias), Química (decaimento de material radioativo), entre outros. Tais assuntos são bons exemplos de problemas que podem ser modelados por funções exponenciais e logarítmicas, confirmando assim o papel de relevância no estudo deste conteúdo no Ensino Médio, pois estão presentes diariamente na vida dos alunos, seja em matérias de jornais e revistas, em noticiários de televisão, ou até mesmo em situações práticas de sua vivência cotidiana.

Para iniciar o trabalho que ora se apresenta, foram realizadas pesquisas em livros didáticos de Ensino Médio e suas abordagens dos conceitos relacionados a funções exponenciais e logarítmicas. A motivação ao estudo, definições matemáticas, aplicações em problemas, análises gráficas, exercícios e utilização de recursos móveis norteiam e completam este estudo.

# 3.1 A abordagem dada ao estudo de funções exponenciais e logarítmicas nos livros didáticos

O livro didático é uma importante ferramenta no trabalho diário de sala de aula, auxiliando principalmente no que se refere à agilidade do trabalho com conceitos e definições matemáticas, pois otimiza e diminui o tempo usado com a transcrição e cópia dos conteúdos pelos alunos. Porém, o professor deve ter o cuidado minucioso para que a utilização deste instrumento não tenha foco apenas em definições e conceitos, mas que apresente também problemas contextualizados em situações do cotidiano discente, tornando desta forma, o aprendizado mais leve e significativo.

Antes de serem desenvolvidas as atividades propostas neste trabalho foram realizadas pesquisas em livros didáticos do Ensino Médio, utilizando para isso coleções indicadas pelo Governo Federal do Brasil e adotadas em escolas de ensino público de todo o país. Foram destacadas e analisadas quatro obras publicadas nos últimos seis anos, de autores e editoras diferentes. Busca-se com isso uma visão ampla e uniforme do trabalho desenvolvido com este conteúdo.

De um modo geral o conteúdo de função exponencial e logarítmica é abordado de maneira bastante semelhante em todas as coleções consultadas. A sequência costuma ter início com uma introdução através de um problema gerador, após teoria com retomada de conceitos e propriedades básicas estudadas no Ensino Fundamental, a seguir, são apresentados exemplos resolvidos e, por fim, exercícios são propostos para a fixação do tema estudado.

## 3.1.1 Coleção Matemática Contexto e Aplicações, de Luiz Roberto Dante (2014)

Dante [\(DANTE,](#page-130-2) [2014\)](#page-130-2) divide o tema de função exponencial em nove capítulos. O primeiro, sob o tema situações iniciais, traz exemplos de circunstâncias que se utilizam de função exponencial. A obra introduz o tema através de um exemplo que trata sobre meia-vida, após traz um problema sobre cultura de bactérias e, por fim aborda uma situação que envolve Juros Compostos. Esta forma introdutória do conteúdo mostra clara e positivamente, o objetivo de dar significado ao conteúdo, estimulando assim os alunos a apreciá-lo e, consequentemente gostar de estudá-lo.

O segundo e terceiro capítulos apresentam uma revisão sobre propriedades de potenciação e radiciação, respectivamente. A finalidade neste caso é relembrar tais conteúdos trabalhados no Ensino Fundamental, pois os mesmos servem como base para muitos dos cálculos que se apresentam na sequência da obra. No que se refere à potenciação são estudadas as potências de expoente natural, inteiro, racional, irracional e real, além da Notação Científica. Com relação à radiciação o livro traz inicialmente a definição e após apresenta suas propriedades. Por fim são resolvidos alguns exemplos e propostos exercícios para que o leitor desenvolva o aprendizado depreendido neste capítulo.

No quarto tópico inicia-se o estudo propriamente dito sobre Função Exponencial. A obra traz na introdução a seguinte definição [\(DANTE,](#page-130-2) [2014\)](#page-130-2):

> Consideremos um número *a* real positivo tal que  $a \neq 1$ . A função exponencial de base  $a, f : \mathbb{R} \to \mathbb{R}^+$ , representada por  $f(x) = a^x$ , é uma função que tem as seguintes propriedades, para quaisquer que sejam  $x$  e  $y$  reais:

> $1^{\mathrm{a}}$ )  $a^x \cdot a^y = a^{x+y}$  $2^{\mathrm{a}}$ )  $f(1) = a^1 = a$  $3<sup>a</sup>$ )  $x < y \Rightarrow a<sup>x</sup> < y$  quando  $a > 1$  e  $x < y \Rightarrow a<sup>x</sup> > y$  quando  $0 < a < 1$ .

Na sequência é apresentado o gráfico da função exponencial, explorando a curva exponencial que passa pelo ponto (0*,* 1). A partir do exame do gráfico, pertinentes análises são realizadas, principalmente no que se refere a crescimento e decrescimento, injetividade e sobrejetividade, bem como função inversa e limitação superior. No fechamento do capítulo, há um tópico bastante importante que trata da construção do gráfico de uma função exponencial, com a utilização do *software* GeoGebra.

O quinto capítulo trata da conexão entre funções exponenciais e progressões. Para isso, o autor mostra como uma função  $f$  do tipo  $f(x) = b \cdot a^x$ , transforma uma PA (Progressão Aritmética) de razão  $r$  em uma PG (Progressão Geométrica) de razão  $a^r$ , bem como a reciprocidade desta transformação. O tema encerra com a caracterização da função de tipo exponencial, associando com a transformação de progressões aritméticas em geométricas.

No sexto e sétimo capítulos são ponderadas as equações e inequações exponenciais, através da resolução e análise de alguns exemplos e consequente proposição de exercícios. O número irracional  $e$  e a função exponencial  $e^x$  são brevemente analisados no capítulo oito, inclusive com uma menção sobre as calculadoras que possuem a tecla  $e$ .

A parte de exponenciais se encerra com o capítulo nove tratando sobre as aplicações da função exponencial. A obra comenta que,

> O crescimento exponencial é característico de certos fenômenos naturais. No entanto, de modo geral, não se apresenta na forma  $a^x$ , mas sim modificado por constantes características do fenômeno, como em:  $f(x) = C \cdot a^{k \cdot x}.$

Este item finaliza muito bem o conteúdo, visto que aborda os itens trabalhados em seis problemas práticos que envolvem outras ciências, como Química e Biologia, além de trazer a leitura e análise de um texto sobre o Césio 137 - o maior acidente radioativo do Brasil.

No que se refere às funções logarítmicas, a obra divide o estudo em três capítulos. O tema é introduzido por uma breve nota histórica sobre tábuas de logaritmos e os matemáticos que as desenvolveram (pg. 174), mencionando em paralelo a principal motivação que é transformar operações de multiplicação em adições e as de divisão em subtração.

> Até o início do século XVII, multiplicar, dividir, calcular potências e extrair raízes eram tarefas extremamente árduas, realizadas com base nos senos. Surgiram, então, as primeiras tábuas de logaritmos, criadas pelos matemáticos Jost Bürgi (1552−1632) e John Napier (1550−1617).

A parte introdutória encerra com uma das aplicações dos logaritmos, que é a medida da magnitude dos terremotos, feita por meio da Escala Richter. Neste ponto o livro ainda traz uma nota de esclarecimento sobre a Escala Richter,

#### Você sabia?

Adotada em 1935, a escala Richter foi assim batizada em homenagem ao físico norte-americano Charles F. Richter (1900 − 1985). Ela não mede os efeitos do terremoto, mas indica sua força em termos de energia liberada, conforme medida por sismógrafos. A escala começa em 1 e não tem limite superior. Como tem base logarítmica, cada aumento da magnitude em um número inteiro representa um aumento de 10 vezes na amplitude do terremoto.

Logaritmo é o título do primeiro capítulo. Nele é apresentado inicialmente um exemplo sobre a previsão de crescimento demográfico na América Latina no período de 2004 a 2020. Tal exemplo tem claro objetivo de trazer uma situação prática para utilização do assunto trabalhado. Na sequência a obra apresenta a definição de logaritmo de um número,

Dados os números reais positivos  $a \in b$ , com  $a \neq 1$ , se  $b = a^c$ , então o expoente $c$ chama-se logaritmo de  $b$ na base $a,$ ou seja,  $\log_a b\,=\,c\,\Leftrightarrow\,$  $a^c = b$ , com  $a \in b$  positivos e  $a \neq 1$ .

O texto ainda faz duas observações com relação às condições de existência do logaritmo e aos logaritmos decimais. O capítulo avança trazendo as consequências da definição do logaritmo, bem como as propriedades operatórias e a mudança de base, tratando também da resolução de muitos exemplos sobre estes itens e a consequente proposta de uma bateria de exercícios. O primeiro capítulo ainda traz um tópico sobre o cálculo de logaritmos utilizando três formas para isso: com o auxílio da calculadora, com a aplicação de tabela de valores (tabelas de logaritmos) e por meio de alguns logaritmos dados; novamente neste item a obra traz um exercício contextualizado sobre o cálculo de pH em Química <sup>[1](#page-59-0)</sup>. A aplicação dos logaritmos na resolução de equações exponenciais e de problemas é o assunto que encerra o capítulo 1, para isso, são apresentados cinco exercícios resolvidos e após são propostos doze exercícios que contemplam esta parte.

O segundo capítulo trata da função logarítmica. Neste ponto, o autor inicialmente revisa o conceito de função inversa, com uma definição utilizando a ideia de conjuntos e outra, a composição de funções.

> Seja uma função  $f: A \rightarrow B$ , bijetiva, denomina-se função inversa de f a função  $g : B \to A$  tal que, se  $f(a) =$ , então  $g(b) = a$ , com  $a \in A$  e  $b \in B$ . Ou, de modo equivalente:

A função  $g : B \to A$ é a inversa da função  $f : A \to B$  quando se tem  $g(f(x)) = x e f(g(y))$  para todo  $x \in A e y \in B$ .

A motivação clara do capítulo 2 começar com função inversa é, a partir de então, definir o que o autor entende como Função Logarítmica (pg. 188),

> A inversa da função exponencial de base $a$  é a função  $\log_a: \mathbb{R}^+ \to \mathbb{R},$ que associa a cada número real positivo x o número real  $log_a x$ , chamado logaritmo de x na base a, com a real positivo e  $a \neq 1$ .

Ainda no segundo capítulo o livro apresenta o gráfico da função logarítmica, fazendo conjuntamente importantes reflexões sobre o aspecto gráfico de uma função logarítmica crescente e decrescente. O autor usa também a representação gráfica para mostrar a simetria entre função exponencial e logarítmica, destacando que, enquanto a função exponencial cresce (ou decresce) rapidamente, a função logarítmica cresce (ou decresce) de forma mais lenta.

<span id="page-59-0"></span><sup>1</sup> Em Química, define-se o pH de uma solução como o logaritmo decimal (base 10) do inverso da respectiva concentração de  $H_3O^+$  (íon hidroxônio).

Assim como na função exponencial, o autor encerra este capítulo com um importante tópico de como construir o gráfico da função logarítmica usando o *software* GeoGebra, além mostrar como colocar a representação da função logarítmica no mesmo plano cartesiano. A apresentação é bastante simples e didática, mostrando o passo-a-passo da construção, tornando assim a utilização por parte dos alunos bastante recomendada.

O autor conclui o assunto de função logarítmica no capítulo três, trazendo as equações e as inequações logarítmicas, tendo em cada ponto um conjunto de exercícios resolvidos e de exercícios propostos. Por fim, foca em questões que, se não estiveram presentes, se assemelham às que costumam aparecer na prova do ENEM [2](#page-60-0) , além de trazer também questões que abrangem vestibulares de Universidades de Norte a Sul do país.

O fechamento do assunto é feito através de leituras históricas que tratam de "Logaritmos e funções logarítmicas", "A lei de Weber e as escalas de Fechner", "O logaritmo na era da informática" e "Vendo o logaritmo natural como área". Tais leituras são bastante instigantes e tendem a despertar a curiosidade dos discentes para, quem sabe, ampliar seus conhecimentos e pesquisar mais sobre o assunto.

Percebe-se na obra avaliada um tratamento bastante especial no que tange à contextualização do conteúdo. A parte teórica é apresentada com o rigor técnico que a Ciência Matemática exige, mas também com exemplos de ordem prática, objetivando claramente a aproximação do aluno. As questões e problemas, tanto no que se refere à exponenciais quanto a logaritmos, trazem assuntos atuais e dialogam com outras ciências, vindo assim ao encontro ao objetivo deste trabalho.

# 3.1.2 Coleção Matemática Ciência e Aplicações, de Gelson Iezzi, Osvaldo Dolce, David Degenszajn, Roberto Perigo e Nilze de Almeida (2010)

Iezzi [\(IEZZI et al.,](#page-130-4) [2010\)](#page-130-4) introduzem o tema função exponencial, no capítulo sete, através de um problema gerador que trata do crescimento da população de certa espécie de alga em uma região litorânea. Esta forma de iniciar um trabalho evidencia a preocupação em dar sentido e valorizar o conteúdo a ser desenvolvido, metas estas que também norteiam o presente trabalho.

Após a introdução, a obra traz um cuidado importante ao revisar alguns temas do Ensino Fundamental que são de grande utilidade ao longo do estudo de exponenciais e logaritmos. O autor define e exemplifica potências de expoente natural, inteiro, racional, irracional e, por fim, expoente real; além de relembrar de forma bastante significativa o tópico que fala sobre Notação Científica.

Na sequência dos assuntos relembrados, os autores passam a apresentar a função

<span id="page-60-0"></span><sup>2</sup> Exame Nacional do Ensino Médio. Prova usada por grande parte das Universidades brasileiras para habilitar ao ingresso em cursos de graduação.

exponencial através da seguinte definição,

Chama-se função exponencial qualquer função $f$  de  $\mathbb R$ em  $\mathbb R_+^*$ dada por uma lei da forma  $f(x) = a^x$ , em que *a* é um número real dado,  $a > 0$  e  $a \neq 1$  [\(IEZZI et al.,](#page-130-4) [2010\)](#page-130-4).

A obra continua mostrando a representação gráfica e suas propriedades, destacando o crescimento e decrescimento da função exponencial. O livro traz também uma parte dedicada ao número e ao gráfico com translação. Um destaque especial pode ser dado à apresentação de uma aplicação da função exponencial para o tema de radioatividade e meia-vida, explorando assim de forma contextualizada o conteúdo trabalhado.

Os autores encerram o capítulo abordando equação exponencial, onde apresenta um exemplo para introdução e após a seguinte definição,

> Uma equação exponencial é aquela que apresenta a incógnita no expoente de pelo menos uma de suas potências.

Ainda no que se refere às equações, são apresentados uma série de exercícios resolvidos bem como uma bateria de exercícios propostos. Por fim, o capítulo conclui com inequações exponenciais, e exercícios complementares que abrangem todo o assunto desenvolvido.

No capítulo oito a obra traz o conteúdo de função logarítmica, apresentando inicialmente um problema contextualizado sobre desvalorização do custo de um caminhão. Os autores lembram especialmente que os logaritmos podem ser usados, dentre outros problemas, para solucionar equações exponenciais que não recaem em potências de mesma base. Em seguida os autores trazem a seguinte definição,

> Sendo *a* e *b* números reais e positivos com  $a \neq 1$  chama-se logaritmo de  $b$  na base  $a$  o expoente  $x$  ao qual se deve elevar a base  $a$  de modo que a potência  $a^x$  seja igual a b, isto é,

$$
\log_a b = x \Leftrightarrow a^x = b.
$$

Na sequência a obra comenta a convenção a respeito do logaritmo decimal (omissão da base); faz também uma observação sobre a existência e unicidade de  $\log_{a}b,$  e apresenta as consequências da definição do logaritmo. No encerramento desta parte aborda um pouco de História da Matemática, tratando especialmente sobre a invenção dos logaritmos e sua utilização, à época, no desenvolvimento do comércio, da navegação e da astronomia.

O livro continua o estudo falando um pouco sobre os sistemas de logaritmos e após passa a apresentar as três propriedades operatórias, fixando cada uma através de exemplos resolvidos. Neste ponto, o autor comenta como eram usadas (no passado sem recursos tecnológicos) as tabelas de logaritmos, mas sem de fato apresentar tais tabelas, pois considera a análise desnecessária frente ao advento e o uso disseminado de calculadoras científicas.

A obra contextualiza o conteúdo em desenvolvimento através de uma aplicação sobre a escala de acidez e os logaritmos, apresentando para isso os valores de pH [3](#page-62-0) de algumas soluções usadas no dia-a-dia. O tema sobre mudança de base também é abordado através da propriedade específica da transformação e de uma aplicação importante que se utiliza desta.

Os autores seguem o texto apresentando a função logarítmica, usando para isso um exemplo sobre rendimentos de uma caderneta de poupança. Após, é apresentada a seguinte definição,

> Dado um número real  $a$  (com  $0 < a \neq 1$ ), chama-se função logarítmica de base $a$ a função  $f$  de  $\mathbb{R}_+^*$ em  $\mathbb R$  dada pela lei  $f(x)=\log_a x$ . Essa função associa cada número real positivo ao seu logaritmo na base  $a$ .

O livro também apresenta as representações gráficas da função logarítmica, tanto para função crescente quanto para decrescente. Neste ponto os autores também estabelecem a relação entre os gráficos das funções exponencial e logarítmica, usando como exemplo num mesmo plano cartesiano a representação das funções  $f(x) = 2^x e g(x) = log_2(x)$ , e noutro plano a representação de  $y = \log_{\frac{1}{2}}(x)$  e da função exponencial de base  $\frac{1}{2}$ . Este item é concluído com as propriedades que envolvem o gráfico da função logarítmica e uma aplicação contextualizada sobre os terremotos e a escala Richter.

Os autores trazem também como um dos objetivos da utilização de logaritmos a resolução de equações exponenciais que não podem ser reduzidas a uma igualdade de potências de mesma base. O capítulo é encerrado com a apresentação e resolução de exemplos sobre equações e inequações logarítmicas, além de uma aplicação contextualizada sobre os sons e a audição humana.

Convém destacar que os autores desta obra apresentam boas contextualizações de funções logarítmicas com diversas áreas do conhecimento, procurando lincar cada parte estudada com algum assunto diferenciado. As aplicações e exercícios propostos objetivam instigar os alunos no aprendizado, dando significado aos tópicos abordados, além de também oferecer boas ideias de trabalho interdisciplinar. Por fim, de posse destes argumentos, conclui-se que a obra vai ao encontro dos objetivos deste trabalho.

#### 3.1.3 Matemática Ciência, Linguagem e Tecnologia, de Jackson Ribeiro (2011)

Jackson Ribeiro [\(RIBEIRO,](#page-131-3) [2010\)](#page-131-3) inicia seus estudos sobre Função Exponencial, no primeiro capítulo, comentando a importância desta na Matemática e em outras áreas do conhecimento, e então, apresenta um exemplo introdutório onde a função exponencial é aplicada no assunto de juros compostos. O exemplo traz também um gráfico que confronta

<span id="page-62-0"></span><sup>3</sup> O pH é uma escala usada em Química para expressar o grau de acidez ou basicidade de uma solução aquosa. Os valores de pH variam de 0 a 14.

o montante acumulado em função dos meses de aplicação de um capital, trazendo assim uma ideia inicial de gráfico da função exponencial.

O capítulo dois é utilizado pelo autor para revisar potenciação, conteúdo que será muito utilizado ao longo dos estudos do tema em questão. A revisão traz os tópicos de potência com expoente natural, inteiro, racional e real, além das propriedades das potências. Já o terceiro capítulo é reservado para lembrar a escrita em Notação Científica com exemplos práticos de situações que utilizam números muito grandes ou pequenos.

No quarto capítulo a obra introduz a função exponencial usando um infográfico sobre o processo de reprodução humana, e mostrando os estágios de duplicação das células, concluindo assim, ser uma situação caracterizada por uma função exponencial. A partir de então o texto traz a seguinte definição,

> Chama-se função exponencial toda função  $f\,:\,\mathbb{R}\to\mathbb{R}_+^*,$  definida por  $f(x) = a^x$  ou  $y = a^x$ , com  $a > 0$  e  $a \neq 1$  [\(RIBEIRO,](#page-131-3) [2010\)](#page-131-3).

O gráfico da função exponencial é abordado na sequência com a representação tanto para função crescente quanto para decrescente, bem como as propriedades que os envolvem. A obra segue no capítulo cinco apresentando as equações exponenciais e seus métodos de resolução, trazendo também alguns problemas para utilização das mesmas. Já no sexto tópico são mostradas e desenvolvidas as inequações exponenciais. O texto finaliza o assunto proporcionando ao leitor duas leituras onde são feitas as contextualizações com decaimento radioativo e epidemia globalizada.

A obra tem seu seguimento com a apresentação da função logarítmica. No primeiro capítulo o autor introduz o assunto utilizando uma situação que envolve o cálculo de um montante utilizando o regime de capitalização a Juros Compostos, observando que os logaritmos são importantes visto que nem sempre é possível reduzir os dois membros de uma equação em uma mesma base. Já no segundo tópico o autor define o que é logaritmo,

> Dados os números reais positivos  $a \in b$ , com  $a \neq 1$ , chama-se logaritmo de  $b$  na base  $a$  o expoente  $c$ , tal que  $a^c = b$ , ou seja:

$$
\log_a(b) = c \Leftrightarrow a^c = b.
$$

O texto prossegue no segundo capítulo mencionandoo logaritmo decimal (base 10) e o logaritmo neperiano (base  $e$ ), além de informar sobre a utilização do logaritmo decimal em calculadoras científicas. O referido tópico é encerrado com a apresentação das consequências da definição do logaritmo. As propriedades operatórias são desenvolvidas no terceiro capítulo, onde também são resolvidos alguns problemas de aplicação. Já no capítulo quatro o autor ensina a mudança de base e o cálculo do logaritmo não decimal com a calculadora científica.

A função logarítmica é abordada no quinto capítulo. Para isso destaca na introdução o cálculo da intensidade de um terremoto conhecida como escala Richter, e após apresentada a definição de função logarítmica,

Chama-se função logarítmica toda função  $f: \mathbb{R}_+^* \to \mathbb{R}$ , definida por  $f(x) = \log_a(x)$  ou  $y = \log_a(x)$ , com  $a > 0$  e  $a \neq 1$ .

Ainda no mesmo capítulo são apresentados os gráficos (crescente e decrescente) da função logarítmica, além de serem destacadas algumas propriedades dos mesmos. Nos capítulos seguintes, seis e sete, a obra aborda as equações e as inequações logarítmicas, respectivamente. Na conclusão destes tópicos alguns exercícios são resolvidos, com vistas a fixar o conteúdo trabalhado.

Ao analisar esta obra percebe-se um cuidado mais focado na resolução de equações, utilizando as definições e propriedades de exponenciais e logaritmos. Na apresentação e desenvolvimento da parte teórica poucos exercícios contextualizados em aplicações foram desenvolvidos pelo autor, estes foram explorados com maior significação apenas nos exercícios que se apresentam no final de cada capítulo, ficando apenas a cargo do leitor. Sendo assim, é possível observar que os temas são tratados de forma clara e objetiva, mas foi percebida a pouca abordagem em problemas comentados e resolvidos.

#### 3.1.4 Matemática Paiva, de Manoel Paiva (2013)

Paiva [\(PAIVA,](#page-131-4) [2013\)](#page-131-4), na introdução do assunto exponenciais em sua obra, traz um infográfico sobre a evolução tecnológica, desde a invenção dos primeiros computadores, da capacidade de armazenamento de dados e o aumento da velocidade de processamento das informações. De fato é uma maneira bastante instigante de começar um assunto, abordar de uma forma bastante aproximada o conteúdo com um tema que atravessa cotidianamente a vida dos discentes.

O primeiro tópico sobre função exponencial traz uma introdução utilizando uma aplicação em reprodução de bactérias por bipartição, chegando em uma relação do tipo  $y = 2<sup>x</sup>$ , onde y representa a quantidade de bactérias e  $x$  o tempo. O capítulo dois revisa o cálculo e as propriedades das potências, bem como o cálculo de raízes e as propriedades e operações com radicais, além de relembrar também a escrita de grandezas com notação científica.

No capítulo três a obra inicialmente apresenta um problema sobre capitalização de um montante utilizando juros compostos, mencionando então a necessidade da utilização da função exponencial. Após a análise inicial o autor então define,

> Chama-se função exponencial toda função  $f$  :  $\mathbb{R} \rightarrow \mathbb{R}^{*}_{+},$  tal que  $f(x) = a^x$ , com  $a \in \mathbb{R}_+^*$  e  $a \neq 1$  [\(PAIVA,](#page-131-4) [2013\)](#page-131-4).

O autor continua, ainda no mesmo tópico, apresentando o gráfico da função exponencial, conjuntamente mostrando também as propriedades no que se refere à função crescente e decrescente. No capítulo seguinte, o autor analisa a equação exponencial, para isso novamente um problema de juros compostos é abordado. Após, seguem as definições de equação e inequação exponencial, bem como bons problemas de aplicação. O assunto de função Exponencial é encerrado com exercícios complementares com aplicações e uma atividade especial contextualizada sobre Alometria [4](#page-65-0) .

A função logarítmica é introduzida, assim como na Função Exponencial, com um destacado infográfico sob o tema "Dinheiro não é tudo". Tal infográfico mostra uma série de países, fazendo a associação entre a expectativa de vida ao nascer, em anos, e a renda, PIB per capita em dólares. Bastante colorida e informativa, a maneira com que o autor inicia o assunto também traz uma ideia da representação gráfica da função logarítmica crescente.

O primeiro tópico da obra, intitulado Os fundamentos da teoria dos logaritmos, conta um pouco a parte histórica do desenvolvimento dos logaritmos. São relatados os estudos de John Napier (1550-1617), também conhecido como Neper, que desenvolveu a teoria dos logaritmos cujo princípio básico é transformar uma multiplicação em adição ou uma divisão em subtração, pois adicionar ou subtrair números é normalmente mais rápido que multiplicá-los ou dividi-los. Ganha destaque, pois não foi encontrada nas outras três obras, a seguinte nota,

#### **Nota:**

O vocábulo *logarithmus* foi criado por Neper usando as palavras gregas: *logos*, que significa "razão" ou "cálculo", e *arithmós*, que significa "número".

O conceito de logaritmo é o tema do segundo tópico. Nele o autor define o que é logaritmo, bem como a nomenclatura usada nos termos. Menciona também o logaritmo decimal, mostrando sua utilização na Escala Richter. O autor ainda trabalha neste item com as propriedades dos logaritmos, apresentando-as e resolvendo alguns exemplos relacionados. No terceiro tópico a obra traz a análise da função logarítmica, relatando brevemente sua utilização em diversas áreas do conhecimento, e exemplificando com o cálculo de um montante usando juros compostos. Após as análises o autor então define,

> Chama-se função logarítmica toda função  $f : \mathbb{R}_+ \to \mathbb{R}$  tal que  $f(x) = \log_b(x)$ , em que  $b$  é um número real, positivo e diferente de 1.

Ainda no capítulo três, o livro apresenta as representações gráficas da função logarítmica, tanto o aspecto crescente quanto o decrescente. As funções logarítmica e exponencial também são analisadas em um mesmo plano cartesiano, com vistas a observar a simetria entre ambas, tanto na aparência crescente quanto na decrescente.

O quarto capítulo estuda as equações logarítmicas através de uma aplicação relacionada à medida do nível sonoro, em decibel, em função da potência, em watt por centímetro quadrado. As inequações logarítmicas também são apresentadas usando um

<span id="page-65-0"></span><sup>&</sup>lt;sup>4</sup> Ramo da Biologia que estuda a relação de crescimento entre as partes de um organismo vivo, ou o crescimento de cada parte em relação ao todo.

exemplo que trata da taxa de crescimento da área destruída de uma floresta por uma queimada fora de controle. O livro conclui o assunto com variados exercícios contextualizados e um texto intitulado "Matemática sem fronteiras", que fala sobre a idade dos fósseis e relaciona o Carbono 14 (C14)  $^5$  $^5$  e sua massa remanescente, através da fórmula  $M(t) = C \cdot (1 + i)^t$  que pode ser aplicada na relação entre o tempo e a massa.

Esta obra apresenta o conteúdo teórico de uma forma mais sucinta do que as outras três analisadas anteriormente, porém sem prejuízo na compreensão e estudo do leitor. Vários exemplos de aplicação são abordados ao longo da obra, fazendo assim uma boa contextualização com outras áreas do conhecimento. Na parte dos exercícios complementares são abordados interessantes temas sobre diversos assuntos, integrados com outras ciências, que utilizam tanto a função exponencial quanto a logarítmica, objetivando assim aproximar e instigar os alunos em relação ao assunto desenvolvido.

É possível observar, a partir da análise dos livros didáticos, que não é dedicado um espaço para a abordagem de atividades computacionais. Apenas na primeira obra analisada é trazido o passo a passo da construção do gráfico da função exponencial e logarítmica no *GeoGebra*. Nenhuma das quatro obras enfatiza o trabalho com atividades computacionais, destoando assim de uma realidade tecnológica presente na vida e no cotidiano de qualquer estudante brasileiro da atualidade.

O próximo capítulo versa sobre o tema As Tecnologias e o Ensino da Matemática, discorrendo sobre possibilidades de trabalho que aproximem o conteúdo da Matemática aos alunos diariamente conectados ao mundo virtual.

<span id="page-66-0"></span><sup>5</sup> O Carbono 14 (C14) é um isótopo radioativo formado na atmosfera terrestre por meio de reações químicas provocadas pelo constante bombardeamento de raios cósmicos.

# 4 As Tecnologias e o Ensino da Matemática

Historicamente a matemática é tida como a principal vilã dos discentes, tanto no Ensino Fundamental quanto no Médio, sendo assim motivo de rápida desistência frente a situações que envolvem um raciocínio mais cuidadoso. Este "ranço" deve-se em boa parte ao tipo de aula ministrada, principalmente quando esta ainda é focada basicamente em quadro e giz (ou pincel) e no tripé apresentação-memorização-repetição. Com o advento e consolidação das novas tecnologias se estabelecem novas alternativas para tornar a aula mais atrativa e, consequentemente, consolidar o aprendizado dos conteúdos desenvolvidos. Neste sentido Junior Leal do Prado e Danilo Lemos Batista dizem que,

> Pressupondo que aprender Matemática seja mais do que memorização ou repetição de procedimentos e que para ensinar os conteúdos desta área é preciso lançar mão de instrumentos que tornem os conceitos significativos ao aluno, cada vez mais se percebe uma preocupação em diminuir o abismo que separa o profissional engessado por práticas que priorizam a transmissão de conhecimento daquele que faz uso dos suportes tecnológicos para promover a construção do saber matemático [\(PRADO;](#page-131-5) [BATISTA,](#page-131-5) [2013\)](#page-131-5).

Manter o formato das aulas praticadas em tempos anteriores à disseminação da informação não agrega conhecimento aos alunos dos dias de hoje. Os discentes de agora já nascem conectados com o mundo, e apenas com o toque dos dedos podem ter a informação que desejarem. Os recursos tecnológicos podem auxiliar na relação docente-discente, criando um ambiente de construção colaborativa. O professor já não é mais o "supremo" detentor do conhecimento, mas sim um mediador dos dados que os alunos trazem diariamente para a sala de aula. Silvia Fichmann também trabalha nesse sentido quando diz que,

> A meta é tornar a aprendizagem mais estimulante, criativa e efetiva a partir do gerenciamento de novas situações de aprendizagem, que exige seleção e integração dos recursos tecnológicos disponíveis aos recursos tradicionais: livros, enciclopédias, jornais e revistas. O importante é planejar atividades que favoreçam o desenvolvimento da capacidade de resolver problemas, do espírito crítico, da criatividade e da tomada de decisões em situações complexas. Além disso, as tecnologias podem atuar como dinamizadoras das relações humanas e das interações, que fazem da sala de aula um ambiente propício ao trabalho colaborativo [\(FICHMANN,](#page-130-5) [2011\)](#page-130-5).

Não há como negar que as tecnologias, principalmente as móveis, estão presentes no cotidiano da sala de aula. Tal tema tem gerado discussões acaloradas em salas de professores ou reuniões pedagógicas, seja na defesa quanto na resistência ao assunto. É

notório que o professor não adaptado ao uso das ferramentas digitais em sala de aula tende a perder o interesse de seus discentes. Com cuidado, paciência, dedicação e um pouco de criatividade, os docentes podem inserir, mesmo que inicialmente de forma simples, o uso de ferramentas digitais nas suas práticas. Tal situação possivelmente dará maior significado aos assuntos desenvolvidos em Matemática, pois utilizará algo rotineiro e significativo para os alunos. Leonardo Romão Pereira, Vera Rejane Niedersberg Schuhmacher, Elcio Schuhmacher e Oscar Dalfovo compartilham destas ideias dizendo que,

> Há diversas possibilidades de aliar a tecnologia à educação, mas para isso é necessário que o professor possua o conhecimento e o domínio do meio utilizado, além de criatividade para desenvolver atividades e entretenimentos para os alunos. A ideia é incorporar as tecnologias digitais, principalmente as móveis, para promover a mobilidade na educação, por meio de aplicativos específicos e recursos disponíveis. É tirar proveito dos milhares de celulares dos alunos e inseri-los no plano de aula, a fim de compartilhar experiências, transformar o conhecimento em valor e estimular o interesse no conteúdo abordado, fazendo com que o processo de ensino-aprendizagem seja algo agradável para o aluno, bem como para o educador [\(PEREIRA et al.,](#page-131-6) [2012\)](#page-131-6).

No que tange às tecnologias móveis o que mais se observa no dia-a-dia dos jovens é a utilização de smartphones com tecnologia *touchscreen*. Os aparelhos são de uso tão intenso e ininterrupto, que às vezes passam a ideia de ser uma parte do próprio corpo. Está aí uma grande oportunidade de utilizar tais recursos em situações educativas. Sobre este ponto Adelina Moura também escreve,

> A tecnologia móvel está tornando-se parte integrante da vida moderna em todo o mundo. Cada vez mais poderosa, com mais funcionalidades e serviços, proporciona acionar conteúdos em qualquer lugar e a qualquer hora. Há anos que o número de telemóveis superou o número de computadores pessoais, convertendo-se no sistema de comunicação pessoal por excelência. Estas potencialidades fazem dele uma ferramenta adequada para ser explorada em contextos educativos [\(MOURA,](#page-131-7) [2009\)](#page-131-7).

O aluno de hoje não necessita mais da utilização de um computador de mesa (também chamado PC) para realizar um trabalho escolar ou alguma tarefa dirigida, pois qualquer tipo de pesquisa pode ser feita em seu próprio smartphone a um toque dos dedos. A facilidade na utilização dos aparelhos e a velocidade de resposta dos dispositivos pode otimizar e acelerar o trabalho em sala de aula, seja no trabalho individual ou de forma colaborativa entre colegas de turma. Ao encontro a este pensamento, Ricardo José dos Santos Barcelos diz que,

> Os dispositivos móveis estão se tornando cada vez mais importantes na sociedade, tornando necessária a inserção destes dispositivos no processo educacional, devido à principal característica, a onipresença. Embora estes dispositivos compostos por diversas características, se constituem,

basicamente, num artefato de uso individual. A construção do conhecimento pode ser obtida num processo que valoriza tanto o autoaprendizado, realizado de forma individual, ou de forma colaborativa e interativa com outros estudantes e professores [\(BARCELOS,](#page-130-6) [2012\)](#page-130-6).

Aos motivos já elencados sobre as tecnologias móveis deve-se somar também a questão da necessidade, visto ser de conhecimento geral que em algumas escolas públicas do país ainda não há laboratórios de informática, ou então eles existem com quantidade reduzida de microcomputadores, além do tempo não aproveitado de uma aula entre idas e vindas ao laboratório. Segundo "Pesquisa sobre o Uso das Tecnologias da Informação e da Comunicação nas Escolas Brasileiras", do Comitê Gestor da Internet no Brasil (CGI.br), publicada no site G1 [1](#page-69-0) , 81% das escolas públicas urbanas do país possuem laboratórios de informática; destas, 86% têm computadores conectados à internet. Foram incluídas na pesquisa amostral 497 escolas públicas municipais e estaduais urbanas do país. Segundo a mesma pesquisa, os professores declaram que a principal dificuldade é o número insuficiente de computadores por aluno e conectados à internet. "A sala de aula ainda tem uma carência grande de ter computador e internet", disse Alexandre Barbosa, gerente do CETIC.br.

Convém destacar que a utilização de dispositivos móveis requer certo cuidado. Se o professor não estiver preparado, tiver uma proposta clara de trabalho, dominar a tecnologia usada e, principalmente, ser mais atrativo que ela, a aula pode tomar um rumo frustrante, pois os alunos facilmente tendem a se dispersar na utilização de seus aparelhos com assuntos pessoais. Neste sentido Maria Edwirgem Ribeiro da Silva [\(SILVA,](#page-131-8) [2015\)](#page-131-8) também diz que,

> As tecnologias estão cada vez mais próximas do professor e do aluno, em qualquer momento; são mais ricas, complexas, atraentes. Exigem um profissional mais interessante que elas, mais competentes que elas. Caso contrário, os alunos sempre encontrarão uma forma de lhe dar as costas e de considerar o papel do professor irrelevante, o que é muito triste e, infelizmente, costuma acontecer com frequência.

Também na ótica docente da utilização responsável e guiada de recursos digitais móveis em sala de aula, Maria Edwirgem Ribeiro da Silva colabora dizendo que,

> Todavia, cabe ao professor a difícil tarefa de orientar os estudantes sobre este uso de forma consciente e que promova a aprendizagem [\(SILVA,](#page-131-8) [2015\)](#page-131-8).

O cuidado primordial que se deve ter é como utilizar da melhor forma estes recursos móveis. Se a Matemática se unir à curiosidade natural dos jovens o resultado poderá ser

<span id="page-69-0"></span><sup>1</sup> http://g1.globo.com/educacao/noticia/2011/08/apenas-4-das-escolas-publicas-tem-computador-emclasse-diz-pesquisa.html

bastante proveitoso, pois a lógica estudantil sobre a disciplina está centrada apenas na memorização e repetição. Se o professor souber trabalhar com atividades diferenciadas, que possam aguçar o sentido investigativo e da descoberta por parte dos discentes, o efeito poderá ser de rico crescimento. O jovem de hoje não aceita mais o que o professor traz à sala de aula como verdade estanque e inalterável, o jovem questiona, pesquisa e se informa, e talvez esteja aí o ponto principal a ser atacado com as tecnologias móveis. Neste sentido Maria Edwirgem Ribeiro da Silva também destaca que,

> O ensino da Matemática interpenetrado pelas tecnologias digitais poderá possibilitar uma oportunidade de realização de atividades investigativas que proporcionem situações instigadoras, e que talvez possam promover uma relação de cooperação e o respeito entre os estudantes e o professor. [\(SILVA,](#page-131-8) [2015\)](#page-131-8)

### 4.1 Tecnologias Mobile

As tecnologias *mobile* (móveis) são parte integrante da rotina diária de grande parte das pessoas, com especial intensidade de uso na parcela jovem da população. A utilização de not(net)books, tablets, e smartphones especialmente, é cada vez mais comum, e para muitos necessária à sobrevivência. O grande desafio da Educação como um todo talvez seja adaptar essa realidade a situações que possam colaborar na construção do conhecimento; a mobilidade que tais aparelhos oferecem tem muito a ajudar no cotidiano da sala de aula. Nesse contexto Dias e Júnior também escrevem,

> O uso destes recursos tecnológicos e computacionais no contexto de estratégias de ensino e aprendizagem ativas podem promover a aprendizagem e a resolução ou a minimização de problemas nacionais como o ensino de Ciências, Tecnologia e Matemática [\(DIAS; JUNIOR,](#page-130-7) [2012\)](#page-130-7).

O *M-Learning*, ou *Mobile-Learning*, consiste da reunião de tecnologias para comunicação e processamento de informações, utilizando redes sem fio. Luciano Pelissoli e Waldomiro Loyolla definem o *M-Learning* como,

> O *M-Learning* é a fusão de diversas tecnologias de processamento e comunicação de dados que permite ao grupo de estudantes e aos professores uma maior interação. Basicamente, o *M-Learning* faz uso das tecnologias de redes sem fio, dos novos recursos fornecidos pela telefonia celular, da linguagem XML, da linguagem JAVA, da linguagem WAP, dos serviços de correio de voz, serviços de mensagens curtas (SMS), da capacidade de transmissão de fotos, serviços de e-mail, múltimidia message service (MMS) e provavelmente em pouco tempo estará disponível o uso de vídeo sob demanda. No Japão, a companhia NTT DoCoMo, já disponibiliza para seus clientes a transmissão de imagens em tempo real através dos telefones celulares. Um dos pontos chaves ao sucesso do m-learning é a construção de materiais atrativos e de fácil utilização

pelo aluno/treinando. Quanto maior for a facilidade de uso e a interatividade com o material, maior será a possibilidade de sucesso [\(PELISSOLI;](#page-131-9) [LOYOLLA,](#page-131-9) [2014\)](#page-131-9).

O foco deste trabalho tem base na utilização do telefone celular (smartphone), pois este tem grande vantagem em relação à mobilidade e a utilização do proprietário a qualquer momento e em qualquer lugar. Destacam-se também as facilidades referentes à tecnologia *touchscreen*, pois a um toque dos dedos se podem criar várias situações de aprendizagem. Alexandre Rodrigues de Assis, Bárbara Caroline C.C. da Silva e Marcelo Almeida Bairral [\(ASSIS; SILVA; BAIRRAL,](#page-130-8) [2013\)](#page-130-8) colaboram neste ponto quando escrevem,

> A tecnologia *touchscreen* possibilita um contato e uma apropriação diferenciada por parte dos usuários. São novas configurações e especialidades com os movimentos − os toques − na tela. A configuração de interfaces *touch* também beneficia alunos portadores de deficiências visuais com *softwares* que produzem vibrações no tablet e possibilitando uma percepção do que está sendo realizado.

É importante destacar também as funcionalidades de um smartphone, principalmente no que se refere a grande quantidade de aplicativos disponibilizados pelas lojas virtuais. Luis Filipe de Sousa Carvalho também escreve nesse sentido,

> Um dos aspectos significativos a salientar é a grande evolução nos últimos anos e a convergência de vários equipamentos num só, pois o *smartphone* reúne diversas funcionalidades de vários objetos e cada novo modelo revela algo de novo [\(CARVALHO,](#page-130-9) [2014\)](#page-130-9).

Nos últimos anos o desenvolvimento de aplicativos para smartphone ampliou sensivelmente, muito em face da demanda dos seus usuários. Essas inovações na área da informática podem, e devem, ser objeto de estudo e uso também do professor em sala de aula. Nesse sentido Alexandre Rodrigues de Assis, Bárbara Caroline C.C. da Silva e Marcelo Almeida Bairral [\(ASSIS; SILVA; BAIRRAL,](#page-130-8) [2013\)](#page-130-8) também relatam,

> Ressaltamos que o professor, como mediador do conhecimento e organizador de práticas educativas inovadoras, deve proporcionar aos seus alunos formas de aprender com recursos variados e que contribuam para a sua formação.

No que se refere ao trabalho com Matemática não é diferente. Uma simples busca na loja virtual do celular trará diversas opções de aplicativos de fácil manuseio, que podem auxiliar o aluno em sala de aula, cabe ao Professor organizar e escolher aqueles que considera de melhor aplicação à sua classe e ao conteúdo trabalhado. Sobre as funcionalidades dos aplicativos Maria Cristina Marcelino Bento e Rafaela dos Santos Cavalcante também discorrem,
Conforme o nível de sofisticação do aparelho os aplicativos aumentam. Mediante as facilidades da utilização de diferentes aplicativos no celular, fica nítida para nós a possibilidade de sua utilização em sala de aula: desde a calculadora ao acesso de bibliotecas virtuais [\(BENTO;](#page-130-0) [CAVALCANTE,](#page-130-0) [2013\)](#page-130-0).

Em face da mobilidade e das facilidades trazidas pelas tecnologias *mobile*, entendese ser esta uma importante ferramenta colaborativa no processo de ensino e aprendizagem.

Na próxima seção apresenta-se o aplicativo usado neste trabalho, assim como discutem-se os procedimentos de utilização e a maneira de trabalho com o mesmo.

# 4.2 O que é o MalMath?

Na busca de encaminhar o presente estudo, que objetiva utilizar tecnologias móveis em sala de aula, houve a necessidade da escolha de um aplicativo para desenvolver as atividades que se propõem. Uma simples pesquisa na loja virtual de smartphones com tecnologia Android mostra uma série de aplicativos matemáticos que podem facilmente ser utilizados em diversas situações. Para o uso específico neste trabalho a pesquisa privilegiou aplicativos com boa nota de avaliação pelos usuários, que tenham sua plataforma apresentada na Língua Portuguesa, também sejam de fácil manuseio pelos alunos e que funcionassem sem internet. Era de suma importância também que o *app* escolhido tivesse uma boa conexão entre a resolução de equações e a apresentação da análise gráfica das funções, ou seja, um aplicativo com a dupla função destacada, otimizando assim o tempo e evitando o transtorno de trocas para cada novo problema abordado.

Com base nas justificativas apresentadas e na experiência de dez anos de atuação no magistério, observando o que pode tornar ágil ou dificultar o trabalho em um período de aula, optou-se pela escolha do aplicativo *MalMath*, pois o mesmo vem ao encontro ao atender às necessidades outrora elencadas. É de salutar importância apresentar tal recurso e explicar seu funcionamento, bem como os recursos que o acompanham. Nas Figuras [\(20\)](#page-73-0) e [\(21\)](#page-73-1) são apresentados o logo do aplicativo *MalMath* e a tela inicial de apresentação.

*MalMath* [2](#page-72-0) é um solucionador de problemas de matemática com descrição passo a passo dos cálculos efetuados e também trabalha com representação gráfica. É gratuito e funciona sem conexão à Internet. Não apresenta maiores dificuldades no seu manuseio. Logo na primeira ativação, o aplicativo exibe um pequeno tutorial explicando o seu funcionamento. De uma maneira geral, não há muito segredo no seu uso, sendo necessário apenas digitar a expressão na tela inicial, usando os botões presentes na interface do programa. Feito isso, basta pressionar o botão "Resolver", aparecendo assim o resultado da

<span id="page-72-0"></span><sup>2</sup> http://www.baixaki.com.br/android/download/malmath-resolver-passo-a-passo.htm

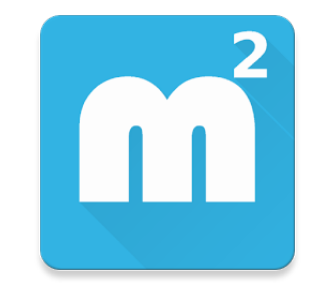

Figura 20 – Logo do MalMath.

<span id="page-73-0"></span>

| 中發                 |                                                                                                    |           |                   |                       | ২ রি 59% ৯ 23:29 |
|--------------------|----------------------------------------------------------------------------------------------------|-----------|-------------------|-----------------------|------------------|
| Início<br>≡        |                                                                                                    |           |                   |                       | Ì                |
|                    |                                                                                                    |           |                   |                       |                  |
|                    |                                                                                                    |           |                   |                       |                  |
|                    |                                                                                                    |           |                   |                       | ×                |
|                    |                                                                                                    | η         |                   |                       | $\times$         |
|                    |                                                                                                    |           |                   |                       | ☆                |
|                    |                                                                                                    |           |                   |                       |                  |
|                    |                                                                                                    |           |                   |                       |                  |
| $\mathbf{f}$       | $\int_{0}^{\mathbf{b}}% \left\vert \mathbf{b}\right\vert ^{2}\left\vert \mathbf{b}\right\vert ^{2}d\mathbf{b}$ | d/dx      | Im                | $\infty$              | $\mathbf{e}$     |
| sin                | cos                                                                                                    | tan       | cot               | sec                   | csc              |
|                    |                                                                                                    |           |                   |                       |                  |
| $\rm x^2$          | y×                                                                                                    | νx,       | ×y                | log                   | $\ln$            |
| $\bar{\mathsf{x}}$ | ÿ                                                                                                    | $\bar{z}$ | $\bar{\rm n}$     | $\boldsymbol{\theta}$ | abc              |
|                    |                                                                                                    |           |                   |                       |                  |
| 1                  | $\overline{2}$                                                                                                 | 3         | $\overline{4}$    | 5                     | 6                |
| 7                  | 8                                                                                                    | 9         | $\overline{0}$    | $\overline{(\ }$      |                  |
|                    |                                                                                                    |           |                   |                       | Ŷ,               |
| $\ddot{}$          | ٠                                                                                                    | $\star$   | ÷                 | $=$                   | Ø                |
|                    |                                                                                                    |           |                   |                       |                  |
| <b>GRÁFICO</b>     | ≺                                                                                                    | >         | $\Leftrightarrow$ | $\Rightarrow$         | <b>RESOLVER</b>  |

<span id="page-73-1"></span>Figura 21 – Tela inicial de apresentação.

equação. Nas Figuras [\(22\)](#page-74-0) e [\(23\)](#page-74-1), a digitação de uma equação e seu resultado podem ser observados, respectivamente.

Após o resultado da equação na tela, é possível também visualizar a solução linha a linha por meio do botão "Mostrar passos". O aplicativo possibilita também encontrar a forma de resolver cálculos complementares (que não eram necessariamente o alvo da equação), assim como obter informações sobre como foram feitas simplificações e outros cálculos de montagem. O aplicativo conta, ainda, com dois setores: "Gráficos", para equações que envolvem esse tipo de notação, e "Gerador de problemas", que serve para você montar problemas a serem resolvidos, sendo essa uma ótima maneira de treinar as suas habilidades. As Figuras [\(24\)](#page-75-0) e [\(25\)](#page-75-1) evidenciam a situação descrita.

*MalMath* é um aplicativo bastante completo, pois engloba integrais, derivadas,

| 車攀国                |                     |                                                  |                           |                  | $\leq 7.63\%$ 200:02 |
|--------------------|---------------------|--------------------------------------------------|---------------------------|------------------|----------------------|
| Início<br>≡        |                     |                                                  |                           |                  | ł                    |
|                    |                     |                                                  |                           |                  | X                    |
|                    |                     | $\frac{x}{\log_{10}(\frac{x}{7\cdot 10^{3}})}=0$ |                           |                  |                      |
|                    |                     |                                                  |                           |                  | ×<br>☆               |
|                    |                     |                                                  |                           |                  |                      |
| J.                 | $\int_{0}^{\cdot}b$ | d/dx                                             | Im                        | $\infty$         | $\mathbf{e}$         |
| sin                | cos                 | tan                                              | cot                       | sec              | csc                  |
| $\mathsf{x}^2$     | $y^x$               | Vχ                                               | ×y.                       | log              | $\ln$                |
| $\bar{\mathsf{x}}$ | ÿ                   | $\bar{z}$                                        | $\overline{\mathfrak{n}}$ | $\theta$         | abc                  |
| $\overline{1}$     | $\overline{2}$      | 3                                                | $\overline{4}$            | 5                | $\overline{6}$       |
| $\overline{7}$     | 8                   | 9                                                | $\overline{0}$            | $\overline{(\ }$ | Ŷ,                   |
| $\ddot{}$          |                     | $\star$                                          | ÷                         | =                | Ø                    |
| <b>GRÁFICO</b>     | ≺                   | $\geq$                                           | $\Leftrightarrow$         | $\Rightarrow$    | <b>RESOLVER</b>      |

Figura 22 – Digitação da equação  $\log_{10}\left($  $\overline{x}$  $\frac{x}{7 \cdot 10^{-3}}$ ) = 0.

<span id="page-74-0"></span>

| Φ<br>≡  | <b>※ (▶)</b><br>Início           |                           |                                                                                                    |                |                 | $\leqslant$ 3 63% $\times$ 00:03 | ł |
|---------|----------------------------------|---------------------------|----------------------------------------------------------------------------------------------------|----------------|-----------------|----------------------------------|---|
|         |                                  |                           |                                                                                                    |                |                 | X                                |   |
|         |                                  |                           | $log_{10}(\frac{x}{7 \cdot 10^{3}})=0$                                                                                                    |                |                 | $\times$<br>☆                    |   |
|         |                                  |                           | $\mathbf{f} = \begin{bmatrix} 1 & 0 \\ 0 & 0 \end{bmatrix} \begin{bmatrix} 1 & 0 \\ 0 & 1 \end{bmatrix} \begin{bmatrix} 1 & 0 \\ 0 & 1 \end{bmatrix} \begin{bmatrix} 1 & 0 \\ 0 & 1 \end{bmatrix}$ |                | $\sim$ $\infty$ | $\mathbf{e}$                     |   |
|         | sin                              | cos                       | $_{\rm tan}$                                                                                                    | cot            | sec             | <sub>csc</sub>                   |   |
|         | $\mathbf{x}^2$                   | $\mathbf{y}^{\mathbf{x}}$ | $\mathbf{dx}$                                                                                                    | Xy.            | log             | $\ln$                            |   |
|         | $\bar{\mathbf{x}}$               | ÿ                         | $\bar{z}$                                                                                                    | $\bar{\pi}$    | $\theta$        | abc                              |   |
|         | $\overline{1}$                   | $\overline{2}$            | 3                                                                                                    | $\overline{4}$ | $\overline{5}$  | $\overline{6}$                   |   |
|         | $\overline{7}$                   | $\overline{8}$            | 9                                                                                                    | $\overline{0}$ | $\epsilon$      |                                  |   |
| $x = -$ | Solução<br>7<br>$\frac{1}{1000}$ |                           |                                                                                                    |                |                 |                                  |   |
|         |                                  |                           |                                                                                                    |                | Cancelar        | <b>Mostrar passos</b>            |   |

<span id="page-74-1"></span>Figura 23 – Resultado da equação  $\log_{10}($  $\overline{x}$  $\frac{x}{7 \cdot 10^{-3}}$ ) = 0.

limites, logaritmos, equações e cálculos envolvendo trigonometria e álgebra. Entretanto, ainda que muitos aplicativos trabalhem com base em fotografias, no caso do *MalMath* é necessário digitar a equação desejada na tela do *app*. Porém, isso não é um grande

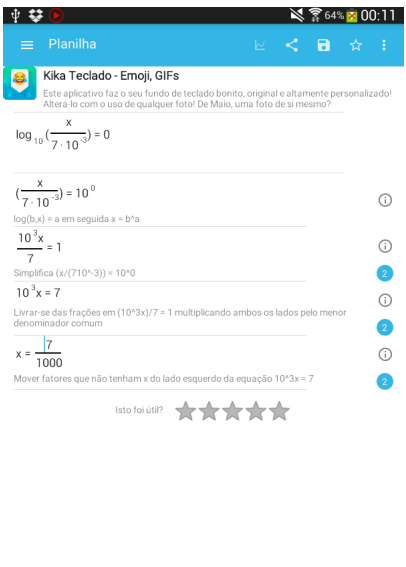

Figura 24 – Passos da solução de uma equação.

<span id="page-75-0"></span>

| 电疑           | $(\blacktriangleright)$ |             |                                         |          | $\leq 5.64\%$ 200:13    |
|--------------|-------------------------|-------------|-----------------------------------------|----------|-------------------------|
| $\leftarrow$ | MalMath                 |             |                                         |          | Ì                       |
| ø            | Início                  |             |                                         |          |                         |
| 亖            | Planilha                |             |                                         |          |                         |
| M.           | Gráfico                 |             |                                         |          | $\overline{\mathsf{x}}$ |
| ✓            | Gerador problema        |             | $log_{10}(\frac{x}{7 \cdot 10^{-3}})=0$ |          | ×                       |
| ☆            | Favoritos               |             |                                         |          | ☆                       |
|              |                         |             |                                         |          |                         |
|              |                         |             |                                         |          |                         |
|              |                         | $\sqrt{dx}$ | lim.                                    | $\infty$ | $\rm e$                 |
|              |                         | an          | cot                                     | sec      | csc                     |
|              |                         |             |                                         |          |                         |
|              |                         | VX.         | Xyy.                                    | log      | $\ln$                   |
|              |                         | z           | $\bar{\pi}$                             | $\Theta$ | abc                     |
|              |                         |             |                                         |          |                         |
|              |                         | 3           | 4                                       | 5        | 6                       |
|              |                         | 9           | 0                                       | (        |                         |
|              |                         |             |                                         |          | à,                      |
|              |                         | $\star$     | ÷                                       | $=$      | $\overline{\mathbf{a}}$ |
|              |                         |             |                                         |          |                         |
|              |                         |             | ⇦                                       | ⇨        | RESOLVER                |

<span id="page-75-1"></span>Figura 25 – Configurações possíveis do MalMath.

problema, pois é preciso simplesmente utilizar os botões existentes na tela para completar a tarefa. Em alguns casos, quando houver mais do que uma variável, em uma equação, o programa pergunta qual é aquela que se deseja descobrir. Quando se tratar de cálculos com muitas opções, é possível ver na solução como parâmetros adicionais poderiam ser resolvidos – caso eles já não estejam diretamente visíveis no corpo do resultado.

*MalMath* também é bom para conferência dos cálculos. Inicialmente, apenas a solução do problema pode ser vista na tela e, se você quiser saber como fazer o desenvolvimento, basta tocar no item em questão. Essa característica tem duas vantagens, sendo a primeira a exibição apenas do resultado em um primeiro momento, de forma que possa conferir se efetuou os cálculos da maneira correta. Posteriormente ele também pode ser interessante para descobrir como chegar a tal resultado, caso haja problemas no desenvolvimento da questão. Outro ponto de destaque é o modo de visualização do cálculo, distribuído em linhas, com a possibilidade de consultar informações adicionais para os itens que sofreram alteração em cada etapa do processo.

O aplicativo também merece destaque por contar com um setor para exibir gráficos. Dessa maneira, ao lidar com uma equação que monta uma representação desse estilo, além do seu cálculo, também é possível ter acesso à sua representação gráfica. Outro setor interessante é o de gerador de cálculos. Por meio dele o usuário pode construir equações variadas e ter uma ótima maneira para praticar as suas habilidades na disciplina. Assim, não há dúvidas de que o programa é um ótimo aliado, não somente para esclarecer dúvidas sobre cálculos, mas também uma ferramenta excelente para o aprendizado e consolidação de conteúdos trabalhados, especialmente para quem tem dificuldades com matemática. Por fim, é possível concluir que o aplicativo é de fácil manuseio, não requer conhecimento especializado para utilizá-lo e também colabora substancialmente na exibição da solução dos cálculos.

No próximo capítulo serão apresentadas algumas atividades práticas envolvendo as funções exponenciais e logarítmicas. Os exercícios procuram trabalhar interdisciplinarmente com outras áreas do conhecimento, bem como contextualizar com assuntos diversos do cotidiano do aluno, seja na sua prática ou em observações de temas tratados na mídia de uma forma geral.

# 5 Atividades Propostas

Neste capítulo apresentam-se situações problemas envolvendo funções exponenciais e logarítmicas. São exercícios contextualizados que trabalham o cálculo algébrico, mas que também visam a motivação dos alunos através da análise gráfica. Os exercícios podem ser aplicados para introduzir, revisar ou fixar os conceitos, fica a cargo do professor decidir como prefere utilizá-los. Os temas tratados são de fácil contextualização com outras áreas do conhecimento, podendo assim serem propulsores de trabalhos interdisciplinares. Nos anexos, encontram-se os exercícios sem a resolução para que eles possam ser impressos para os alunos, assim como sugestões de materiais que podem ser utilizados para revisar conceitos relativos aos exercícios propostos.

# 5.1 Metodologia de Aplicação

Este trabalho tem como foco principal auxiliar no trabalho diário de sala de aula do professor. As atividades elaboradas vêm ao encontro deste objetivo, ou seja, desenvolver em sala de aula exercícios sobre o conteúdo de funções exponenciais e logarítmicas. A ideia inicial é que o docente organize o trabalho individualmente, mas caso alguns alunos não possuam um smartphone, o professor poderá reorganizar o trabalho e fazê-lo em duplas.

Cada problema apresenta duas etapas, a primeira focando o trabalho com a parte teórica do conteúdo, e a segunda, objetivando trabalhar com o aplicativo; sendo assim, o docente poderá usar uma hora-aula para cada uma das duas etapas. É importante que o professor possa corrigir o trabalho com a ETAPA 1, para que então os alunos possam avançar para a ETAPA 2.

Com vistas a otimizar o período de aula (geralmente de 40 a 50 minutos), sugere-se que o professor leve cada atividade já impressa e entregue individualmente aos alunos. O docente poderá ler o texto bem como das questões propostas, além falar eventuais dicas e comentários que julgar necessário, sempre de acordo com as características da turma em que aplicar o trabalho.

No decorrer da realização das atividades o professor colocar-se-á a disposição dos discentes visando colaborar no surgimento de eventuais dúvidas e, se preciso for, interferir no trabalho de forma colaborativa, auxiliando na busca das soluções, mas nunca oferecendo o resultado ou realizando a tarefa no lugar dos alunos.

Na conclusão de cada atividade sugere-se que o docente, juntamente com seus alunos, promova a discussão dos resultados obtidos. Será um momento de consolidação do aprendizado, e também para compartilhar experiências e conhecimentos advindos dos discentes. Para o fechamento da aula, o professor poderá formalizar os conceitos envolvidos e utilizados em cada tarefa realizada, mostrando assim a importância do estudo teórico dos conteúdos.

# 5.2 Atividade introdutória do MalMath

Nesta seção pretende-se apresentar alguns dos principais comandos utilizados no aplicativo *MalMath*. Tais comandos são usados ao longo das atividades apresentadas na sequência do trabalho.

### 5.2.1 Utilização das principais operações e dos parênteses

- ∙ Para fazer a soma, subtração ou multiplicação entre dois números deve-se digitar inicialmente o primeiro número, após a tecla referente à operação (+*,* −*,* \*), em seguida o segundo número, e por fim a tecla RESOLVER.
- ∙ Na divisão de dois números é necessário que primeiramente se digite a tecla da divisão "÷", em seguida o dividendo, na sequência a tecla ⇒, em seguida o divisor, e por fim se deve clicar em RESOLVER.
- Para a operação de potenciação deve-se digitar a base, em seguida a tecla  $y^x$ , na sequência, digita-se o expoente e, por fim, a tecla RESOLVER.
- ∙ Para a utilização dos parênteses é necessário clicar na tecla (, pois desta forma o *MalMath* colocará automaticamente o sinal de abertura e fechamento, ficando assim possível a digitação da expressão entre parênteses. É importante destacar o papel de ordenação das operações, pois em certas ocasiões se os parênteses não forem utilizados corretamente a operação pode gerar um resultado errado.

**Exemplo de utilização:** Sugere-se a realização do cálculo da expressão 15 + 7 ·  $(14-9^2)$ .

Neste caso os passos para obter a solução são:

- 1. Digitar 15;
- 2. Digitar +;
- 3. Digitar 7;
- 4. Digitar \*;
- 5. Digitar (;
- 6. Digitar 14;
- 7. Digitar −;
- 8. Digitar (;
- 9. Digitar 9;
- 10. Digitar  $y^x$ ;
- 11. Digitar 2;
- 12. Teclar RESOLVER.

Assim, o *MalMath* gera como resposta o valor −454.

### 5.2.2 Como digitar uma função e representar seu gráfico no MalMath

Para digitar uma função pode-se usar  $y \in \mathcal{X}$  como variáveis dependente e independente, respectivamente, embora o aplicativo possibilite utilizar qualquer letra do alfabeto.

Como exemplo para digitação será usada a função  $y = 15 \cdot 3^x$ . Neste caso a expressão será colocada como:

- 1. Digitar  $y$ ;
- 2. Digitar  $=$ ;
- 3. Digitar 15;
- 4. Digitar \*;
- 5. Digitar 3;
- 6. Digitar  $y^x$ ;
- 7. Digitar  $x$ ;
- 8. Clicar em GRÁFICO;
- 9. Optar pela variável y.

Assim, o *MalMath* gera o gráfico da função fornecida pelo usuário. É importante observar que o aplicativo sempre apresenta, juntamente com a representação gráfica de qualquer função, a bissetriz dos quadrantes ímpares  $(y = x)$ .

É importante ressaltar também que, em alguns casos, o gráfico inicialmente não é perceptível em virtude da escala, mas esse problema é solucionado com o uso do zoom.

No *MalMath* o zoom pode ser acionado tanto pelo toque dos dedos (aproximando ou afastando), quanto pelo uso das teclas + e − na própria tela do aplicativo. Para retornar à visualização do gráfico antes do zoom, é necessário que se utilize a tecla que possui o aspecto de um quadrado vazado.

Cabe destacar também a utilização do ícone "x" (no canto direito da tela), cuja função é apagar toda expressão digitada até então. Ressalta-se de igual forma o ícone *backspace*, semelhante ao teclado do computador, que fica na parte inferior da tela, servindo para apagar apenas partes de alguma expressão digitada.

# 5.2.3 Como digitar uma equação no MalMath

O *MalMath* também tem como uma de suas funções resolver equações. Para demonstrar tal situação descreve-se a resolução da equação  $\frac{3x + 6}{9}$ 8 =  $2x + 10$ 6 .

Na resolução desta equação é necessário o uso das setas. Elas servem para avançar ao próximo passo da escrita, ou até mesmo retroceder quando for preciso alterar algum termo em face de um erro de digitação.

Sendo assim, temos os passos da resolução da equação:

- 1. Clicar em  $\div$ ;
- 2. Digitar  $3x + 6$ ;
- 3. Clicar em  $\Rightarrow$ ;
- 4. Digitar 8;
- 5. Clicar em  $\Rightarrow$ ;
- 6. Clicar em  $=$ ;
- 7. Clicar em  $\div$ ;
- 8. Digitar  $2x + 10$ ;
- 9. Clicar em  $\Rightarrow$ ;
- 10. Digitar 6;
- 11. Clicar em RESOLVER.

Logo, o *MalMath* dará como solução o valor de  $x = 22$ .

# 5.2.4 Como usar logaritmo e exponencial no MalMath

O *MalMath* possui um ícone para logaritmo (log), que também é de simples manuseio. Para demonstrar, utiliza-se a equação logarítmica  $\log_3(2x-5) = \log_3(8)$ . Neste caso os passos são os seguintes:

- 1. Clicar em log;
- 2. Clicar em 3, pois o aplicativo remete inicialmente à base;
- 3. Clicar em  $\Rightarrow$ ;
- 4. Clicar em (;
- 5. Digitar  $2x 5$ ;
- 6. Clicar em  $\Rightarrow$  duas vezes;
- 7. Clicar em  $=$ ;
- 8. Clicar em log;
- 9. Clicar em 3;
- 10. Clicar em  $\Rightarrow$ ;
- 11. Clicar em 8;
- 12. Clicar em RESOLVER.

O *MalMath* então apresenta como resposta o valor de  $x =$ 13 2 .

O aplicativo apresenta também a possibilidade de trabalhar com o logaritmo natural (tecla ln), assim como o número e, seguindo a mesma ideia do logaritmo citado na situação anterior. Um exemplo que conjuga a função logaritmo natural e o número pode ser dado por  $\ln(e^{\ln(y)}) = 0$ , cuja resolução segue os passos:

- 1. Clicar em ln;
- 2. Clicar em (;
- 3. Clicar em  $e$ ;
- 4. Clicar em  $y^x$ ;
- 5. Clicar em ln;
- 6. Clicar em  $y$ ;
- 7. Clicar em  $\Rightarrow$  três vezes;
- 8. Clicar em =;
- 9. Clicar em 0;
- 10. Clicar em RESOLVER.

O *MalMath* apresenta como solução o valor de  $y = 1$ .

Por fim, ganha destaque também a possibilidade de se visualizar o passo-a-passo da solução de uma equação. Este recurso é bastante importante para o professor, pois se pode explorar a solução junto com os alunos e questionar se a mesma está correta, assim como observar quais propriedades foram utilizadas na solução apresentada pelo *MalMath*.

# 5.3 Problemas Envolvendo Funções Exponenciais

Nesta seção apresentam-se situações-problemas envolvendo a utilização do conteúdo de funções exponenciais. Nas questões seguintes devem ser determinadas as leis das funções, bem como a resolução de equações exponenciais e a análise gráfica. O professor deve avaliar o tempo disponível para a realização das atividades, assim como, o interesse da turma na realização das tarefas. Sempre que necessário é importante que o docente faça uma breve retomada dos conteúdos e das propriedades que serão utilizados em cada atividade.

**Pré-requisitos:** escrita em notação científica, propriedades de potências e de radicais e resolução de equações (isolamento de incógnitas). **Material necessário:** smartphone que tenha instalado o aplicativo *MalMath*, além de material escolar de uso comum.

**Tempo necessário:** uma hora aula para cada etapa do problema.

#### **Dicas para o professor**

- ☞ Explique aos alunos como as equações devem ser digitadas, lembrando que não se deve colocar vírgula nos números decimais, mas sim um ponto;
- ☞ As operações são realizadas com os mesmos símbolos das planilhas de cálculo. Observe:
	- + para soma e − para subtração;
	- ÷ para divisão e \* para multiplicação;
	- $y^x$  para potenciação;
- ☞ Aproveite para explorar o gráfico, aumentando e diminuindo o zoom no toque dos dedos, ou nos ícones + ou −.

# **Atividade 1.** Cultura de bactérias

Esta atividade apresenta uma situação de aumento de uma cultura de bactérias, podendo ser usada para introduzir o conteúdo de função exponencial. O exercício procura iniciar os discentes na utilização do aplicativo e procura também colaborar na consolidação do conteúdo.

**Sugestão de Abordagem Interdisciplinar:** Este exercício se propõe a um trabalho conjunto com a disciplina de Biologia, no que tange aos estudos do Reino Monera, onde um dos itens de abordagem é a Reprodução de Bactérias.

**Exercício 5.3.1.** Em uma cultura de bactérias, a população dobra a cada hora. Considere que há 1.000 bactérias no início da experiência. Com base nestas informações, responda as questões propostas nas etapas 1 e 2.

ETAPA 1: Explorando a lei da função exponencial.

Sem a utilização do aplicativo *MalMath*, determine:

- **(a)** Qual será o número de bactérias após uma hora?
- **(b)** Quantas bactérias haverá após duas horas?
- **(c)** Após três horas, qual será a quantidade de bactérias na cultura?
- **(d)** Depois de quatro horas, qual será o valor da população de bactérias?
- **(e)** Após seis horas, haverá quantas bactérias na cultura?
- **(f)** Passadas oito horas, a população será de quantas bactérias?
- **(g)** Depois de 10 horas, quantas bactérias haverá?
- $(h)$  A partir dos resultados obtidos nos itens anteriores, após  $x$  horas, quantas bactérias existirão na cultura?
- **(i)** Esses dados poderiam ser representados em um gráfico? De que forma?
- **(j)** O que ocorre com o número de bactérias à medida que o tempo aumenta? Aumenta ou diminui?
- $(k)$  Chamando de  $Q(x)$ , escreva a lei da função que representa o número de bactérias em função do número de horas de experiência? Utilizando também  $G(x)$ , escreva a lei de formação da função para o caso da população de bactérias dobrar a cada duas horas.

ETAPA 2: Utilizando o *MalMath* e explorando a função exponencial.

- (1) Represente graficamente a função  $Q(x)$  utilizando o aplicativo *MalMath*. Para a representação você deve seguir os passos:
	- 1. Abra o aplicativo *MalMath*;
	- 2. Digite na tela inicial, campo entrada, a expressão  $y = 1000 \cdot 2^x$  usando a sequência dos comandos:  $y = 1000 * 2y^x$ ;
	- 3. Por fim, clique em "Gráfico";
	- 4. Na tela seguinte escolha a variável  $y$ ;
	- 5. Utilize o zoom, caso o gráfico não seja visível inicialmente.
- **(m)** De acordo com o gráfico na tela do *MalMath*, a função é crescente ou decrescente? Justifique sua resposta.
- **(n)** Na tela do aplicativo, o gráfico parece interceptar o eixo das abscissas em vários pontos. Esta afirmação está correta? A função intercepta mesmo o eixo  $x$ ? Explique.
- **(o)** Observando o gráfico, a função intercepta o eixo das ordenadas? Em caso afirmativo, indique o ponto de intersecção. Se necessário, utilize o zoom para uma melhor visualização.
- (p) Qual é o domínio da função  $Q(x)$ , cujo gráfico foi representado na tela do celular?
- **(q)** O domínio da função que representa o número de bactérias na cultura é o mesmo da função digitada? Explique com suas palavras.
- **(r)** Na tela do aplicativo, use as teclas de zoom para verificar como a função se comporta para valores cada vez maiores da variável . A função se aproxima de zero para algum  $x$ ?
- **(s)** A representação gráfica do crescimento populacional a cada hora é a mesma do crescimento populacional a cada duas horas? Justifique sua resposta colocando no mesmo plano cartesiano a representação das duas funções, destacadas no item (k).
- **(t)** O que você percebe de diferença ou semelhança entre os dois gráficos representados no item anterior, principalmente no que se refere à intersecção com o eixo vertical e ao comportamento para valores grandes de  $x$ ?

A presente questão foi retirada e adaptada do livro "Matemática Paiva", Volume 1, de Manoel Paiva.

*Resolução da Atividade 1:* ETAPA 1

**(a)** Qual será o número de bactérias após uma hora?

Espera-se que os alunos concluam que a quantidade é de 2*.*000 bactérias.

**(b)** Quantas bactérias haverá após duas horas?

Neste caso os discentes devem ser motivados a concluir que haverá 4*.*000 bactérias.

**(c)** Após três horas, qual será a quantidade de bactérias na cultura?

Os alunos devem chegar a conclusão de que após três horas a população será de 8*.*000 bactérias.

- **(d)** Depois de quatro horas, qual será o valor da população de bactérias? O professor deve auxiliar na conclusão de que após quatro horas a população será de 16*.*000 bactérias.
- **(e)** Após seis horas, haverá quantas bactérias na cultura? Os alunos devem concluir que passadas seis horas há um total de 64*.*000 bactérias.
- **(f)** Passadas oito horas, a população será de quantas bactérias? Espera-se que os discentes concluam que a quantidade de bactérias será de 256*.*000.
- **(g)** Depois de 10 horas, quantas bactérias haverá? O professor deve conduzir os alunos para que concluam que o total será de 1*.*024*.*000 bactérias.

 $(h)$  A partir dos resultados obtidos nos itens anteriores, após  $x$  horas, quantas bactérias existirão na cultura?

Um erro bastante comum por parte dos alunos é imaginar que, se a população de bactérias dobra a cada hora, após x horas a população será de  $2 \cdot x$  bactérias. Com os resultados dos itens anteriores o professor pode traçar um paralelo com as possíveis respostas para  $2 \cdot x$ , concluindo assim que esta não é a correta solução. O professor pode então ajudar os discentes estabelecendo o raciocínio apresentado na Tabela [\(8\)](#page-86-0).

<span id="page-86-0"></span>

| Horas          | Potências de 2     | Quantidade de bactérias |
|----------------|--------------------|-------------------------|
| $\theta$       | $1.000 \cdot 2^0$  | 1.000                   |
| 1              | $1.000 \cdot 2^1$  | 2.000                   |
| $\overline{2}$ | $1.000 \cdot 2^2$  | 4.000                   |
| 3              | $1.000 \cdot 2^3$  | 8.000                   |
| $\overline{4}$ | $1.000 \cdot 2^4$  | 16.000                  |
| 6              | $1.000 \cdot 2^6$  | 64.000                  |
| 8              | $1.000 \cdot 2^8$  | 256.000                 |
| 10             | $1.000\cdot2^{10}$ | 1.024.000               |
| .              | .                  | .                       |
| $\mathcal{X}$  | $1.000 \cdot 2^x$  | $1.000 \cdot 2^x$       |

Tabela 8 – Cálculo da Quantidade de Bactérias a cada hora

Sendo assim, após  $x$  horas a quantidade de bactérias é de  $1.000 \cdot 2^x$ .

**(i)** Esses dados poderiam ser representados em um gráfico? De que forma?

Auxilie os alunos a concluírem que sim, pois há uma relação biunívoca entre o número de horas e a quantidade de bactérias. Dito de outra forma, os valores referentes ao número de horas e à quantidade de bactérias formam pares ordenados que podem ser usados no plano cartesiano, representando desta forma um gráfico.

**(j)** O que ocorre com o número de bactérias à medida que o tempo aumenta? Aumenta ou diminui?

O professor deve colaborar para que os discentes possam concluir que à medida que o tempo aumenta, a quantidade de bactérias também aumenta.

 $(k)$  Chamando de  $Q(x)$ , escreva a lei da função que representa o número de bactérias em função do número de horas de experiência? Utilizando também  $G(x)$ , escreva a lei de formação da função para o caso da população de bactérias dobrar a cada duas horas.

Após a análise feita no item (h), espera-se que os alunos possam concluir que a função que relaciona "horas" com "quantidade de bactérias" é  $Q(x) = 1000 \cdot 2^x$ ,

onde  $Q(x)$  representa a quantidade de bactérias e  $x$  representa o tempo medido em horas.

No que se refere a população da cultura de bactérias dobrar a cada duas horas, usando o mesmo raciocínio do item (h), o professor auxiliará os discentes na construção da tabela como os valores para que assim possam alcançar a conclusão de que a lei de formação para esta situação é  $G(x) = 1000 \cdot 2^{\frac{x}{2}}$ .

Antes de avançar à etapa 2, o professor deve realizar a correção da etapa 1, evitando, assim, eventuais erros que possam advir do uso da lei da função errada descrita na etapa 1.

ETAPA 2

- **(1)** Represente graficamente a função  $Q(x)$  utilizando o aplicativo *MalMath*. Para a representação você deve seguir os passos:
	- 1. Abra o aplicativo *MalMath*;
	- 2. Digite na tela inicial, campo entrada, a expressão  $y = 1000 \cdot 2^x$  usando a sequência dos comandos:  $y = 1000 * 2y^x$ ;
	- 3. Por fim, clique em "Gráfico";
	- 4. Na tela seguinte escolha a variável  $y$ ;
	- 5. Utilize o zoom, caso o gráfico não seja visível inicialmente.

Neste momento o professor deve pedir aos alunos para que abram o aplicativo *Mal-*Math e digitem no campo destinado a expressão  $y = 1000 \cdot 2^x$ , conforme os passos destacados. As Figuras [\(26\)](#page-88-0) e [\(27\)](#page-88-1) mostram a utilização do aplicativo.

Após os comandos destacados, o aplicativo gera a representação gráfica da função. O professor deve observar que, inicialmente o gráfico não é visualizado, sendo necessário o aumento do zoom do aplicativo; isto pode ser feito na própria tela tanto pelo toque dos dedos, como pelos ícones + e −. Nas Figuras [\(28\)](#page-89-0) e [\(29\)](#page-89-1) são apresentadas as telas da situação destacada. Em cada tela está representada também a bissetriz  $y = x$ .

**(m)** De acordo com o gráfico na tela do *MalMath*, a função é crescente ou decrescente? Justifique sua resposta.

Com as ideias utilizadas no item (j) e a análise gráfica do item (l) o docente pode colaborar com os alunos na conclusão de que esta é uma função crescente. O professor pode ainda traçar um paralelo com o fato da função ter base 2, lembrando assim que base maior do que 1 é de uma função crescente.

| ∔ M                |                                            |                        |                   | $\mathbb{R}$ $\mathbb{R}$ 72% | 05:57                             |
|--------------------|--------------------------------------------|------------------------|-------------------|-------------------------------|-----------------------------------|
| Início<br>三        |                                            |                        |                   |                               | ł                                 |
|                    |                                            |                        |                   |                               |                                   |
|                    |                                            |                        |                   |                               | ×                                 |
|                    |                                            | $y = 1000 \cdot 2^{x}$ |                   |                               | $\times$                          |
|                    |                                            |                        |                   |                               | ☆                                 |
|                    |                                            |                        |                   |                               |                                   |
| $\Gamma$           | $\int_{\tilde{\mathfrak g}}^{\mathfrak b}$ | d/dx                   | Im                | $\infty$                      | $\mathbf{e}% _{0}\left( t\right)$ |
| sin                | cos                                        | tan                    | cot               | sec                           | csc                               |
| $\rm{x}^2$         | $y^x$                                      | Vх                     | ×y                | log                           | $\ln$                             |
| $\bar{\mathsf{x}}$ | y                                          | z                      | $\mathfrak n$     | $\boldsymbol{\theta}$         | abc                               |
| $\mathbf{1}$       | $\overline{c}$                             | 3                      | $\overline{4}$    | 5                             | $\overline{6}$                    |
| $\overline{7}$     | 8                                          | 9                      | $\overline{0}$    | $\overline{(\}$               | à,                                |
| $\ddot{}$          | ÷                                          | $\star$                | ÷                 | $=$                           | Ø                                 |
| <b>GRÁFICO</b>     | $\,<$                                      | $\geq$                 | $\Leftrightarrow$ | $\Rightarrow$                 | <b>RESOLVER</b>                   |

Figura 26 – Digitação da expressão  $y = 1000 \cdot 2^x$ .

<span id="page-88-0"></span>

| 登直                 |                  |                                                 |                |               | $\leq 71\%$ 06:03 |
|--------------------|------------------|-------------------------------------------------|----------------|---------------|-------------------|
| Início<br>≡        |                  |                                                 |                |               | ፧                 |
|                    |                  |                                                 |                |               |                   |
|                    |                  |                                                 |                |               | X                 |
|                    |                  |                                                 | $y=1000*2^x$   |               | ×                 |
|                    |                  |                                                 |                |               | ☆                 |
|                    |                  |                                                 |                |               |                   |
| Ī.                 |                  | Resolver para qual variável?<br>$\Omega$ nenhum |                |               | ė                 |
| sin                | $\bullet$<br>O × |                                                 |                |               | $\csc$            |
| $x^2$              |                  |                                                 | <b>OK</b>      |               | $\ln$             |
| $\bar{\mathsf{x}}$ | ÿ                | $\bar{z}$                                       | $\bar{\pi}$    | $\Theta$      | abc               |
| 1                  | $\overline{2}$   | 3                                               | $\overline{4}$ | 5             | 6                 |
| 7                  | 8                | 9                                               | $\Omega$       | (             | k,                |
| $\ddot{}$          |                  | $\star$                                         | ÷              | $=$           | $\bullet$         |
| GRÁFICO            | $\,<$            | >                                               | ⇦              | $\Rightarrow$ | RESOLVER          |

<span id="page-88-1"></span>Figura 27 – Escolha da variável $y$ .

**(n)** Na tela do aplicativo, o gráfico parece interceptar o eixo das abscissas em vários pontos. Esta afirmação está correta? A função intercepta mesmo o eixo  $x$ ? Explique.

Com o aplicativo aberto o professor levanta tal questionamento, trazendo também os conhecimentos teóricos a cerca do conteúdo, desenvolvidos em aulas anteriores.

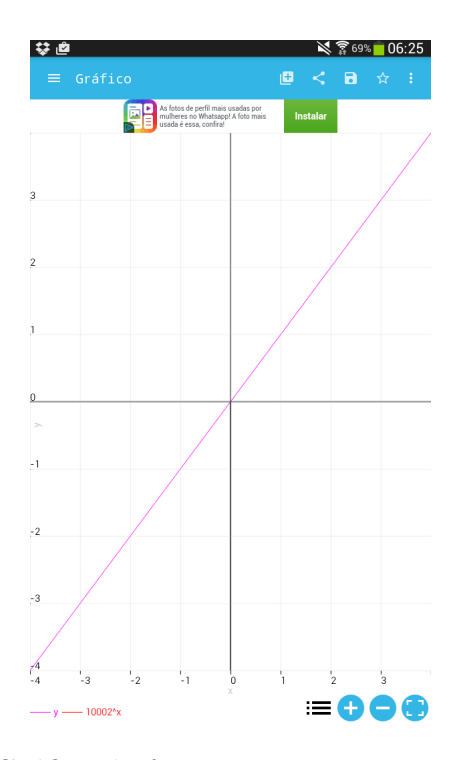

Figura 28 – Gráfico da função  $y = 1000 \cdot 2^x$  antes do zoom.

<span id="page-89-0"></span>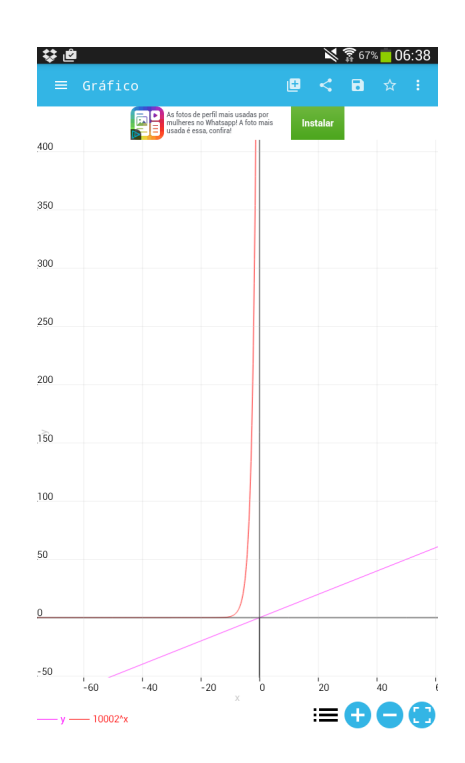

<span id="page-89-1"></span>Figura 29 – Gráfico da função  $y = 1000 \cdot 2^x$  depois do zoom.

Os alunos podem lembrar que o gráfico deveria ficar todo acima do eixo  $x$ , logo não haveria intersecção com o eixo das abscissas. Assim, a possível visualização de que o gráfico intercepta o eixo do  $x$ , pode ser retificada aumentando o zoom do aplicativo.

**(o)** Observando o gráfico, a função intercepta o eixo das ordenadas? Em caso afirmativo,

indique o ponto de intersecção. Se necessário, utilize o zoom para uma melhor visualização.

Numa primeira visualização não é perceptível a intersecção com o eixo das ordenadas, mas após algumas indicações e colaboração do docente em relação ao zoom do aplicativo, os alunos devem perceber que o gráfico intercepta o eixo  $\eta$  no ponto 1000.

- (p) Qual é o domínio da função  $Q(x)$ , cujo gráfico foi representado na tela do celular? Como na representação gráfica a curva se estende tanto para a esquerda como para a direita do eixo  $y$ , ou seja, não há restrições quanto a utilização de valores para  $x$ , os alunos deverão perceber que o domínio da função é R.
- **(q)** O domínio da função que representa o número de bactérias na cultura é o mesmo da função digitada? Explique com suas palavras.

Cabe ressaltar que, embora no gráfico o domínio seja de fato todos os R, os valores de  $x$  neste caso representam o tempo, sendo assim não se deve utilizar valores negativos. Logo, considera-se como domínio da função o intervalo [0*,* +∞).

**(r)** Na tela do aplicativo, use as teclas de zoom para verificar como a função se comporta para valores cada vez maiores da variável . A função se aproxima de zero para algum  $x$ ?

Através da manipulação do zoom do aplicativo os alunos poderão perceber que, com a utilização de valores cada vez maiores de  $x$ , a função crescerá muito rapidamente, ou seja, quanto maior o tempo mais a cultura de bactérias aumenta. Também pelo zoom é possível observar que a função se aproxima de zero para valores cada vez menores de  $x$ .

**(s)** A representação gráfica do crescimento populacional a cada hora é a mesma do crescimento populacional a cada duas horas? Justifique sua resposta colocando no mesmo plano cartesiano a representação das duas funções, destacadas no item (k).

Com o aplicativo aberto os alunos devem digitar no campo entrada as expressões das duas funções, gerando assim as representações gráficas. Espera-se que os alunos possam perceber que há uma pequena mudança no aspecto gráfico, visualizando na figura o fato da função  $Q$  crescer mais rápido que a função  $G$ , o que justifica ser **NÃO** a resposta para a pergunta feita. Na Figura [\(30\)](#page-91-0) apresenta-se um possível esboço para as duas funções destacadas.

**(t)** O que você percebe de diferença ou semelhança entre os dois gráficos representados no item anterior, principalmente no que se refere à intersecção com o eixo vertical e ao comportamento para valores grandes de  $x$ ?

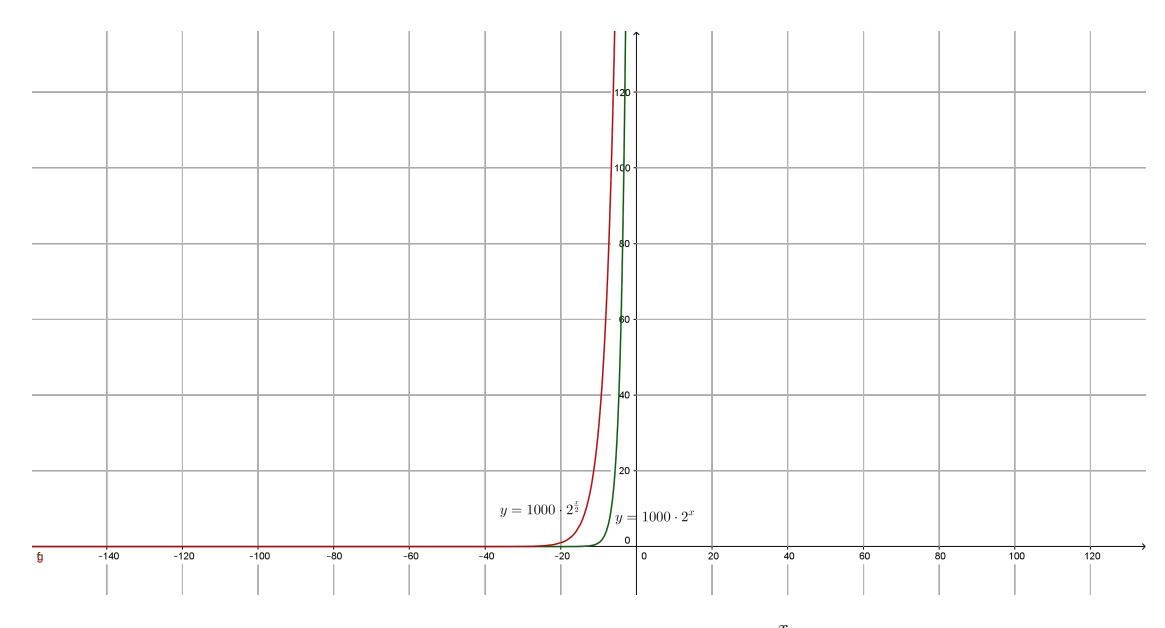

<span id="page-91-0"></span>Figura 30 – Gráfico das funções  $f(x) = 1000 \cdot 2^{\frac{x}{2}}$  e  $g(x) = 1000 \cdot 2^x$ .

Num primeiro momento os discentes podem concluir que o aspecto do gráfico das duas funções é o mesmo, apenas havendo uma contração horizontal para a esquerda do gráfico de 1000  $\cdot$  2<sup> $\frac{x}{2}$ </sup> em relação a 1000  $\cdot$  2<sup>x</sup>. Já no que diz respeito à intersecção com o eixo y os alunos podem perceber que as duas funções cruzam no ponto 1.000, visto que a quantidade inicial de bactérias é a mesma nas duas situações. É possível também perceber que, para valores grandes de x a função  $Q(x) = 1000 \cdot 2^x$  cresce mais rapidamente que a função  $G(x) = 1000 \cdot 2^{\frac{x}{2}}$ .

Esta atividade desenvolve a ideia da determinação da lei de uma função exponencial e o cálculo de potências, além disso, analisa questões do crescimento e decrescimento de tal função. Utilizando o aplicativo *MalMath* destaca-se também a descrição da representação gráfica da função exponencial, assim como detalhes acerca do zoom do *app*.

#### **Atividade 2.** Decaimento radioativo

Nesta atividade sugere-se um exercício com o tema decaimento radioativo. O professor pode contextualizar com o acidente nuclear ocorrido na cidade de Fukushima, no Japão, em 11 de março de 2011, causado por tsunamis.

**Sugestão de Abordagem Interdisciplinar:** O tema desta atividade traz uma ótima oportunidade de trabalho conjunto com as disciplinas de Biologia e Química. Com relação à Biologia, pode ser abordado no tema Núcleo Celular, mais precisamente as mutações gênicas. No que diz respeito à Química, o enfoque pode ser dado na Radioatividade e os efeitos no organismo.

**Exercício 5.3.2.** Em setembro de 1987, na cidade de Goiânia (GO), ocorreu um grande acidente radiológico. Veja, a seguir, a trajetória desse acidente.

Dois catadores de papel retiraram do abandonado Instituto Goiano de Radioterapia um aparelho de radioterapia. A intenção deles era vender a cápsula de chumbo, em forma de cilindro, com mais de 300 kg, como sucata a um ferro-velho.

Cinco dias depois de encontrarem a peça, os catadores de papel venderam-na para o dono de um ferro-velho que, quatro dias após a compra, pediu para dois de seus funcionários buscarem o cilindro.

No mesmo dia em que os funcionários foram buscar a peça, o aparelho foi desmontado, e cerca de 19*,* 26 g de Césio-137, um pó branco semelhante a sal de cozinha e que no escuro emite um brilho azulado, ficaram expostos.

O dono do ferro-velho, encantado com o brilho azul que o material emitia no escuro, chamou parentes, amigos e vizinhos para que também o vissem.

As pessoas que manipularam o aparelho e o Césio-137 foram contaminadas. Quatro delas morreram alguns dias após o acidente e outras sofrem até hoje em razão dos efeitos da contaminação.

Técnicos iniciaram o trabalho de descontaminação e recolhimento do material contaminado, dando origem a quase 14 toneladas de lixo radioativo, que foi embalado em caixas, tambores e contêineres e, em seguida, armazenados em um depósito, onde deverão ficar por, pelo menos, 180 anos. Na Figura [\(44\)](#page-137-0) [1](#page-92-0) é possível observar alguns técnicos transportando o material radioativo.

Com o passar do tempo toda substância radioativa se transmuta, diminuindo a quantidade de átomos da substância original. A velocidade de decaimento depende do elemento radioativo, e o tempo gasto para que a quantidade seja reduzida à metade da inicial é chamado meia-vida.

O Césio-137, por exemplo, tem meia-vida de 30,2 anos. Se tivermos inicialmente 1 g dessa substância, depois de 30,2 anos essa massa estará reduzida à metade, isto é, 0,5 g. Após outro intervalo de 30,2 anos, essa massa será de 0,25 g (um quarto da massa original), e assim sucessivamente.

Com base nas informações apresentadas pelo texto, responda aos seguintes questionamentos:

ETAPA 1: Explorando a lei da função exponencial.

**(a)** Qual é a quantidade de Césio-137 presente no lixo atômico após 30,2 anos, tempo de

<span id="page-92-0"></span><sup>1</sup> http://www12.senado.leg.br/noticias/materias/2015/10/28/caso-do-cesio-137-mostra-os-elevadosriscos-da-radiacao-nuclear-diz-pesquisadora

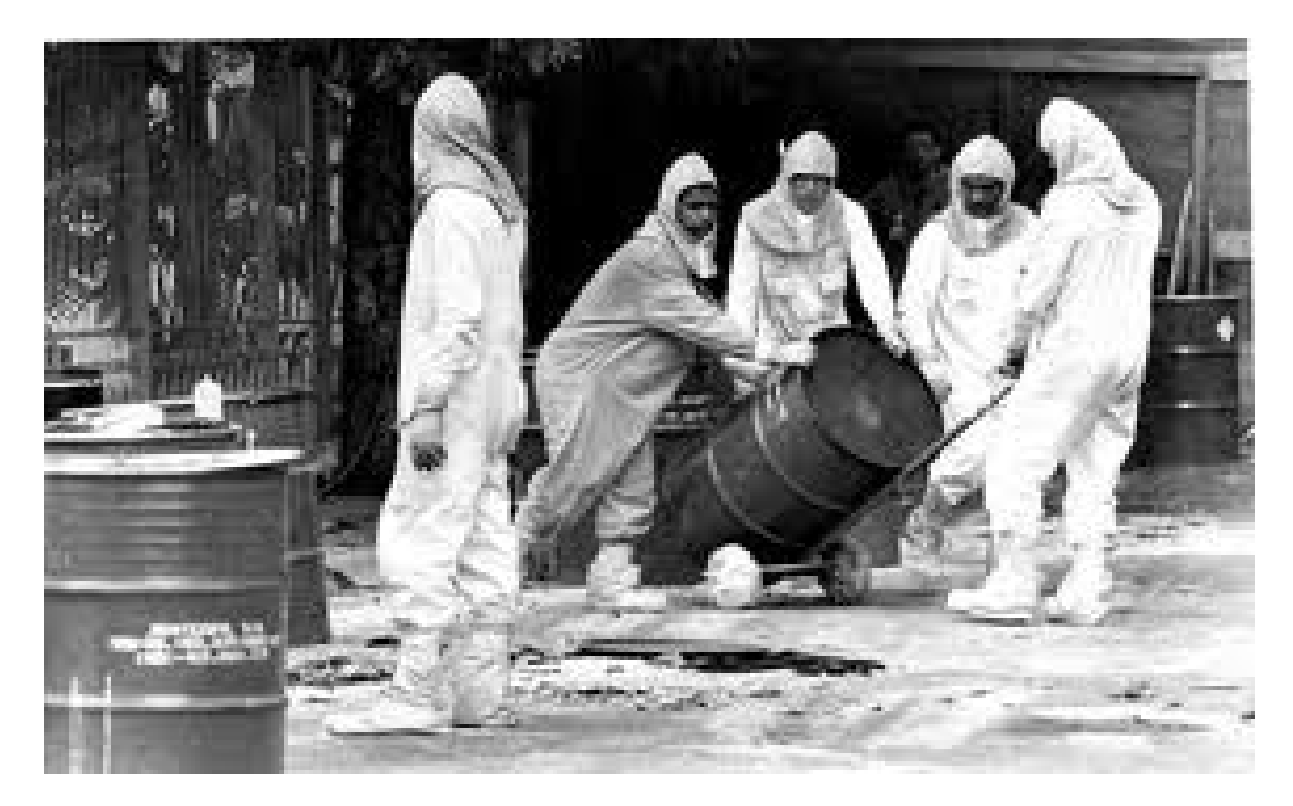

Figura 31 – Técnicos carregando o material radioativo.

uma meia vida?

- **(b)** Qual é a quantidade de Césio-137 presente no lixo atômico após 60,4 anos?
- **(c)** Construa um modelo matemático que informe a quantidade de Césio-137 que ainda está presente no lixo atômico resultante do acidente ocorrido em Goiânia; represente este modelo por  $Q(t)$ . Para melhor compreensão você pode construir uma tabela tendo como base as ideias utilizadas nos itens (a) e (b). Que tipo de função representa este fenômeno: linear, quadrática ou exponencial?

ETAPA 2: Utilizando o *MalMath* e a função exponencial.

- **(d)** Use o aplicativo para representar graficamente o modelo matemático obtido no item anterior. Para isso utilize as variáveis  $y \in x$  respectivamente no lugar de  $Q(t) \in t$ , e siga os passos a seguir:
	- 1. Clicar em  $y$ ;
	- 2. Clicar em  $=$ ;
	- 3. Clicar em (;
	- 4. Clicar em  $\div;$
	- 5. Clicar em 1;
- 6. Clicar em  $\Rightarrow$ ;
- 7. Clicar em 2;
- 8. Clicar em  $\Rightarrow$ ;
- 9. Clicar em  $y^x$ ;
- 10. Clicar em  $\div;$
- 11. Clicar em  $x$ ;
- 12. Clicar em  $\Rightarrow$ ;
- 13. Digitar 30*.*2;
- 14. Clicar em  $\Rightarrow$  duas vezes;
- 15. Clicar em \*;
- 16. Digitar 19*.*26;
- 17. Clicar em GRÁFICO;
- 18. Escolher a variável  $y$ .
- **(e)** Esta função é crescente ou decrescente? Justifique sua resposta através do gráfico e também pelo conteúdo desenvolvido em aula.
- **(f)** Após dez meias-vidas, qual é a quantidade de Césio-137 presente no lixo atômico? Nesta questão é preciso utilizar o aplicativo como calculadora.
- **(g)** Em quanto tempo haverá 0*,* 601875 g de Césio-137 no lixo atômico? Novamente utilize o aplicativo como calculadora.
- **(h)** E se a quantidade inicial do produto no lixo atômico fosse de 15*,* 6 gramas, qual seria a lei da função que representa esta situação (represente-a por  $R(t)$ )? Observe que a situação é bastante semelhante ao que ocorre no item (c).
- **(i)** Com base no item (h), diga qual o tempo necessário para a quantidade inicial de Césio-137 ser reduzida a 0*,* 975 gramas?
- **(j)** Faça a representação gráfica da função escrita no item (h) e compare com o gráfico descrito no item (d). Ao analisar as duas curvas, quais conclusões você pode observar no que diz respeito à intersecção com o eixo vertical e também no que se refere ao crescimento dos valores de  $x$ ?

A atividade apresentada foi retirada e adaptada do livro "Matemática: Ciência, Linguagem e Tecnologia", Volume 1, do autor Jackson Ribeiro.

*Resolução da Atividade 2:* ETAPA 1

**(a)** Qual é a quantidade de Césio-137 presente no lixo atômico após 30,2 anos, tempo de uma meia vida?

O aluno pode observar que, se no ano do desastre, 1987, a quantidade de Césio-137 era de 19*,* 26 gramas, em 30*,* 2 anos temos uma meia vida, ou seja, a quantidade fica reduzida à metade, totalizando assim 9*,* 63 gramas.

**(b)** Qual é a quantidade de Césio-137 presente no lixo atômico após 60*,* 4 anos?

Assim como no item anterior, em 60*,* 4 anos tem-se duas meias vidas, ou seja, a quantidade inicial fica reduzida à metade da metade, ou  $\frac{1}{4}$  da quantidade inicial, assim obtém-se 4,815 gramas.

**(c)** Construa um modelo matemático que informe a quantidade de Césio-137 que ainda está presente no lixo atômico resultante do acidente ocorrido em Goiânia; represente este modelo por  $Q(t)$ . Para melhor compreensão você pode construir uma tabela tendo como base as ideias utilizadas nos itens (a) e (b). Que tipo de função representa este fenômeno: linear, quadrática ou exponencial?

Considerando  $t$  como o tempo em anos após o acidente,  $n$  a quantidade de meias vidas após o acidente,  $Q_t$  a quantidade de Césio-137 em função do tempo (gramas) e  $Q_0$  a quantidade inicial de Césio-137 (gramas), pode-se construir e obter os resultados da Tabela [\(9\)](#page-95-0).

| Tempo (anos) Valor de $n$ |                      | Quantidade de Césio-137 (gramas)                                                                                                    |
|---------------------------|----------------------|----------------------------------------------------------------------------------------------------|
|                           |                      |                                                                                                    |
|                           | $n=\frac{0}{30.2}=0$ | $Q_0 = 19, 26$                                                                                                    |
| 30, 2                     |                      | $n = \frac{30.2}{30.2} = 1$ $Q_1 = \frac{Q_0}{2^1} = (\frac{1}{2})^1 \cdot Q_0 = \frac{1}{2} \cdot 19, 26 = \frac{19.26}{2} = 9, 63$                                                                                                    |
| 60, 4                     |                      |                                                                                                    |
| 90, 6                     |                      | $n = \frac{60.4}{30.2} = 2$ $Q_2 = \frac{Q_0}{2^2} = (\frac{1}{2})^2 \cdot Q_0 = \frac{1}{4} \cdot 19, 26 = \frac{19.26}{4} = 4, 815$<br>$n = \frac{90.6}{30.2} = 3$ $Q_3 = \frac{Q_0}{2^3} = (\frac{1}{2})^3 \cdot Q_0 = \frac{1}{8} \cdot 19, 26 = \frac{19.26}{8} = 2, 4075$ |
| $\cdots$                  | $\cdots$             |                                                                                                    |
| t                         | $n = \frac{t}{30.2}$ | $Q_n = \frac{Q_0}{2^n} = (\frac{1}{2})^n \cdot Q_0 \Rightarrow Q_t = (\frac{1}{2})^{\frac{t}{30,2}} \cdot Q_0$                                                                                                    |

<span id="page-95-0"></span>Tabela 9 – Cálculo da Quantidade Césio-137 em função do tempo

Sendo assim, conclui-se que a quantidade de Césio-137 presente no material recolhido em Goiânia em função do tempo é:  $Q(t) = \left(\frac{1}{2}\right)$ 2  $\setminus$  $\bar{t}$  $30, 2$   $\cdot$  19, 26.

Neste momento é importante também que o docente recorde e discuta a representação algébrica das funções afim e quadrática, comparando ambas com a função exponencial, cuja característica é possuir a incógnita no expoente, para que assim se possa concluir que este fenômeno é caracterizado por uma função exponencial.

#### ETAPA 2

- **(d)** Use o aplicativo para representar graficamente o modelo matemático obtido no item anterior. Para isso utilize as variáveis  $y \in \mathcal{X}$  respectivamente no lugar de  $Q(t)$  e  $t$ , e siga os passos a seguir:
	- 1. Clicar em  $y$ ;
	- 2. Clicar em  $=$ ;
	- 3. Clicar em (;
	- 4. Clicar em  $\div$ ;
	- 5. Clicar em 1;
	- 6. Clicar em  $\Rightarrow$ ;
	- 7. Clicar em 2;
	- 8. Clicar em ⇒;
	- 9. Clicar em  $y^x$ ;
	- 10. Clicar em  $\div;$
	- 11. Clicar em  $x$ ;
	- 12. Clicar em  $\Rightarrow$ ;
	- 13. Digitar 30*.*2;
	- 14. Clicar em  $\Rightarrow$  duas vezes;
	- 15. Clicar em \*;
	- 16. Digitar 19*.*26;
	- 17. Clicar em GRÁFICO;
	- 18. Escolher a variável  $y$ .

Para a representação gráfica da expressão basta seguir os passos mencionados no item da questão. Observe que é necessário diminuir o zoom, pois na escala inicial não é possível visualizar o gráfico. Na Figura [\(32\)](#page-97-0), apresenta-se um possível esboço para a função exponencial destacada.

**(e)** Esta função é crescente ou decrescente? Justifique sua resposta através do gráfico e também pelo conteúdo desenvolvido em aula.

Inicialmente o professor revisa o formato do gráfico da função exponencial crescente e decrescente, para que assim os alunos possam concluir que, no caso do gráfico deste item, tem-se uma função decrescente.

É necessário também relembrar o crescimento e decrescimento da função exponencial através de sua base, ou seja, base maior do que 1 a função é crescente, e base entre

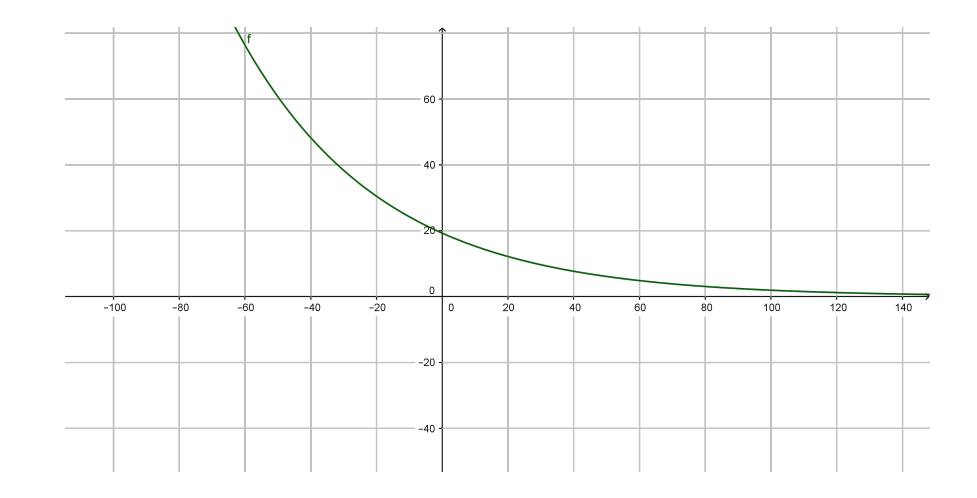

<span id="page-97-0"></span>Figura 32 – Gráfico da função  $Q(t) = 19, 26 \cdot (\frac{1}{2})$  $\frac{1}{2}$ )  $\frac{t}{30,2}$ .

0 e 1 a função é decrescente. Sendo assim, o aluno observará que nesta função a base da expressão encontrada é $\frac{1}{2}$ logo entre 0 e 1, o que também justifica ser uma função decrescente.

**(f)** Após dez meias-vidas, qual é a quantidade de Césio-137 presente no lixo atômico? Nesta questão é preciso utilizar o aplicativo como calculadora.

Como o tempo é contado em anos, o professor deve colaborar com os alunos no sentido de observarem que não se pode substituir a incógnita  $t$  por 10, visto que não são dez anos e sim dez meias-vidas; sendo assim, 10 deve ser o expoente na relação encontrada anteriormente. Na sequência o aluno usa o aplicativo colocando no campo entrada a expressão  $y = 19, 26 \cdot (\frac{1}{2})$  $(\frac{1}{2})^{10}$ , e após clica em "Resolver"; a resposta fornecida é  $\frac{963}{51200}$ . Como a solução esperada seria em decimal, o docente pode indicar novamente o aplicativo para que no campo entrada os alunos digitem a fração  $\frac{963}{51200}$  e em seguida cliquem em "Resolver"; assim, tem-se o resultado aproximado de 0*,* 0188, ou seja, após dez meias-vidas o lixo atômico ainda conterá aproximadamente 0*,* 0188 grama de Césio-137.

**(g)** Em quanto tempo haverá 0*,* 601875 g de Césio-137 no lixo atômico? Novamente será necessário utilizar o aplicativo como calculadora.

Usando novamente o aplicativo, os alunos podem digitar a expressão  $0,601875 = 19,26 \cdot (\frac{1}{2})$  $\frac{1}{2}$ ) $\frac{x}{30,2}$  no campo entrada e após clicar e "resolver", gerando assim o resultado  $\frac{302 \cdot \ln 40 - 151 \cdot \ln 50}{5 \cdot \ln 2}$ . Possivelmente os alunos podem não compreender o resultado encontrado, pois esperavam um valor decimal. O docente então pode indicar a resolução manual através do desenvolvimento:

$$
0,601875 = 19,26 \cdot \left(\frac{1}{2}\right)^{\frac{x}{30,2}} \Leftrightarrow \frac{0,601875}{19,26} = \left(\frac{1}{2}\right)^{\frac{x}{30,2}} \Leftrightarrow 0,03125 = \left(\frac{1}{2}\right)^{\frac{x}{30,2}} \Leftrightarrow
$$
  

$$
\frac{3125}{100000} = \left(\frac{1}{2}\right)^{\frac{x}{30,2}} \Leftrightarrow \frac{1}{32} = \left(\frac{1}{2}\right)^{\frac{x}{30,2}} \Leftrightarrow \left(\frac{1}{2}\right)^{5} = \left(\frac{1}{2}\right)^{\frac{x}{30,2}} \Leftrightarrow 5 = \frac{x}{30,2} \Leftrightarrow x = 5 \cdot 30,2 \Leftrightarrow x = 151.
$$

Sendo assim, se conclui que após 151 anos há 0*,* 601875 gramas de Césio-137 no lixo atômico.

**(h)** E se a quantidade inicial do produto no lixo atômico fosse de 15*,* 6 gramas, qual seria a lei da função que representa esta situação (represente-a por  $R(t)$ )? Observe que a situação é bastante semelhante ao que ocorre no item (c).

A partir do que foi analisado no item (c), os discentes devem ser levados a observar e concluir que a expressão que representa esta situação é  $R(t) = 15, 6 \cdot (\frac{1}{2})$  $(\frac{1}{2})^{\frac{t}{30,2}}$ , visto que a única alteração é a quantidade inicial do Césio-137.

**(i)** Com base no item (h), diga qual o tempo necessário para a quantidade inicial de Césio-137 ser reduzida a 0*,* 975 gramas?

Tendo como quantidade inicial o valor de 0*,* 975 gramas, os alunos devem desenvolver no aplicativo a expressão  $0,975 = 15,6 \cdot (\frac{1}{2})$  $\frac{1}{2}$ ) $\frac{x}{30,2}$ , cujo cálculo resulta em  $x =$ 151 ln 78 + 151 ln 40 − 151 ln 39 − 151 ln 5  $\frac{5 \text{ ln } 2}{5 \text{ ln } 2}$ . Este valor possivelmente causa bas $t = \frac{5 \ln 2}{2}$  tante dúvida nos alunos, indicando ao professor a possibilidade do desenvolvimento manual desta expressão através das propriedades dos logaritmos, gerando assim o cálculo:

$$
x = \frac{151 \ln 78 + 151 \ln 40 - 151 \ln 39 - 151 \ln 5}{5 \ln 2} = \frac{151 (\ln 78 + \ln 40 - \ln 39 - \ln 5)}{5 \ln 2} = \frac{151 (\ln 78 + \ln 40 - \ln 39 - \ln 5)}{5 \ln 2} = \frac{151}{5} \cdot \frac{\ln 16}{\ln 2} = 30, 2 \cdot 4 = 120, 8.
$$

Logo, para a quantidade inicial de Césio-137 ser reduzida a 0*,* 975 gramas são necessários 120*,* 8 anos. Esta também é uma boa oportunidade para o professor trabalhar e recordar o conteúdo de Regra de Três Simples, visto que o valor em anos não gerou resultado inteiro. Considerando o ano comercial com 360 dias, o docente colabora com os discentes na compreensão de que a parte de 0*,* 8 anos corresponde a 288 dias.

**(j)** Faça a representação gráfica da função descrita no item (h) e compare com o gráfico descrito no item (d). Ao analisar as duas curvas, quais conclusões você pode observar no que diz respeito à intersecção com o eixo vertical e também no que se refere ao crescimento dos valores de  $x$ ?

Com o aplicativo aberto e a representação gráfica da função  $Q(x) = 19, 26 \cdot (\frac{1}{2})$  $\frac{1}{2}$ )  $\frac{x}{30,2}$ já feita novamente, o professor auxilia os alunos a reproduzirem no mesmo plano o gráfico da função  $R(x) = 15, 6 \cdot (\frac{1}{2})$  $\frac{1}{2}$ ) $\frac{x}{30.2}$ . Uma possível representação para esta situação é descrita na Figura [\(33\)](#page-99-0).

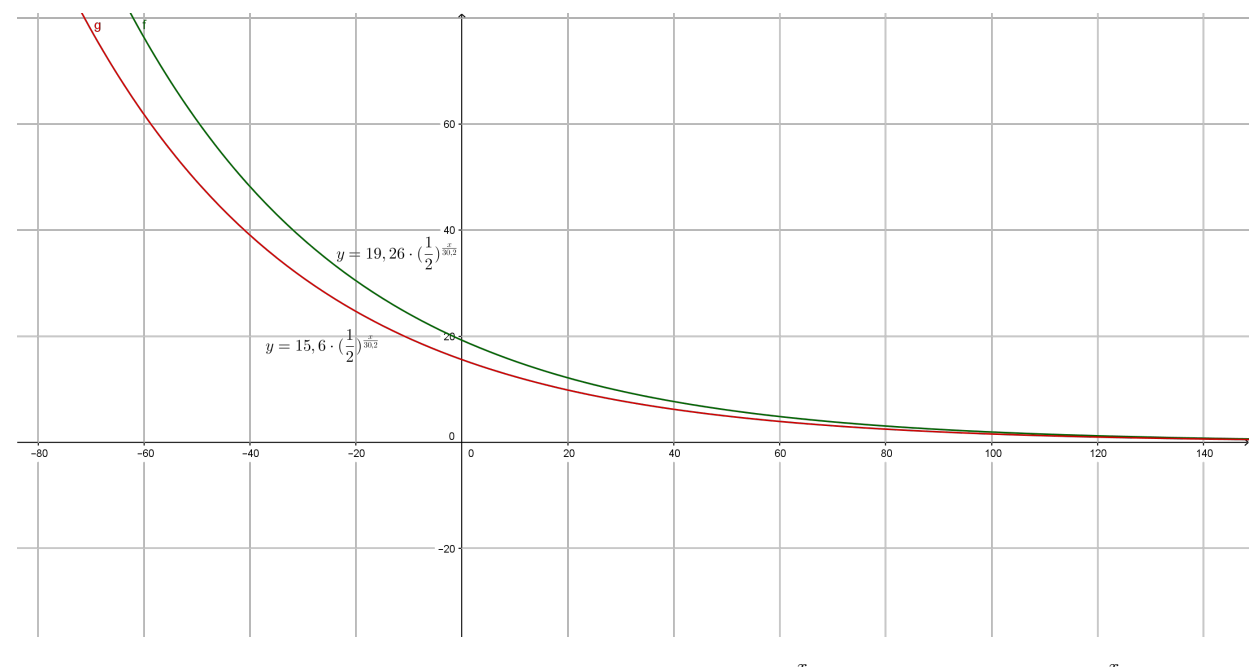

<span id="page-99-0"></span>Figura 33 – Gráfico da funções  $Q(x) = 19, 26 \cdot (\frac{1}{2})$  $(\frac{1}{2})^{\frac{x}{30,2}}$  e  $R(x) = 15, 6 \cdot (\frac{1}{2})$  $\frac{1}{2}$ )  $\frac{x}{30,2}$ .

Após a realização da representação gráfica o docente auxiliará, através de questionamentos e lançamento de hipóteses a cerca do comportamento gráfico da função exponencial, os alunos a observarem e concluírem que há uma significativa mudança entre os dois gráficos, mais precisamente no que diz respeito à contração horizontal para a esquerda do gráfico da função  $R(x)$  em relação à função  $Q(x)$ . Pode-se perceber também que o gráfico intercepta o eixo  $OY$  no valor referente à quantidade inicial de Césio-137 presente no lixo atômico. Por fim, é possível observar pelo gráfico que, quanto mais crescem os valores de  $x$ , que neste caso representam o tempo, tanto mais os valores de  $y$  se aproximam de zero, ou seja, a quantidade de Césio-137 diminui à medida que o tempo aumenta.

Nesta atividade observa-se a utilização dos conceitos teóricos da função exponencial e da logarítmica, principalmente no que se refere à determinação da lei da função. Analisa-se também, através do aplicativo *MalMath*, a representação gráfica da função exponencial, bem como a análise do seu crescimento e decrescimento.

#### **Atividade 3.** Aplicação na Poupança

Nesta atividade sugere-se um exercício com o tema Aplicação na Poupança. Na resolução utiliza-se tanto o conceito de exponenciais quanto o de logaritmos, assim como ideias relacionadas à porcentagem e arredondamento.

**Sugestão de Abordagem Interdisciplinar:** O tema desta atividade oferece a

oportunidade de trabalho conjunto com a disciplina de Geografia, principalmente no que se refere ao modo de produção capitalista e o acúmulo de riquezas dos grandes grupos de banqueiros. Também sugere-se uma abordagem do tema Educação Financeira Familiar.

**Exercício 5.3.3.** Os juros compostos são a base do atual Sistema Financeiro, pois são utilizados pelas instituições bancárias e financeiras na cobrança e recebimento de juros nas opções de empréstimos, pagamentos, aplicações, financiamentos, investimentos entre outros serviços do ramo.

Esse tipo de capitalização é acumulativo, isto é, os juros são gerados com base nos juros anteriores, dessa forma as variações tendem a aumentar com o decorrer dos intervalos, e é desse conceito que se pode criar a relação com as funções exponenciais.

Para o cálculo de Juros Compostos, tem-se

$$
M(t) = C \cdot (1+i)^t \tag{5.1}
$$

onde  $M(t)$  é o montante gerado por um capital a uma taxa fixa após um certo intervalo de tempo;  $C$  é o capital aplicado; i é a taxa aplicada por um certo período; i são os períodos de tempo.

Convém destacar que o valor de t deve ser expresso de acordo com a unidade de tempo da taxa. Por exemplo, se a taxa for mensal,  $t$  deve ser expresso em meses, se a taxa for anual,  $t$  deve ser expresso em anos.

Suponha que um capital de R\$300*,* 00 foi aplicado em uma Poupança a uma taxa de renda média de 0*,* 7% ao mês. Utilizando o sistema de Juros Compostos apresentado no texto e o aplicativo *Malmath*, responda aos questionamentos:

ETAPA 1: Explorando a função exponencial.

- **(a)** Represente a expressão do montante usando corretamente a taxa de 0*,* 7% e o valor do capital inicial.
- **(b)** Após dois meses como ficará o saldo desta aplicação?
- **(c)** Como escrever o resultado encontrado no item (b) usando a linguagem monetária?
- (d) A expressão  $M(t) = 300 \cdot (1,007)^t$  refere-se a uma função exponencial crescente ou decrescente? Explique utilizando os conhecimentos trabalhados em sala de aula.
- **(e)** Escreva a expressão que representa o montante do capital aplicado na situação para 2 anos.

ETAPA 2: Utilizando o *MalMath* e a função exponencial.

- **(f)** Após 3 meses de aplicação, qual é o montante final desta aplicação?
- **(g)** Qual é o saldo final após 6 meses?
- **(h)** Após 1 ano, qual é o montante final da aplicação?
- **(i)** Qual é o tempo aproximado para que essa aplicação tenha um montante de R\$340*,* 13?
- **(j)** Faça a análise gráfica entre o montante e o tempo transcorrido.
- **(k)** E se a taxa de juros for aumentada para 0*,* 9%, que tipo de modificações poderão ocorrer com a lei da função e, consequentemente, com a representação gráfica? Faça a descrição do que é visualizado na tela do aplicativo.
- **(l)** Supondo que a taxa mensal seja de 0*,* 5%, o que acarretará de mudança no gráfico da função?
- **(m)** Mantendo a taxa de juros mensal em 0*,* 7%, analise as mudanças gráficas ocorridas no caso da aplicação inicial ser de R\$100*,* 00. E se a aplicação inicial fosse de R\$500*,* 00 que tipo de modificações o gráfico sofreria?

A questão destacada foi retirada e adaptada do livro "Conexões com a Matemática", Volume 1, cujo editor responsável é Fábio Martins de Leonardo.

*Resolução da Atividade 3:* ETAPA 1

**(a)** Represente a expressão do montante usando corretamente a taxa de 0*,* 7% e o valor do capital inicial.

O professor deve lembrar inicialmente que o valor de 0*,* 7% deve ser usado como 0*,* 007, aproveitando assim a situação para revisar o cálculo e a escrita de porcentagem, já que  $0,7\% = \frac{0.7}{100} = \frac{7}{1000} = 0,007$ . Logo, a expressão do montante, usando o capital inicial de R\$300,00 deve ficar como  $M(t) = 300 \cdot (1 + 0,007)^t$ , ou ainda,  $M(t) = 300 \cdot 1,007^t$ .

**(b)** Após dois meses como ficará o saldo desta aplicação?

Usando a expressão que calcula o montante, o discente considera o tempo como  $t = 2$ . Assim, tem-se o seguinte cálculo:

 $M(2) = 300 \cdot 1,007^2 = 300 \cdot 1,007 \cdot 1,007 = 300 \cdot 1,014049 = 304,2147.$ 

**(c)** Como escrever o resultado encontrado no item (b) usando a linguagem monetária?

O professor deve conduzir os alunos a observarem que, em termos de dinheiro, o valor de 304*,* 2147 não faz muito sentido, visto que a moeda brasileira utiliza apenas duas casas decimais após a vírgula. Sendo assim, é um momento bastante rico para se trabalhar as questões e regras que se referem ao arredondamento. Segundo a ABNT<sup>[2](#page-102-0)</sup>:

- 1. Quando o algarismo imediatamente seguinte ao último algarismo a ser conservado for inferior a 5, o último algarismo a ser conservado permanecerá sem modificação.
- 2. Quando o algarismo imediatamente seguinte ao último algarismo a ser conservado for superior a 5, ou, sendo 5, for seguido de no mínimo um algarismo diferente de zero, o último algarismo a ser conservado deverá ser aumentado de uma unidade.
- 3. Quando o algarismo imediatamente seguinte ao último algarismo a ser conservado for 5 seguido de zeros, dever-se-á arredondar o algarismo a ser conservado para o algarismo par mais próximo. Consequentemente, o último a ser retirado, se for ímpar, aumentará uma unidade.
- 4. Quando o algarismo imediatamente seguinte ao último a ser conservado for 5 seguido de zeros, se for par o algarismo a ser conservado, ele permanecerá sem modificação.

Assim, os discentes têm subsídios para concluir que, após 2 meses de aplicação, o montante do rendimento será de R\$304*,* 21.

(d) A expressão  $M(t) = 300 \cdot (1,007)^t$  refere-se a uma função exponencial crescente ou decrescente? Explique utilizando os conhecimentos trabalhados em sala de aula.

Lembrando inicialmente os alunos de que a função exponencial é crescente para base maior do que 1 e decrescente para base entre 0 e 1, espera-se que estes possam concluir que esta função é crescente, visto que a base é 1*,* 007. O professor pode fixar esta ideia também futuramente a partir das conclusões obtidas na construção do gráfico.

**(e)** Escreva a expressão que representa o montante do capital aplicado na situação para 2 anos.

O professor deve lembrar novamente os discentes de que a taxa e o tempo devem estar na mesma unidade de tempo, neste caso utilizam-se meses. Sendo assim, o

<span id="page-102-0"></span> $\overline{a}$  Associação Brasileira de Normas e Técnicas. Responsável pela elaboração das Normas Brasileiras, elaboradas por seus Comitês Brasileiros, Organismos de Normalização Setorial e Comissões de Estudo Especiais.

valor de 2 anos deve ser utilizado na expressão como 24, deixando o montante do capital aplicado por  $M(t) = 300 \cdot (1,007)^{24}$ .

ETAPA 2

**(f)** Após 3 meses de aplicação, qual é o montante final desta aplicação?

O professor deve comentar que, a medida que as potências de 1*,* 007 aumentam, o cálculo manual passa a ser inviabilizado, mostrando assim a utilização do aplicativo. Com o *Malmath* aberto, os alunos devem digitar a expressão 300· $(1+0,007)^3$ , encontrando o valor de 306*,* 34418. O professor pode aproveitar o momento para relembrar as regras de arredondamento, colaborando assim para que os alunos concluam que, neste caso, a resposta da questão será R\$306*,* 34.

**(g)** Qual é o saldo final após 6 meses?

Novamente o professor conduz os discentes a utilizarem o aplicativo digitando no espaço reservado a expressão  $300 \cdot (1 + 0,007)^6$ , encontrando desta forma o valor aproximado de R\$312*,* 82. O docente pode reforçar o fato de que o cálculo de 1*,* 007<sup>6</sup> se torna muito trabalhoso se feito manualmente, afirmando e exaltando assim a necessidade da utilização do aplicativo.

**(h)** Após 1 ano, qual é o montante final da aplicação?

O cálculo neste item também é feito como nos anteriores, ressaltando o cuidado para não ser usado o valor de  $t = 1$ , pois como mencionado no texto inicial, a taxa e o tempo devem estar na mesma unidade de tempo, logo 1 ano deve ser usado como 12 meses. Assim, a expressão deve ser digitada como  $300 \cdot (1 + 0,007)^{12}$ , o que acarreta num valor aproximado de R\$326*,* 19.

**(i)** Qual é o tempo aproximado para que essa aplicação tenha um montante de R\$340*,* 13?

Ainda utilizando o aplicativo, o professor deve observar que neste item o valor informado refere-se ao montante, sendo assim a expressão a ser digitada será 340*,* 13 = 300 · (1 + 0,007)<sup>x</sup>, encontrando desta forma o valor de  $\frac{\ln 34013 - \ln 30000}{\ln 1007 - 3 \cdot \ln 10}$ , ou seja, resultado que num primeiro momento impede a conclusão do tempo de aplicação. O professor pode, então, estimular os alunos a resolverem este item de forma manual, utilizando os conceitos teóricos trabalhados. A expressão pode ser assim desenvolvida:

 $340, 13 = 300 \cdot (1 + 0, 007)^t \Leftrightarrow \frac{340, 13}{200}$ 300  $= 1,007^t \Leftrightarrow 1,13377 = 1,007^t.$ 

Observa-se que não é possível resolver por exponenciais utilizando a ideia de igualdade de potências de mesma base. Logo, se faz necessária a utilização dos conceitos de logaritmos, mais precisamente sua definição, o que leva ao desenvolvimento da expressão:

 $\log_{1.007}(1, 13377) = \log_{1.007}(1, 007)^t \Leftrightarrow t = \log_{1.007}(1, 13377).$ 

Neste ponto o cálculo exige uma mudança de base, que pode ser base 10 ou e, que são as bases utilizadas em calculadoras científicas e no *MalMath*, sendo assim, a conclusão é:

$$
t = \frac{\ln 1, 13377}{\ln 1,007} \Leftrightarrow t = 17,99.
$$

Ou seja, tem-se assim um valor aproximado de 18 meses para se chegar ao montante de R\$340*,* 13. O docente pode ainda utilizar a quantia encontrada em meses e comentar a conversão em anos, auxiliando na conclusão de que 18 meses equivalem a um ano e meio.

**(j)** Faça a análise gráfica entre o montante e o tempo transcorrido.

Utilizando o aplicativo, o docente indica aos alunos que no campo entrada digitem a expressão  $y = 300 \cdot (1 + 0,007)^x$ . Os discentes devem ser instigados a observar que na tela inicial, após a digitação da expressão, não aparece gráfico algum; a partir de questionamentos por parte do professor a respeito de escala, poderá se perceber a necessidade de diminuir o *zoom* da tela, chegando em uma escala de 100 e assim visualizando a configuração do gráfico. A partir da representação gráfica pode se reforçar a conclusão de que a função é crescente. Na Figura [\(34\)](#page-104-0) é possível visualizar a representação para o gráfico discutido.

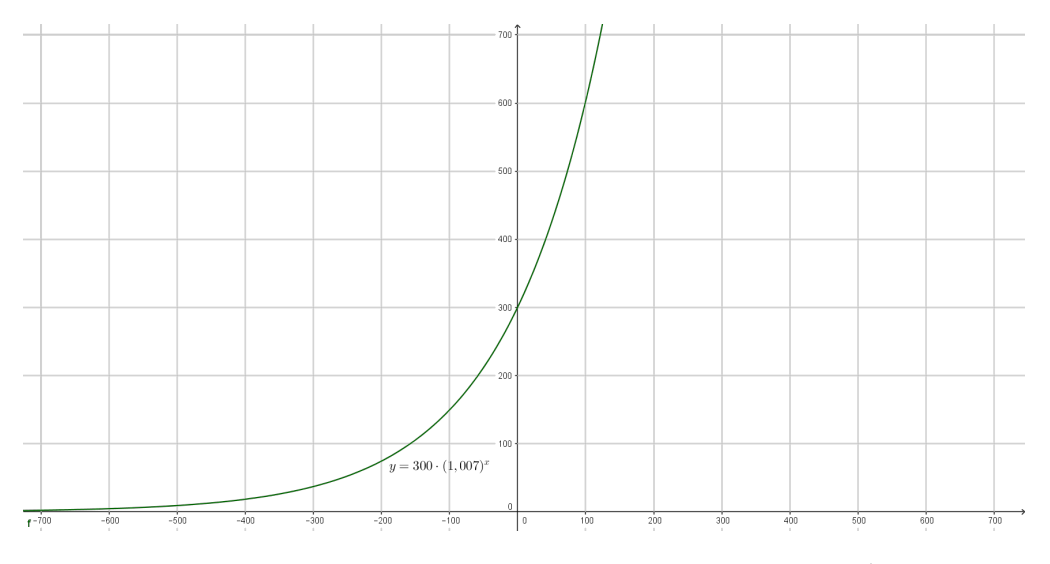

<span id="page-104-0"></span>Figura 34 – Gráfico da função  $M(t) = 300 \cdot (1,007)^t$ .

O docente ainda pode questionar os discentes sobre a parte do gráfico que fica a esquerda do eixo vertical, procurando observar e concluir em conjunto que, para esta situação, valores negativos para o tempo não são analisáveis.

**(k)** E se a taxa de juros for aumentada para 0*,* 9%, que tipo de modificações poderão ocorrer com a lei da função e, consequentemente, com a representação gráfica? Faça a descrição do que é visualizado na tela do aplicativo.

Inicialmente o aluno deve ser instigado e conduzido a perceber que, algebricamente a relação terá uma alteração na base da potência, passando a apresentar a expressão  $M_1(t) = 300 \cdot (1,009)^t$ , visto que a taxa obteve um aumento de 0,2%. Na sequência, utilizando o aplicativo, pode ser feita a representação das duas expressões no mesmo plano e, com o auxílio do professor, os discentes pode observar e perceber que uma diferença tão pequena na expressão algébrica da função produz uma perceptível mudança no gráfico. Assim como também é possível concluir que o gráfico da função  $M_1(t) = 300 \cdot (1,009)^t$  cresce um pouco mais veloz que o gráfico da função  $M(t) = 300 \cdot (1,007)^t$ , ou seja, um aumento na taxa de juros acarreta um aumento no montante ao final do período analisado. Uma possível representação para tal situação é obtida na Figura [\(35\)](#page-105-0).

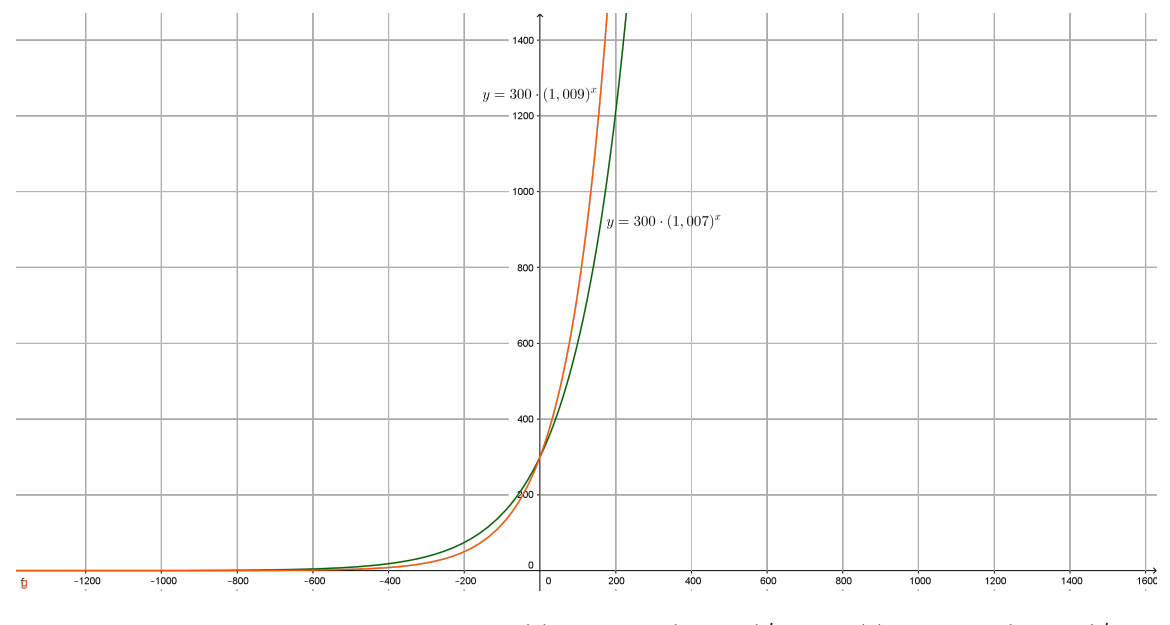

<span id="page-105-0"></span>Figura 35 – Gráfico das função  $M(t) = 300 \cdot (1,007)^t$  e  $M_1(t) = 300 \cdot (1,009)^t$ .

**(l)** Supondo que a taxa mensal seja de 0*,* 5%, o que acarretará de mudança no gráfico da função?

Após a conclusão do item (k) espera-se que os alunos possam identificar a mudança algébrica na função () (diminuição de 0*,* 2%), obtendo assim a função  $M_2(t) = 300 \cdot (1,005)^t$ . O professor então pede para que os alunos representem  $M_2(t)$  em paralelo à representação de  $M(t)$ , para que assim os discentes possam observar e concluir graficamente que  $M_2(t)$  tem um crescimento um pouco mais lento que  $M(t)$ , podendo por fim concluir que uma taxa de juros menor acarreta um ga-

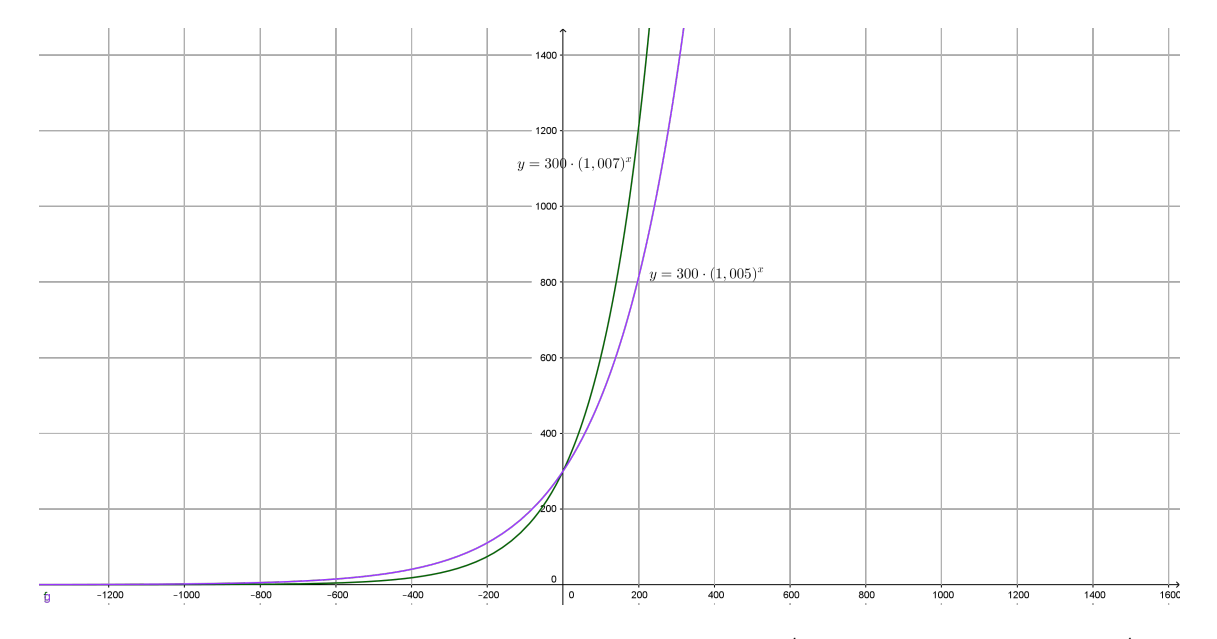

nho no montante também menor. Na Figura [\(36\)](#page-106-0) se vê uma possível representação para o item analisado.

<span id="page-106-0"></span>Figura 36 – Gráfico das função  $M(t) = 300 \cdot (1,007)^t$  e  $M_2(t) = 300 \cdot (1,005)^t$ .

**(m)** Mantendo a taxa de juros mensal em 0*,* 7%, analise as mudanças gráficas ocorridas no caso da aplicação inicial ser de R\$100*,* 00. E se a aplicação inicial fosse de R\$500*,* 00 que tipo de modificações o gráfico sofreria?

Inicialmente os alunos devem ser incentivados a representar algebricamente, em termos de função, as duas situações colocadas na questão, gerando assim as relações  $M_3(t) = 100 \cdot (1,007)^t$  e  $M_4(t) = 500 \cdot (1,007)^t$ . O docente pode então, sugerir questionamentos sobre as possíveis mudanças em relação à  $M(t)$  para que os discentes possam contribuir com suas conclusões. Após esta etapa o professor pede para que os alunos, ainda utilizando o aplicativo, representem novamente o gráfico da função  $M(t)$ , e no mesmo plano coloquem também os gráficos de  $M_3(t)$  e  $M_4(t)$ . A Figura [\(37\)](#page-107-0) traz uma possível representação para a situação destacada.

A análise das três funções na mesma tela possibilita que os alunos efetivamente concluam que o aumento ou diminuição no capital inicial acarreta no aumento ou diminuição (respectivamente) no montante gerado ao final do período analisado.

Este exercício trouxe a perspectiva de trabalho com a lei da função exponencial, e também a utilização de ideias a cerca do cálculo de logaritmos através da definição e mudança de base. Se trabalhou também a representação gráfica e as alterações que ocorrem, em termos de translação, com a mudança da base da exponencial. Além disso, foi possível recordar ideias a cerca das regras de arredondamento, assim como representação decimal e de porcentagem.

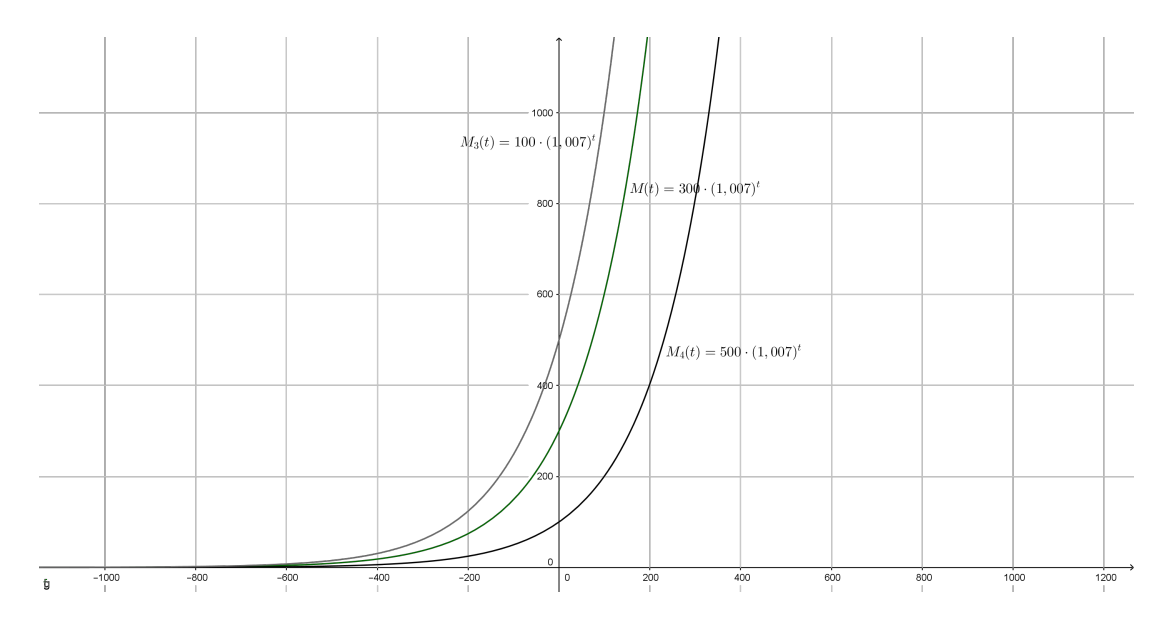

<span id="page-107-0"></span>Figura 37 – Gráfico das funções  $M(t) = 300 \cdot (1,007)^t$ ,  $M_3(t) = 100 \cdot (1,007)^t$  e  $M_4(t) =$  $500 \cdot (1,007)^t$ .

Na sequência apresenta-se como sugestão, duas propostas de temas que podem colaborar na construção de um trabalho interdisciplinar, visando o trabalho coletivo das disciplinas e a contrução da aprendizagem dos alunos.

### Atividade Complementar Aplicação na Medicina

Nesta atividade sugere-se um exercício com o tema aplicação na Medicina, com foco na quantidade de células cancerosas de um tecido humano. Na resolução utiliza-se tanto o conceito de exponenciais quanto o de logaritmos.

**Sugestão de Abordagem Interdisciplinar:** O tema desta atividade apresenta a possibilidade de trabalho conjunto com a disciplina de Biologia, principalmente no que tange a parte de divisão celular e a origem do câncer.

**Exercício Complementar 1**: Câncer é o nome dado a um conjunto de mais de 100 doenças que têm em comum o crescimento desordenado (maligno) de células que invadem os tecidos e órgãos, podendo espalhar-se (metástase) para outras regiões do corpo.

As causas de câncer são variadas, podendo ser externas ou internas ao organismo, estando inter-relacionadas. As causas externas referem-se ao meio ambiente e aos hábitos ou costumes próprios de uma sociedade. As causas internas são, na maioria das vezes, geneticamente pré-determinadas, e estão ligadas à capacidade do organismo de se defender das agressões externas.

As células cancerosas são, geralmente, menos especializadas nas suas funções do que as suas correspondentes normais. Conforme as células cancerosas vão substituindo
as normais, os tecidos invadidos vão perdendo suas funções. Por exemplo, a invasão dos pulmões gera alterações respiratórias, a invasão do cérebro pode gerar dores de cabeça, convulsões, alterações da consciência, etc.

Dividindo-se rapidamente, estas células tendem a ser muito agressivas e incontroláveis, determinando a formação de tumores (acúmulo de células cancerosas) ou neoplasias malignas. Por outro lado, um tumor benigno significa simplesmente uma massa localizada de células que se multiplicam vagarosamente e se assemelham ao seu tecido original, raramente constituindo um risco de vida <sup>[3](#page-108-0)</sup>.

Suponha que a quantidade de células de um tecido canceroso aumente de acordo com a função  $N(t) = C \cdot 2^{\frac{t}{3}}$ , onde  $N(t)$  representa a quantidade de células infectadas,  $t$  é o tempo dado em meses e  $C$  indica a quantidade de células infectadas no instante inicial.

A partir do texto o professor pode elaborar alguns questionamentos com relação às funções exponencial e logarítmica, utilizando também o aplicativo *MalMath*. Na sequência tem-se a sugestão de duas perguntas iniciais:

- **(a)** Quanto tempo é necessário para o número de células desse tecido duplicar?
- **(b)** Se após seis meses o tecido possui 8 milhões de células cancerosas, diga qual era a quantidade de células doentes quando o câncer foi descoberto?

A presente atividade foi retirada e adaptada do livro "Matemática: Ciência, Linguagem e Tecnologia", Volume 1, do autor Jackson Ribeiro.

### Atividade Complementar Aplicação na Medicina Veterinária

Nesta atividade sugere-se um exercício que trata sobre uma aplicação na Medicina Veterinária, mais precisamente sobre a quantidade de droga necessária para sedar um determinado animal. Na resolução é necessária a utilização tanto do conceito de exponenciais quanto de logaritmos.

**Sugestão de Abordagem Interdisciplinar:** O tema desta atividade se propõe a trabalhar conjuntamente com a disciplina de Biologia, principalmente no que se refere ao assunto de Fisiologia Animal.

**Exercício Complementar 2**: Um grupo de animais de certa espécie está sendo estudado por veterinários. A cada seis meses, esses animais são submetidos a procedimentos de morfometria [4](#page-108-1) e, para tanto, são sedados com certa droga.

<span id="page-108-0"></span><sup>3</sup> INSTITUTO NACIONAL DO CÂNCER. Disponível em: <www.inca.gov.br>. Acesso em: 09/05/2016.

<span id="page-108-1"></span><sup>4</sup> Morfometria é o estudo matemático das formas de objetos pertencentes à mesma população estatística.

A quantidade mínima da droga que deve permanecer na corrente sanguínea de cada um desses animais, para mantê-los sedados, é de 20 mg por quilograma de peso corporal. Além disso, a meia-vida da droga usada é de uma hora, isto é, a cada 60 minutos, a quantidade da droga presente na corrente sanguínea de um animal reduz-se à metade.

Sabe-se que a quantidade  $q(t)$  da droga presente na corrente sanguínea de cada animal,  $t$  minutos após um dado instante inicial, é dada por

$$
q(t) = q_0 \cdot 2^{-k \cdot t},
$$

em que  $q_0$  é a quantidade de droga presente na corrente sanguínea de cada animal no instante inicial e é uma constante característica da droga e da espécie.

Considere que um dos animais em estudo, que pesa 10 quilogramas, recebe uma dose inicial de 300 mg da droga e que, após 30 minutos, deve receber uma segunda dose.

Suponha que, antes dessa dose inicial, não havia qualquer quantidade da droga no organismo do mesmo animal.

Com base nas informações apresentadas o docente pode elencar e destacar alguns questionamentos a respeito das funções exponencial e logarítmica, utilizando também aplicativo *MalMath*. Na sequência são fornecidas duas sugestões:

- **(a)** Calcule a quantidade da droga presente no organismo desse animal imediatamente antes de se aplicar a segunda dose.
- **(b)** Calcule a quantidade mínima da droga que esse animal deve receber, como segunda dose, a fim de ele permanecer sedado por, pelo menos, mais 30 minutos.

A atividade ora apresentada foi retirada e adaptada de uma questão do vestibular de ingresso na Universidade Federal de Minas Gerais (UFMG).

### 5.4 Problemas Envolvendo Funções Logarítmicas

Nas próximas atividades são propostos exercícios e situações-problema sobre o tema logaritmos. As questões envolvem as leis das funções, resolução de equações logarítmicas e análise gráfica. Sugere-se que estas atividades também sejam desenvolvidas e trabalhadas utilizando aplicativos para smartphone. O professor deve avaliar o tempo

Uma das suas aplicações é a identificação de populações de organismos vivos, que podem assumir formas ou tamanhos diferentes conforme o ambiente em que se desenvolveram.

disponível para a realização das atividades, assim como, o interesse da turma na realização das tarefas.

**Pré-requisitos:** escrita em notação científica, propriedades de potências, de radicais e de logaritmos e resolução de equações (isolamento de incógnitas).

**Material necessário:** smartphone que tenha instalado o aplicativo *Malmath*, além de material escolar de uso comum.

**Tempo necessário:** uma hora aula para cada etapa das atividades.

### **Atividade 4.** Aplicação em Terremotos

Nesta atividade sugere-se um exercício com o tema Terremotos. O assunto pode ser usado também para relembrar o exercício sobre decaimento radioativo, visto que o acidente na cidade de Fukushima derivou de um tsunami.

**Sugestão de Abordagem Interdisciplinar:** O assunto desta atividade se propõe a trabalhar conjuntamente com a disciplina de Física, no que se refere ao tratamento sobre Ondas, e também com a disciplina de Geografia, quando estuda a parte de Geologia e Relevo, assim como no tratamento geral sobre Meio Ambiente.

**Exercício 5.4.1.** Um terremoto, ou sismo, ocorre quando rochas da litosfera submetidas a altas tensões se acomodam (sismo). As ondas sísmicas, causadas pelo choque, partem em todas as direções a partir de um ponto chamado foco ou hipocentro. O ponto situado na superfície exatamente acima do foco é chamado de epicentro do terremoto. A partir desse ponto, as ondas de choque fazem com que o solo se mova em movimentos cíclicos que geram "ondas" forçando o solo para cima e para baixo, e de um lado para o outro. Quando o epicentro está abaixo de um mar ou oceano, ele pode criar um maremoto ou um tsunami, uma onda gigante, como na Figura [\(45\)](#page-142-0) [5](#page-110-0) .

A maior parte dos terremotos ocorre nas áreas de contato entre placas tectônicas, ou em falhas entre dois blocos rochosos, como mostra a Figura [\(46\)](#page-143-0) [6](#page-110-1) .

O comprimento de uma falha pode variar de alguns centímetros até centenas de quilômetros, como é o caso da falha de Santo André (ou San Andreas), na Califórnia, Estados Unidos, conforme mostra a Figura [\(47\)](#page-143-1) [7](#page-110-2) .

Só nos Estados Unidos, ocorrem de 12 mil a 14 mil terremotos anualmente (ou seja, aproximadamente 35 por dia). De acordo com registros históricos de longo prazo,

<span id="page-110-0"></span><sup>5</sup> http://fabriciorufino.blogspot.com.br/2011/03/tsunami-japao-marco-de-2011.html

<span id="page-110-1"></span><sup>6</sup> http://alunosonline.uol.com.br/geografia/placas-tectonicas.html

<span id="page-110-2"></span><sup>7</sup> http://www.geologo.com.br/frisco1.asp

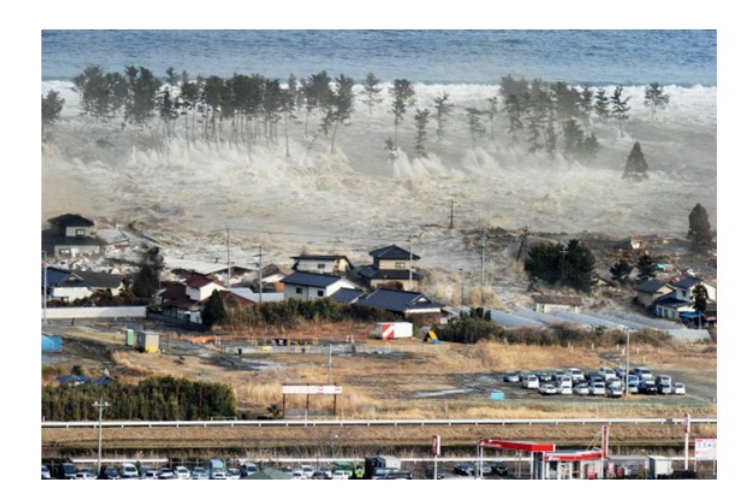

Figura 38 – Tsunami invadindo rodovia no Japão logo após o terremoto de março de 2011.

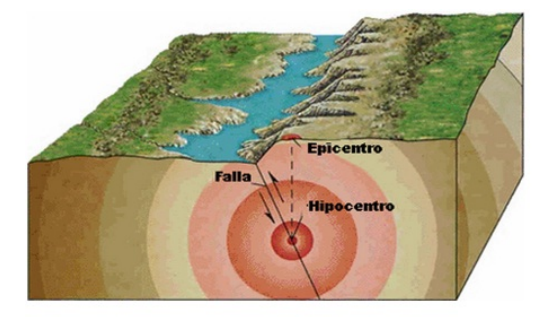

Figura 39 – Área de contato entre placas tectônicas.

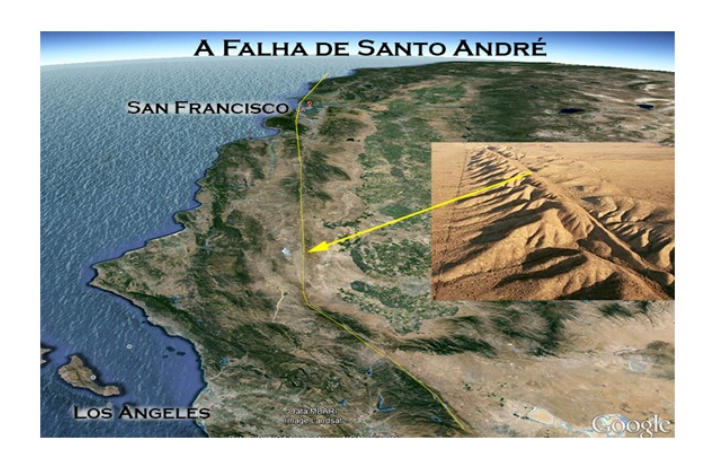

Figura 40 – Falha de Santo André - San Francisco - Los Angeles.

aproximadamente 18 grandes terremotos (de 7 a 7,9 na escala Richter) e um terremoto gigante (8 ou acima) podem ser esperados num ano.

A escala Richter corresponde ao logaritmo da medida da amplitude das ondas sísmicas a 100 km do epicentro. A intensidade *I* de um terremoto é um número que varia de  $I = 0$  até  $I = 9, 5$  para o maior terremoto conhecido. I é dado pela fórmula:

$$
I(E) = \frac{2}{3} \cdot \log\left(\frac{E}{E_0}\right)
$$

em que  $E$  é a energia liberada em quilowatt-hora e  $E_0 = 7 \cdot 10^{-3}$  kWh.

Tomando como base o texto e seus conhecimentos teóricos a respeito de função exponencial e logarítmica, analise e responda às questões usando também o aplicativo *MalMath*.

ETAPA 1: Explorando a lei da função logarítmica.

- (a) Escreva a expressão da intensidade  $I$  com o valor de  $E_0$  dado.
- **(b)** A função que representa a intensidade do terremoto é crescente ou decrescente? Responda baseado no conteúdo desenvolvido em sala de aula.
- **(c)** Determine o domínio, a imagem e a intersecção da função com o eixo horizontal. ETAPA 2: Explorando a Função Logarítmica com o aplicativo *MalMath*.
- (d) Represente graficamente a expressão  $I =$ 2 3  $\cdot \log \left( \frac{E}{7-14} \right)$  $7 \cdot 10^{-3}$ ) na tela do aplicativo, utilizando para isso a variável y no lugar de  $I e x$  no lugar de  $E$ ; Se necessário, use o zoom do aplicativo para visualizar o gráfico. O gráfico aparece na tela? Caso contrário, tente reescrever a função usando as propriedades dos logaritmos e insira novamente no aplicativo. Pelo comportamento gráfico da função conclua novamente se a mesma é crescente ou decrescente. Para isso observe o que acontece como os valores de  $y$  quando você analise valores cada vez maiores de  $x$ .
- **(e)** Como pode ser calculada a energia liberada em um terremoto de intensidade 8 na escala Richter? Qual é o valor dessa energia?
- **(f)** Imagine que uma residência simples tenha o consumo médio mensal de energia elétrica de 100 kWh. Se fosse possível captar toda a energia liberada em um terremoto de intensidade 8 na escala Richter, qual seria o número de residências do tipo descrito que poderiam ser abastecidas com energia elétrica durante um mês?
- **(g)** Dois tremores de terra foram sentidos pela população de Montes Claros (MG) em 19 de maio de 2012. O mais forte deles alcançou uma intensidade aproximada de 4*,* 5

pontos na escala Richter, tendo sido detectado pelos equipamentos de sismologia da Universidade de Brasília (UnB). Qual foi a energia liberada por ele?

- **(h)** No dia 11 de março de 2011, o maior terremoto da história do Japão, seguido de um tsunami, atingiu a costa do país, com a liberação de uma energia aproximada de  $7\cdot 10^{10,2}$  kWh. Chamando de $I_0,$ como pode ser escrita a expressão que descreve a intensidade do terremoto citado?
- **(i)** Qual é o valor da intensidade gerada por este terremoto?

A presente atividade foi retirada e adaptada do livro "Matemática: Contexto e Aplicações", Volume 1, do autor Luiz Roberto Dante.

*Resolução da Atividade 4:* ETAPA 1

(a) Escreva a expressão da intensidade  $I$  com o valor de  $E_0$  dado.

Tendo sido dado o valor de  $E_0 = 7 \cdot 10^{-3}$  kWh, o aluno deve concluir que a expressão que calcula a intensidade do terremoto ficará  $I =$ 2 3  $\cdot \log \left( \frac{E}{7-14} \right)$  $7 \cdot 10^{-3}$  $\big).$ 

**(b)** A função que representa a intensidade do terremoto é crescente ou decrescente? Responda baseado no conteúdo desenvolvido em sala de aula.

O professor deve retomar novamente a parte do conteúdo que destaca o crescimento e decrescimento da função logarítmica, lembrando que a função é crescente quando a base é maior que 1 e decrescente quando a base está no intervalo de 0 a 1. A partir de então, o aluno pode concluir que a função que representa a intensidade do terremoto é crescente, visto que sua base é 10.

**(c)** Determine o domínio, a imagem e a intersecção da função com o eixo horizontal.

Inicialmente o professor retoma os conteúdos a respeito de domínio e imagem da função logarítmica, bem como revisa também o significado geométrico do ponto de intersecção da função com o eixo horizontal. A partir de então os alunos podem concluir que o domínio desta função é  $\mathbb{R}^+$  e a imagem é  $\mathbb{R}$ . Assim como os discentes devem lembrar que o ponto onde o gráfico intercepta o eixo horizontal tem como ordenada o valor  $y = 0$ , neste caso onde  $I = 0$ . Logo, é possível desenvolver o seguinte cálculo:

$$
0 = \frac{2}{3} \cdot \log\left(\frac{x}{7 \cdot 10^{-3}}\right) \Leftrightarrow \log\left(\frac{x}{7 \cdot 10^{-3}}\right) = 0 \cdot \frac{2}{3} \Leftrightarrow \log\left(\frac{x}{7 \cdot 10^{-3}}\right) = 0.
$$
  
A partir daí utilizando a definição de logarithnos tem-se:

A partir daí, utilizando a definição de logaritmos, tem-se:

$$
\frac{x}{7 \cdot 10^{-3}} = 10^0 \Leftrightarrow \frac{x}{7 \cdot 10^{-3}} = 1 \Leftrightarrow x = 7 \cdot 10^{-3} \cdot 1 \Leftrightarrow x = \frac{7}{1000} \Leftrightarrow x = 0,007.
$$

Assim, a função que representa a intensidade do terremoto intercepta o eixo  $x$  no ponto 0*,* 007.

ETAPA 2

(d) Represente graficamente a expressão  $I =$ 2 3  $\cdot \log \left( \frac{E}{7-16}\right)$  $7 \cdot 10^{-3}$ ) na tela do aplicativo, utilizando para isso a variável y no lugar de  $I e x$  no lugar de  $E$ ; Se necessário, use o zoom do aplicativo para visualizar o gráfico. O gráfico aparece na tela? Caso contrário, tente reescrever a função usando as propriedades dos logaritmos e insira novamente no aplicativo. Pelo comportamento gráfico da função conclua novamente se a mesma é crescente ou decrescente. Para isso observe o que acontece como os valores de  $y$  quando você analise valores cada vez maiores de  $x$ .

O professor pedirá aos alunos para inicializarem o aplicativo *MalMath* e assim digitarem a relação  $y =$ 2 3  $\cdot \log(\frac{x}{7-1})$  $\frac{a}{7 \cdot 10^{-3}}$ . Ao observarem inicialmente o resultado gráfico encontrado, os discentes percebem a necessidade da utilização do zoom. Uma possível representação gráfica está na Figura [\(41\)](#page-114-0)

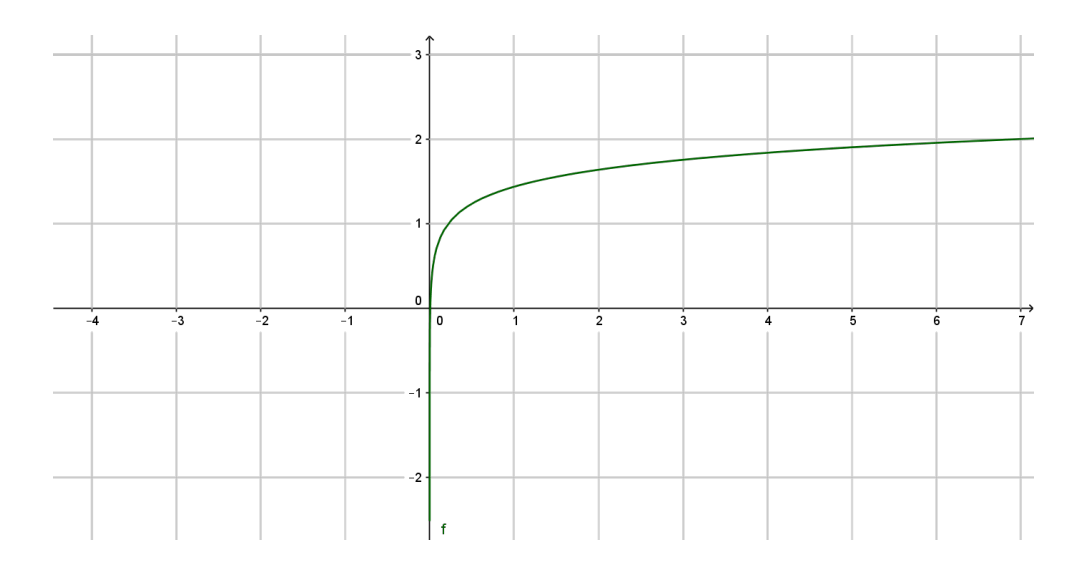

<span id="page-114-0"></span>Figura 41 – Possível representação gráfica para  $I =$ 2 3  $\cdot \log(\frac{E}{E})$  $E_0$ ).

A partir de então, espera-se que os alunos possam perceber uma pequena imperfeição gráfica para valores de  $x$  que se aproximam de zero. Isso se deve ao fato de o aplicativo entender o denominador 7 · 10<sup>−</sup><sup>3</sup> como 0. Pode-se corrigir este problema utilizando as propriedades dos logaritmos da seguinte forma:

$$
I = \frac{2}{3} \cdot \log\left(\frac{E}{7 \cdot 10^{-3}}\right) = \frac{2}{3} \cdot \left[\log(x) - \log(7 \cdot 10^{-3})\right] = \frac{2}{3} \cdot \left[\log(x) - \log(7) - \log(10^{-3})\right] = \frac{2}{3} \cdot \left[\log(x) - \log(7) + 3\right].
$$

O professor colabora com os alunos no sentido de concluírem que esta é uma função crescente, pois a medida que aumenta a energia, ou seja, aumentam os valores de x, respectivamente aumenta também a intensidade (valores de  $y$ ). A Figura [\(41\)](#page-114-0) mostra um possível esboço da representação gráfica desejada.

**(e)** Como pode ser calculada a energia liberada em um terremoto de intensidade 8 na escala Richter? Qual é o valor dessa energia?

Neste caso o professor pode discutir com os discentes a respeito de onde utilizar o valor 8 na expressão da intensidade, de tal forma que os alunos sejam levados a perceberem o fato de o exercício trazer a informação de  $I = 8$ . A partir daí, utilizando o aplicativo e digitando a expressão 8 =  $\tilde{2}$ 3  $\cdot \log(\frac{x}{7-1}$  $\frac{x}{7 \cdot 10^{-3}}$  no ambiente destinado, encontra-se como resposta  $x =$  $7 \cdot 10^{12}$ 1000 . A solução obtida é oportuna para relembrar as propriedades das potências e a escrita em notação científica, pois, desta forma, se escreve  $x =$  $7 \cdot 10^{12}$  $10^{3}$  $= 7 \cdot 10^{12-3} = 7 \cdot 10^9 = 7.000.000.000$ , ou seja, a energia liberada é de 7*.*000*.*000*.*000 kWh.

**(f)** Imagine que uma residência simples tenha o consumo médio mensal de energia elétrica de 100 kWh. Se fosse possível captar toda a energia liberada em um terremoto de intensidade 8 na escala Richter, qual seria o número de residências do tipo descrito que poderiam ser abastecidas com energia elétrica durante um mês?

Para este item basta utilizar a resposta anterior e dividi-la pelo consumo médio mensal, que é de 100 kWh, chegando assim à resposta de  $7 \cdot 10^7$  residências, ou 70*.*000*.*000 residências. Neste item o professor pode aproveitar também para levantar alguns questionamentos no que diz respeito ao consumo consciente de energia, principalmente pelo fato de o Brasil, e boa parte do planeta, estarem enfrentando sérios problemas na geração de energia.

**(g)** Dois tremores de terra foram sentidos pela população de Montes Claros (MG) em 19 de maio de 2012. O mais forte deles alcançou uma intensidade aproximada de 4*,* 5 pontos na escala Richter, tendo sido detectado pelos equipamentos de sismologia da Universidade de Brasília (UnB). Qual foi a energia liberada por ele?

A resolução desta questão é semelhante ao item (b), ressaltando que neste caso temos  $I = 4, 5$ , ou seja, novamente no aplicativo deve-se digitar a expressão  $4,5 =$ 2 3  $\cdot \log \left( \frac{x}{5-1} \right)$  $7 \cdot 10^{-3}$  $\gamma$ , gerando assim o resultado 7000 ·  $\sqrt[4]{1000}$ . Tal valor não é de fácil interpretação, logo o docente indica aos alunos para que limpem a tela (usando o x do canto direito do aplicativo) e, então, digitem  $7000 \cdot \sqrt[4]{1000}$ , e após cliquem em RESOLVER. O *MalMath*, então, mostra o valor de 39*.*363*,* 89. Sendo assim, a energia liberada no terremoto de 4*,* 5 pontos na Escala Richter, é de 39*.*363*,* 89 kWh.

**(h)** No dia 11 de março de 2011, o maior terremoto da história do Japão, seguido de um tsunami, atingiu a costa do país, com a liberação de uma energia aproximada de  $7 \cdot 10^{10,2}$  kWh. Chamando de $I_0,$ como pode ser escrita a expressão que descreve a intensidade do terremoto citado?

O professor colabora com comentários direcionados a fim de que os discentes possam perceber que nesta situação o valor informado diz respeito à energia liberada. Assim, o valor  $7 \cdot 10^{10,2}$  deve substituir a incógnita E. Logo, a expressão procurada é  $I_0 =$ 2 3  $\cdot \log \left(\frac{7 \cdot 10^{10.2}}{7 \cdot 10^{-3}}\right)$  $7 \cdot 10^{-3}$  $\setminus$ .

**(i)** Qual é o valor da intensidade gerada por este terremoto?

Para tal resposta basta que se digite no aplicativo a expressão  $y =$ 2 3  $\cdot \log \left( \frac{7 \cdot 10^{10.2}}{7 \cdot 10^{-3}} \right)$  $7 \cdot 10^{-3}$  $\setminus$ ; o *MalMath* apresenta como solução a expressão  $y = \log_{10}(100000000\sqrt[5]{10000})$ . A oportunidade é bastante interessante para relembrar propriedades de potências, de radicais e de logaritmos, assim se pode desenvolver  $y = \log_{10}(10^8 \cdot \sqrt[5]{10^4}) = \log_{10}(10^8 \cdot$  $10^{\frac{4}{5}}$  =  $\log_{10}(10^{8+\frac{4}{5}})$  =  $\log_{10}(10^{\frac{44}{5}})$  =  $\frac{44}{5}$  $\overline{5}$ = 8*,* 8. Logo, é possível afirmar que o terremoto que liberou energia de  $7 \cdot 10^{10,2}$  kWh obteve uma intensidade de 8,8 graus na Escala Richter.

Esta atividade apresenta uma abordagem sobre terremotos. Para isso utilizam-se conhecimentos teóricos a cerca de função exponencial e logarítmica. Também aborda-se a representação gráfica da função logarítmica, além da análise do crescimento e decrescimento da função. De igual forma utilizam-se ideias relativas às propriedades de potências e raízes, bem como a escrita em notação científica.

### **Atividade 5.** Os Sons e a Audição Humana

Nesta atividade sugere-se um exercício com o tema "Os Sons e a Audição Humana". O professor pode utilizar este assunto para conscientizar os alunos a respeito do uso de fones de ouvido em intensidade muito alta, pois tal atitude pode acarretar problemas de audição. Uma matéria publicada no site "Direito de Ouvir" [8](#page-116-0) trata deste assunto quando relata:

> Um estudo britânico constatou que, devido ao uso indiscriminado de fones de ouvido, provavelmente pessoas precisarão começar a usar aparelhos de surdez já a partir dos 50 anos – uma ou duas décadas antes do que o estudo classificou como a faixa etária mais comum para iniciar esse uso. E, segundo estudos da Organização Mundial de Saúde (OMS), o uso de fones de ouvido em volume alto por mais de 90 minutos por dia aumenta o risco de a pessoa desenvolver zumbido ou perda auditiva dentro dos próximos cinco anos. Se o indivíduo utilizar os fones de ouvido na potência máxima, os riscos aumentam em 70%.

<span id="page-116-0"></span><sup>8</sup> http://www.direitodeouvir.com.br/fones-de-ouvido-podem-causar-perda-auditiva-precoce/

| Tipos de sons                | Níveis de ruído (em dB) |
|------------------------------|-------------------------|
| Passarinho                   | 5                       |
| Torneira                     | 15                      |
| Conversa                     | 20                      |
| Aspirador de pó              | 50                      |
| Bebê chorando                | 55                      |
| Sala de aula                 | 75                      |
| Telefone tocando             | 85                      |
| Cortador de grama            | 100                     |
| Pátio no intervalo das aulas | 110                     |
| Alto-falante                 | 125                     |
| <b>Britadeira</b>            | 130                     |
| Avião                        | 135                     |
|                              |                         |

Tabela 10 – Tipos de sons e seus respectivos níveis de ruído

**Sugestão de Abordagem Interdisciplinar:** O tema desta atividade fornece a possibilidade de trabalho conjunto com a disciplina de Biologia, mais precisamente quando se trabalha o conteúdo de órgãos dos sentidos. Também sugere-se um trabalho com a disciplina de Física, no que se refere ao conteúdo de ondas sonoras e propagação do som.

**Exercício 5.4.2.** Uma pessoa com audição normal é capaz de ouvir uma grande faixa de sons de intensidade bem diferentes.

O som pode ser classificado como fraco ou forte quanto a sua intensidade, que é representada por  $I$ .

No Sistema Internacional (SI), *I* é expressa em  $W/m^2$  (Watts/metro quadrado).

Existe um valor mínimo de intensidade de som, abaixo do qual é impossível ouvir algo. A essa intensidade damos o nome de limiar de audibilidade, que vale, em média,  $10^{-12}$   $W/m^2$ .

Com base nos valores de intesidade de som, podemos definir o nível de intensidade  $(\beta)$  medido em decibels (dB):

$$
\beta = 10 \log(I) - 10 \log(I_0),
$$

em que  $I$  é a intensidade correspondente ao nível  $\beta$  e  $I_0$  é uma constante que representa o nível de referência tomado como limiar de audição:  $I_0 = 10^{-12} \ W/m^2$ .

De acordo com a Organização Mundial da Saúde (OMS), sons de até 55 dB são aceitáveis. Observe na Tabela [\(11\)](#page-145-0) os níveis de intensidade de diferentes tipos de som.

Tendo como base seus conhecimentos estudados em sala de aula e o texto apresentado, responda:

ETAPA 1: Explorando as leis da função exponencial e logarítmica sem a utilização do *MalMath*.

- **(a)** Utilizando a propriedade do quociente dos logaritmos, como você pode reescrever a relação para  $\beta$ ?
- (b) Escreva a relação para  $\beta$  encontrada no item (a), utilizando o valor do nível de referência tomado como limiar da audição destacado no texto.
- **(c)** Utilizando os valores informados na tabela, diga qual a intensidade gerada pelo nível de ruído de uma conversa?
- **(d)** Qual a intensidade gerada pelo nível de ruído de um cortador de grama?
- (e) Para os metrôs antigos, estima-se que a intensidade sonora seja de 10<sup>-2</sup> *W*/m<sup>2</sup>. Qual o nível de intensidade gerado?
- **(f)** Que tipo de relação você pode observar quanto ao crescimento ou decrescimento entre as grandezas nível de ruído e intensidade do som?
- **(g)** A relação destacada no item anterior pode ser considerada uma função. Em caso afirmativo, represente-a e diga se é crescente ou decrescente, justificando sua resposta.

ETAPA 2: Explorando a função exponencial e logarítmica com a utilização do aplicativo *MalMath*.

- **(h)** A intensidade da onda correspondente à fala humana, a um metro de distância, é 4 · 10<sup>-6</sup> *W/m*<sup>2</sup>. Qual é a quantidade de decibéis gerada neste caso?
- **(i)** Represente graficamente a função descrita no item (g). Se necessário, use o zoom do aplicativo para visualizar o gráfico. O gráfico aparece na tela? Caso contrário, tente reescrever a função usando as propriedades dos logaritmos e insira novamente no aplicativo.
- **(j)** Conclua novamente se a função é crescente ou decrescente, agora analisando a representação gráfica encontrada no item (i).
- **(k)** Determine o domínio e a imagem desta função, analisando o comportamento dos valores para o eixo  $x$  e eixo  $y$ .

A atividade apresentada foi retirada e adaptada do livro "Matemática: ciência e aplicações", Volume 1, cujo autor é Gelson Iezzi.

*Resolução da Atividade 5:* ETAPA 1

**(a)** Utilizando a propriedade do quociente dos logaritmos, como você pode reescrever a relação para  $\beta$ ?

O professor pode revisar as propriedades dos logaritmos, a fim de que os alunos percebam que neste caso é possível utilizar a transformação de subtração em divisão, ficando a expressão da seguinte forma:

$$
\beta = 10 \cdot (\log(I) - \log(I_0)),
$$

ou ainda,

$$
\beta = 10 \cdot \log \left( \frac{I}{I_0} \right).
$$

(b) Escreva a relação para  $\beta$  encontrada no item (a), utilizando o valor do nível de referência tomado como limiar da audição destacado no texto.

Visto que o valor destacado é  $I_0 = 10^{-12} W/m^2$ , os discentes devem concluir que a expressão é  $\beta = 10 \cdot \log \left( \frac{I}{10^{-12}} \right)$ .

**(c)** Utilizando os valores informados na Tabela [\(11\)](#page-145-0), diga qual a intensidade gerada pelo nível de ruído de uma conversa?

Ao observarem a tabela os alunos podem perceber que o valor do nível de ruído de uma conversa é de 20 dB. Assim, é possível desenvolver o seguinte cálculo:

$$
20 = 10 \cdot \log\left(\frac{I}{10^{-12}}\right) \Leftrightarrow \log\left(\frac{I}{10^{-12}}\right) = \frac{20}{10} \Leftrightarrow \log\left(\frac{I}{10^{-12}}\right) = 2.
$$

Utilizando a definição de logaritmo, também previamente revisada, tem-se:

$$
\frac{I}{10^{-12}} = 10^2 \Leftrightarrow I = 10^{-12} \cdot 10^2 = 10^{-10}.
$$

Assim, temos que o valor da intensidade do nível de uma conversa é  ${\cal I}\,=\,10^{-10}$  $W/m^2$ .

**(d)** Qual a intensidade gerada pelo nível de ruído de um cortador de grama?

Assim como no item (c), o aluno observa na Tabela [\(11\)](#page-145-0) o valor do nível de ruído de um cortador de grama, gerando desta forma o seguinte cálculo:

$$
100 = 10 \cdot \log\left(\frac{I}{10^{-12}}\right) \Leftrightarrow \log\left(\frac{I}{10^{-12}}\right) = 10 \Leftrightarrow \frac{I}{10^{-12}} = 10^{10} \Leftrightarrow I = 10^{-12} \cdot 10^{10} = 10^{-2}.
$$

Logo, é possível concluir que a intensidade gerada pelo ruído de um cortador de grama é  $I = 10^{-2}$   $W/m^2$ .

(e) Para os metrôs antigos, estima-se que a intensidade sonora seja de 10<sup>-2</sup> *W*/m<sup>2</sup>. Qual o nível de intensidade gerado?

O aluno deve ser estimulado a observar que neste caso o valor fornecido refere-se à incógnita  $I$ , sendo assim a equação deve ser desenvolvida como:

$$
\beta = 10 \cdot \log \left( \frac{10^{-2}}{10^{-12}} \right) = 10 \cdot \log(10^{-2 - (-12)}) = 10 \cdot \log(10^{10}) = 10 \cdot 10 = 100.
$$

Ou seja, o nível de intensidade gerado pelos metrôs antigos é de  $\beta = 100$  dB.

**(f)** Que tipo de relação você pode observar quanto ao crescimento ou decrescimento entre as grandezas nível de ruído e intensidade do som?

Espera-se que os discentes sejam conduzidos a concluir que há uma relação direta de crescimento entre estas duas grandezas, ou seja, a medida que uma delas aumenta, a outra aumenta também.

- **(g)** A relação destacada no item anterior pode ser considerada uma função. Em caso afirmativo, represente-a e diga se é crescente ou decrescente, justificando sua resposta. Trazendo novamente à discussão as condições necessárias para se ter uma função, assunto já discutido em aulas anteriores, o professor ajuda os alunos a concluírem que esta de fato é uma relação que pode ser considerada uma função, visto que as duas grandezas envolvidas (intensidade e nível do ruído) podem ser encaradas como pares ordenados. Sendo assim, a função ficaria  $f(x) = 10 \cdot \log(\frac{x}{10})$  $\frac{x}{10^{-12}}$ , onde  $f(x)$ representa  $\beta$  e x representa I. Após esta análise pode-se também chegar a conclusão de que a função é crescente, tanto pela análise do item (f) como pelo fato de a base do logaritmo ser 10, ou seja, maior do que 1.
- **(h)** A intensidade da onda correspondente à fala humana, a um metro de distância, é 4 · 10<sup>-6</sup> *W/m*<sup>2</sup>. Qual é a quantidade de decibéis gerada neste caso?

O professor pede aos alunos para que inicializem o aplicativo *MalMath*. Observando que o valor informado diz respeito à intensidade  $(I = 4 \cdot 10^{-6})$ , no *MalMath*, os alunos devem digitar  $y = 10 \cdot \log \left( \frac{4 \cdot 10^{-6}}{10^{-12}} \right)$ , pois a plataforma do aplicativo não utiliza a letra  $\beta$ . Após clicar em RESOLVER, o aplicativo entrega como resposta  $y = \log(1048576 \cdot 10^{60})$ . Como esta expressão é um pouco confusa aos olhos dos discentes, o professor indica a utilização do *MalMath* como calculadora digitando apenas  $log(1048576 \cdot 10^{60})$  e clicando em RESOLVER. Neste caso o aplicativo apresenta a solução 20 log(2000), o que ainda não é satisfatório aos alunos. Assim, num último momento, o docente indica a limpeza da tela e consequente digitação da expressão log 2000 e posterior multiplicação do resultado por 20. Resultando assim no valor de β $\cong$  66 dB. O professor pode aproveitar este item para comentar e mostrar

que com o valor de  $I = 4 \cdot 10^{-6}$  não é possível calcular e resolver de forma exata, sem a utilização de um aplicativo ou calculadora, já que isso envolve o valor de log(4), que é um número irracional e, por isso, gera um resultado aproximado.

**(i)** Represente graficamente a função descrita no item (g). Se necessário, use o zoom do aplicativo para visualizar o gráfico. O gráfico aparece na tela? Caso contrário, tente reescrever a função usando as propriedades dos logaritmos e insira novamente no aplicativo.

Para a representação gráfica de tal função o professor indica a utilização do *MalMath*, colaborando com os alunos na digitação da função destacada no item (g), lembrando de fazer a substituição de  $f(x)$  por y. O professor observa junto aos discentes o fato de não ser possível visualizar a representação do gráfico na janela inicial, sendo assim necessária a ampliação do zoom. Um possível esboço do gráfico comentado encontra-se na Figura [\(42\)](#page-121-0).

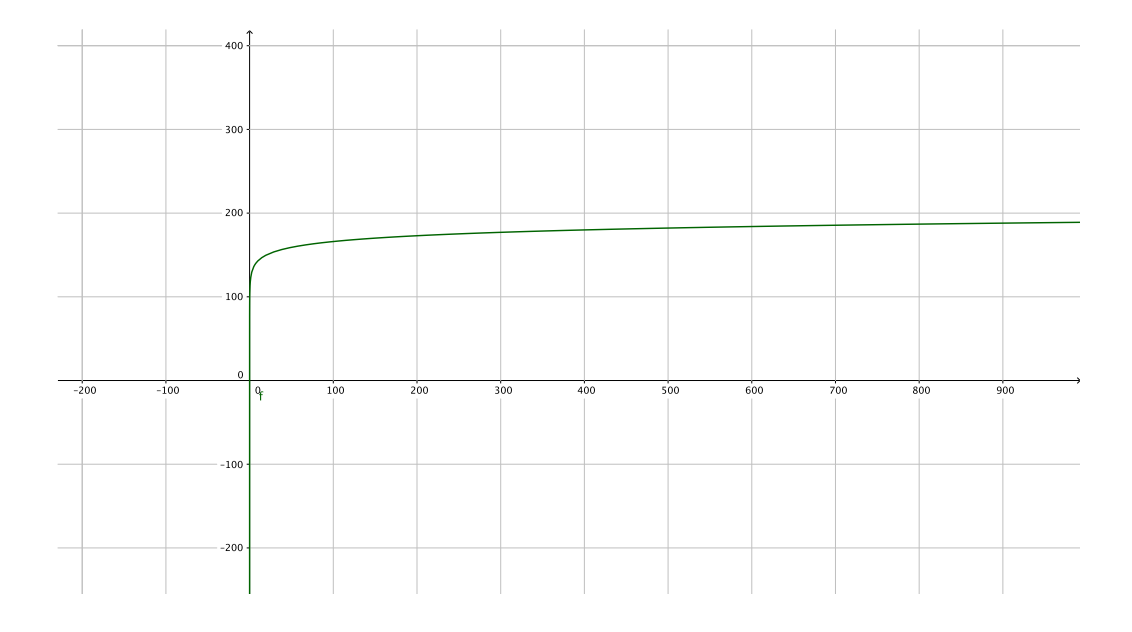

<span id="page-121-0"></span>Figura 42 – Representação gráfica da função  $y = 10 \cdot \log \left( \frac{x}{10^{-12}} \right)$ .

Espera-se que os alunos possam perceber uma pequena imperfeição gráfica para valores de  $x$  que se aproximam de zero. Isso se deve ao fato de o aplicativo entender o denominador 10<sup>−</sup><sup>12</sup> como 0. Pode-se corrigir este problema utilizando as propriedades dos logaritmos da seguinte forma:

$$
y = 10 \cdot \log\left(\frac{x}{10^{-12}}\right) = 10 \cdot \left[\log(x) - \log(10^{-12})\right] = 10 \cdot \left[\log(x) + 12\right] = 120 + 10 \log(x).
$$

**(j)** Conclua novamente se a função é crescente ou decrescente, agora analisando a representação gráfica encontrada no item (i).

Neste caso espera-se que o aluno perceba que a função é crescente, pois pela análise  $\alpha$ do gráfico é possível ver que, para valores maiores de  $x$  são observados consequentes valores maiores de y. Dito de outra forma, para  $x_1 > x_2$  tem-se que  $y_1 > y_2$ .

**(k)** Determine o domínio e a imagem desta função, analisando o comportamento dos valores para o eixo  $x e$  eixo  $y$ .

O professor deve revisar como obter o domínio e a imagem de uma função através da sua representação gráfica. A seguir, espera-se que os alunos percebam que o domínio da função é R <sup>+</sup>, visto que o gráfico encontra-se todo à direita do eixo vertical, e a imagem é R, já que a curva segue infinitamente tanto para cima quanto para baixo.

A presente atividade traz ideias relativas ao trabalho com função logarítmica. Foram desenvolvidos itens que utilizam os conhecimentos teóricos acerca das propriedades, da definição de logaritmo e da resolução de equações logarítmicas. Assim como também trabalha-se a representação gráfica da função e a resolução de equação logarítmica, através do aplicativo *MalMath*. Destaca-se também a necessidade do uso das propriedades dos logaritmos para que o gráfico fosse representado.

### 5.5 Estabelecendo uma relação entre função exponencial e função logarítmica

Na próxima atividade é proposta uma situação-problema que envolve tanto a função exponencial quanto a logarítmica. Sugere-se que esta atividade também seja desenvolvida com a utilização do aplicativo *MalMath*. O professor deve avaliar o tempo disponível para a realização da atividade, assim como, o interesse da turma na realização da tarefa.

**Pré-requisitos:** propriedades de potências, de radicais e de logaritmos e resolução de equações exponenciais e logarítmicas. **Material necessário:** smartphone que tenha instalado o aplicativo *MalMath*, além de material escolar de uso comum. **Tempo necessário:** uma hora aula para cada etapa da atividade.

### Atividade 6. Aplicação no trânsito

Nesta atividade sugere-se um exercício com o tema "Aplicação no trânsito". O professor pode utilizar este assunto para colaborar na conscientização dos alunos sobre a convivência pacífica no trânsito e o respeito às leis deste.

**Sugestão de Abordagem Interdisciplinar:** O tema desta atividade fornece a possibilidade de trabalho interdisciplinar com as disciplinas da área de Humanas, principalmente no que diz respeito à ética e a convivência em sociedade. Na disciplina de Biologia também pode ser feito um trabalho de consciência em relação à saúde, relatando as sequelas deixadas por acidentes de trânsito.

**Exercício 5.5.1.** A instalação de radares para controle da velocidade dos veículos em grandes avenidas de uma cidade proporcionou uma diminuição do número de acidentes. Esse número pode ser calculado pela lei:

$$
n(t) = k \cdot 0, 8^t
$$

sendo k o número de acidentes mensais registrado no mês da instalação dos radares e  $n(t)$ o número de acidentes mensais  $t$  meses depois.

Tendo como base o texto apresentado e seus conhecimentos, responda:

ETAPA 1: Explorando os conhecimentos teóricos das funções exponenciais e logarítmicas.

- **(a)** Como fica a lei da função se no mês de instalação do radar foram registrados 50 acidentes?
- (b) Com relação a função  $n(t)$ , escreva a variável  $t$  em função de  $n$ . Para isso, isole  $t$ utilizando as propriedades dos logaritmos.
- $(c)$  Chamando de  $m(t)$ , escreva a expressão para  $t$  destacada no item anterior, como lei de uma função.
- (d) A função  $m(t)$  intersecciona o eixo horizontal em algum ponto? Justifique sua resposta lembrando que na intersecção de uma função com o eixo "" deve-se considerar a ordenada com valor 0.
- **(e)** Justificando sua resposta com os conteúdos estudados em sala de aula, diga se há intersecção da função  $m(t)$  com o eixo vertical.

ETAPA 2: Utilizando o aplicativo *MalMath*.

(f) Represente graficamente as funções  $n(t)$  e  $m(t)$  na mesma tela do aplicativo. Para isso basta que se digite a função  $n$  e clique em GRÁFICO, após se deve clicar em  $+$ para limpar a tela, para então digitar a função  $m$  e clicar novamente em GRÁFICO.

- **(f)** As funções são crescentes ou decrescentes? Justifique através da representação gráfica e também por algum resultado estudado em sala de aula.
- **(g)** As funções interseccionam os eixos coordenados em algum ponto? Comprove pela representação gráfica os resultados obtidos nos itens (c) e (d).

A atividade apresentada foi retirada e adaptada do livro "Matemática: Ciência e Aplicações", Volume 1, cujo autor é Gelson Iezzi.

*Resolução da Atividade 6:*

ETAPA 1

**(a)** Como fica a lei da função se no mês de instalação do radar foram registrados 50 acidentes?

Como  $k$  representa o número de acidentes mensais registrados no mês de instalação, espera-se que os alunos identifiquem que a função fica representada como  $f(t) = 50 \cdot 0, 8^t$ .

(b) Com relação a função  $n(t)$ , escreva a variável  $t$  em função de  $n$ . Para isso, isole  $t$ utilizando as propriedades dos logaritmos.

Como a função  $n(t)$  é exponencial, o professor auxilia os alunos na percepção de que a escrita de  $t$  em função de  $n$  envolverá o uso de operações inversas e das propriedades dos logaritmos.

Assim tem-se:

$$
n(t) = 50 \cdot 0, 8^t \Leftrightarrow \frac{n(t)}{50} = 0, 8^t \Leftrightarrow \log_{0.8} \left( \frac{n(t)}{50} \right) = \log_{0.8}(0, 8^t) \Leftrightarrow t = \log_{0.8} \left( \frac{n(t)}{50} \right).
$$

Conclui-se assim que a escrita da variável  $t$  em termos de  $n$  na função  $n(t) = 50 \cdot 0, 8^t$ resulta em  $t = \log_{0.8}$  $\left(\frac{n(t)}{50}\right)$ .

 $(c)$  Chamando de  $m(t)$ , escreva a expressão para  $t$  destacada no item anterior, como lei de uma função.

O presente item tem como objetivo fazer com que os alunos percebam que a relação para *t* pode ser escrita como lei de função através da expressão  $m(t) = \log_{0.8} \left(\frac{t^3}{50}\right)$ .

(d) A função  $m(t)$  intersecciona o eixo horizontal em algum ponto? Justifique sua resposta lembrando que na intersecção de uma função com o eixo "" deve-se considerar a ordenada com valor 0.

Para responder a essa pergunta o aluno deve lembrar que se a função intercepta o eixo horizontal em algum ponto, nesse ponto o correspondente em no eixo vertical $(m(t))$ é zero. Sendo assim, poderá ser feito o seguinte cálculo:

$$
0 = \log_{0,8} \left( \frac{t}{50} \right) \Rightarrow \frac{t}{50} = 0,8^0 \Rightarrow \frac{t}{50} = 1 \Rightarrow t = 50 \cdot 1 \Rightarrow t = 50.
$$

Assim, a função m intercepta o eixo horizontal no ponto  $(50, 0)$ .

**(e)** Justificando sua resposta com os conteúdos estudados em sala de aula, diga se há intersecção da função  $m(t)$  com o eixo vertical.

Inicialmente o professor deve revisar o aspecto gráfico da função logarítmica, assim como as condições de existência do logaritmo (logaritmando maior do que 0, base maior do que 0 e diferente de 1). Logo, espera-se que o aluno conclua que o gráfico da função logarítmica fica todo à direita do eixo vertical, sendo assim não há intersecção com o mesmo. Além do mais, para haver intersecção com o eixo vertical deveria se ter  $t = 0$  (neste caso), mas isso resultaria no logaritmando igual a zero, o que contraria as condições de existência do logaritmo.

### ETAPA 2

(f) Represente graficamente as funções  $n(t)$  e  $m(t)$  na mesma tela do aplicativo. Para isso basta que se digite a função  $n$  e clique em GRÁFICO, após se deve clicar em + para limpar a tela, para então digitar a função  $m$  e clicar novamente em GRÁFICO.

Para a representação gráfica das funções  $n \in \mathbb{N}$  o aluno digita inicialmente  $y =$ 50 · 0*,* 8 e após clica em GRÁFICO; na sequência é possível retornar a tela inicial clicando no ícone + (canto superior direito), e assim digitar  $y = \log_{0.8}\left(\frac{x}{50}\right)$ . Uma possível representação da situação destacada está na Figura [\(43\)](#page-125-0).

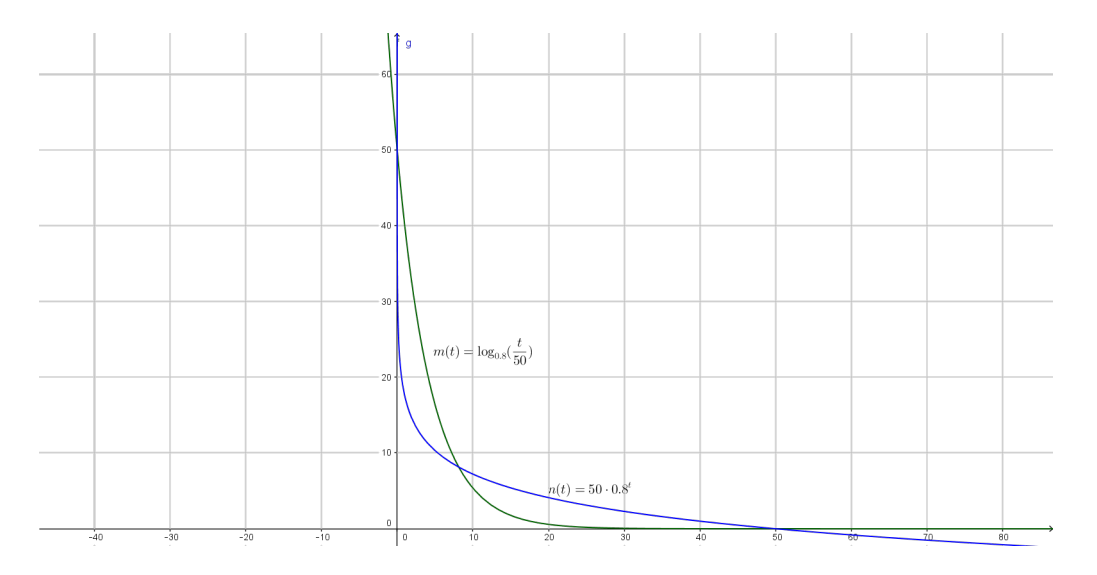

<span id="page-125-0"></span>Figura 43 – Possível representação gráfica para as funções  $n(t) = 50 \cdot 0, 8^t$  e  $m(t) =$  $\log_{0,8} \left( \frac{x}{50} \right)$ .

<span id="page-126-0"></span>O professor deve aproveitar para destacar graficamente o fato de a função logarítmica ser a inversa da exponencial, especialmente porque o *MalMath*, por padrão, já apresenta juntamente a bissetriz dos quadrantes ímpares  $(y = x)$ .

**(g)** As funções são crescentes ou decrescentes? Justifique sua resposta através da representação gráfica obtida na tela do aplicativo e também por algum resultado trabalhado em sala de aula.

Pela análise do aspecto gráfico os alunos podem facilmente concluir que as funções são decrescentes, mesmo porque o texto da atividade fala em diminuir a quantidade de acidentes. Com relação aos estudos de sala de aula os alunos podem observar que as funções são decrescentes em virtude da base ser 0*,* 8, ou seja, maior que 0 e menor do que 1.

**(h)** As funções interseccionam os eixos coordenados em algum ponto? Comprove pela representação gráfica os resultados obtidos nos itens (d) e (e).

Os alunos podem observar pelo gráfico o que foi concluído nos itens (d) e (e). Ou seja, é possível perceber que a função  $n(t)$  intersecciona o eixo vertical no ponto 50, mas não há intersecção com o eixo horizontal, pois a curva fica toda acima do eixo das abscissas. Também pelo gráfico é possível observar que a função  $m(t)$  intercepta o eixo horizontal no ponto 50, mas não há intersecção com o eixo das ordenadas, visto que a curva está toda a direita do eixo vertical.

Este exercício apresenta um trabalho sobre o tema "Trânsito". Utilizam-se conhecimentos desenvolvidos em sala de aula sobre as funções exponencial e logarítmica, principalmente no que se refere às operações inversas e utilização das propriedades. De igual forma trabalha-se a representação e análise gráfica das funções através da utilização do aplicativo *MalMath*.

Com a resolução desse exercício, encerram-se as atividades propostas. No próximo capítulo encontram-se as considerações finais sobre o trabalho desenvolvido.

## <span id="page-127-0"></span>6 Considerações finais

No trabalho apresentado buscou-se uma aproximação do conteúdo de funções exponenciais e logarítmicas com as tecnologias móveis, visto serem recursos amplamente utilizados pelos estudantes dos dias atuais. A abordagem com tecnologias móveis traz em si a possibilidade de fuga do método tradicional de ensino em sala de aula, buscando principalmente atrair de maneira mais significativa a atenção dos alunos, e auxiliando assim no processo de construção do conhecimento. Assim também escreve Ricardo José dos Santo Barcelos [\(BARCELOS,](#page-130-0) [2012\)](#page-130-0),

> O processo de construção do conhecimento deve ser estimulado de diversas formas. Uma das formas é a utilização de estratégia educacional utilizando tecnologias, com o objetivo de intensificar o uso do raciocínio lógico, a abstração e a motivação para a melhoria do processo educacional, proporcionando uma redução nos índices de reprovação da disciplina.

Na busca de propostas que sejam atrativas aos alunos, o estudo baseou-se em exercícios contextualizados envolvendo funções exponenciais e logarítmicas, usando temas atuais do cotidiano dos discentes, e oferecendo também possibilidades de trabalho interdisciplinar com outras áreas do conhecimento. Tais exercícios foram adaptados para utilização em aparelhos celulares com tecnologia *Touchscreen*, também chamados *Smartphones*, procurando assim uma maior aproximação com a realidade vivenciada pelos alunos contemporâneos. Maria Edwirgem Ribeiro da Silva [\(SILVA,](#page-131-0) [2015\)](#page-131-0) colabora dizendo que,

> Os dispositivos *touchscreen*, como o tablet e os smartphones, ainda são novidades para muitos, porém já se encontram presentes em algumas salas de aula. Todavia entende-se que essa presença seja pouco explorada com um objetivo didático-pedagógico, mas se entende que o professor que quiser ter êxito em sua prática educativa e com seus estudantes, precisa empoderar-se desses recursos como fonte de conhecimento e utilizálos em prol de conscientização da aprendizagem.

Notadamente as lojas virtuais dos smartphones oferecem inúmeros *apps*, com diferentes funções. A escolha do aplicativo *MalMath*, utilizado no estudo, focou em *apps* para aparelhos com sistema operacional *Android*, com maior presença no Brasil, e baseouse também na facilidade de utilização pelos discentes, pois aplicativos matemáticos com menu mais elaborado tendem a dificultar o uso por parte de estudantes do Ensino Médio. Sobre os aplicativos Luis Filipe de Sousa Carvalho [\(CARVALHO,](#page-130-1) [2014\)](#page-130-1) relata que,

seleção é uma tarefa que pode ser realizada pelos professores envolvidos para aferirem da sua utilização.

Depois de realizado todo o embasamento teórico acerca do conteúdo de função exponencial e logarítmica, foram apresentadas seis atividades contextualizadas sobre temas diversos, inclusive com sugestões de trabalho interdisciplinar com outras áreas do conhecimento e também a solução minuciosa de cada item, para que o professor possa utilizar em sala de aula com seus alunos, seja na introdução do conteúdo quanto na sua fixação; além de outras dois exercícios que ficaram de sugestão para o docente desenvolver e adaptar de sua maneira.

De outra forma, também é importante destacar com este trabalho a pretensão e o objetivo de se aproximar dos objetivos do Ensino Médio relatados nos PCNs [\(PCN+. . .](#page-131-1) , [2000\)](#page-131-1),

> Os objetivos do Ensino Médio em cada área do conhecimento devem envolver, de forma combinada, o desenvolvimento de conhecimentos práticos, contextualizados, que respondam às necessidades da vida contemporânea, e o desenvolvimento de conhecimentos mais amplos e abstratos, que correspondam a uma cultura geral e a uma visão de mundo. Para a área das Ciências da Natureza, Matemática e Tecnologias, isto é particularmente verdadeiro, pois a crescente valorização do conhecimento e da capacidade de inovar demanda cidadãos capazes de aprender continuamente, para o que é essencial uma formação geral e não apenas um treinamento específico.

Por fim, e não menos importante, é preciso que se destaque o quanto este trabalho mudou em seu autor a ótica do trabalho educacional em sala de aula. Acredita-se que o Ensino voltado apenas à utilização de quadro negro e giz (ou pincel) não tem mais a atração suficiente para o estudante estar atento e aberto ao aprendizado; é necessário e urgente que se utilizem novas ferramentas no ambiente educacional. Dentro desta lógica é possível confiar e acreditar que um trabalho que adote novas tecnologias, e ao mesmo tempo possa tratar de temas contextualizados, acabe por mudar tanto as práticas pedagógicas do docente, como o interesse e atenção dos discentes.

No capítulo seguinte apresentam-se algumas propostas de trabalhos futuros.

## 7 Trabalhos Futuros

A sequência deste trabalho tem como foco principal aplicar as atividades nele expostas em uma Escola Estadual de Ensino Médio na cidade de Capão do Leão, estado do Rio Grande do Sul, para que assim se possa mensurar e analisar o impacto, a aceitação e o aprendizado, frente aos discentes, do estudo elaborado e desenvolvido.

O presente trabalho também tem a pretensão de colaborar substancialmente na organização dos Seminários Integrados, criando um ambiente de trabalho colaborativo junto a colegas de outras áreas do conhecimento, sugerindo e propondo temas que possam auxiliar no desenvolvimento intelectual e humano do corpo discente.

Outra ideia que se pode colocar em prática para trabalhos futuros, após a fixação e conclusão do conteúdo de funções exponenciais e logarítmicas, é o desenvolvimento de atividades gráficas usando as funções hiperbólicas. O foco seria dado na construção de imagens, a partir da modificação de parâmetros das funções hiperbólicas. Possivelmente este trabalho poderia render bons frutos, visto que a parte gráfica tende a tornar maior o interesse dos alunos. O trabalho poderia focar na construção de figuras diversas a partir do gráfico de funções hiperbólicas aplicadas em intervalos restritos.

## Referências

ASSIS, A. R. de; SILVA, B. C. C. da; BAIRRAL, M. A. Um levantamento de dispositivos touchscreen voltados ao ensino de matemática. Canoas, RS, Brasil, 2013. [20,](#page-20-0) [70](#page-70-0)

<span id="page-130-0"></span>BARCELOS, R. J. dos S. *O Processo de Construção do Conhecimento de Algoritmos com o uso de Dispositivos Móveis considerando estilos preferenciais de Aprendizagem*. 137 f. Dissertação (Doutorado) — Universidade Federal do Rio Grande do Sul, Porto Alegre, RS, Brasil, 2012. [68,](#page-68-0) [126](#page-126-0)

BATISTA, S. C. F.; BEHAR, P. A.; PASSERINO, L. M. Uso pedagógico de celulares: Análise de estratégias pedagógicas. Campinas, SP, Brasil, 2012. [17](#page-17-0)

BENTO, M. C. M.; CAVALCANTE, R. dos S. Tecnologias móveis em educação: o uso do celular na sala de aula. Lorena, SP, Brasil, 2013. [71](#page-71-0)

<span id="page-130-1"></span>CARVALHO, L. F. de S. Utilização de dispositivos móveis na aprendizagemm da matemática no 3<sup>o</sup> ciclo. Campinas, SP, Brasil, 2014. Disponível em: [<http:](http://www.abed.org.br/congresso2004/por/htm/074-TC-C2.htm) [//www.abed.org.br/congresso2004/por/htm/074-TC-C2.htm>.](http://www.abed.org.br/congresso2004/por/htm/074-TC-C2.htm) [70,](#page-70-0) [126](#page-126-0)

DAMACENO, D. V.; SANTOS, R. M. R. dos. Objetos de aprendizagem no contexto escolar. Canoas, RS, Brasil, 2013. [17](#page-17-0)

DANTE, L. R. *Matemática Contexto e Aplicações*: Volume 1. 2. ed. São Paulo, SP, Brasil: Ática, 2014. [34,](#page-34-0) [44,](#page-44-0) [52,](#page-52-0) [56](#page-56-0)

DELEUZE, G. *Diferença e Repetição*. Rio de Janeiro, RJ, Brasil: Editora Graal, 1988. [15](#page-15-0)

DIAS, E. J.; JUNIOR, C. F. A. Mobile learning no ensino de matemática: um framework conceitual para uso dos tablets na educação básica. São Paulo, SP, Brasil, 2012. [69](#page-69-0)

FICHMANN, S. Possibilidades de uso do computador no ensino médio. In: JACKSON RIBEIRO. *Matemática Ciência, Linguagem e Tecnologia*. São Paulo, Brasil: Scipione, 2011. cap. 10, p. 384. [66](#page-66-0)

FILHO, D. C. de M.; OLIVEIRA, M. N. A. de. Análise da contextualização da função exponencial e da função logarítmica nos livros didáticos do ensino médio. Campina Grande, PB, Brasil, 2014. [54](#page-54-0)

GIRAFFA, L. M. M. Vamos bloggar professor? possibilidades, desafios e requisitos para ensinar matemática no século xxi. Porto Alegre, RS, Brasil, 2010. [20](#page-20-0)

IEZZI, G. et al. *Matemática, Ciência e Aplicações*: Volume 1. São Paulo, SP, Brasil: Saraiva, 2010. [21,](#page-21-0) [54,](#page-54-0) [59,](#page-59-0) [60](#page-60-0)

IEZZI, G.; DOLCE, O.; MURAKAMI, C. *Fundamentos de Matemática Elementar*: Logaritmos. 10. ed. São Paulo, SP, Brasil: Atual, 2013. [31,](#page-31-0) [34,](#page-34-0) [41,](#page-41-0) [45](#page-45-0)

LIMA, E. L. *Números e Funções Reais*: Coleção profmat. Rio de Janeiro, RJ, Brasil: SBM, 2013. [22,](#page-22-0) [23,](#page-23-0) [24,](#page-24-0) [25,](#page-25-0) [27,](#page-27-0) [29,](#page-29-0) [30,](#page-30-0) [31,](#page-31-0) [40,](#page-40-0) [41,](#page-41-0) [44](#page-44-0)

LIMA, P. G. Educação e teoria da complexidade: Encaminhamentos para a educação contemporânea. Dourados, MS, Brasil, 2012. [14](#page-14-0)

LIMA, P. G. A importância do papel do professor para o sucesso da educação. Dourados, MS, Brasil, 2012. [14](#page-14-0)

MOURA, A. Geração móvel: Um ambiente de aprendizagem suportado por tecnologias móveis para a "geração polegar". Brasil, 2009. [67](#page-67-0)

OLIVEIRA, J. B. de et al. O uso de tablets e o geogebra como ferramentas auxiliadoras no ensino da matemática. Ourinhos, SP, Brasil, 2012. [15](#page-15-0)

PAIVA, M. *Matemática*: Volume 1. 2. ed. São Paulo, SP, Brasil: Moderna, 2013. [63](#page-63-0)

<span id="page-131-1"></span>PCN+ Parâmetros Curriculares Nacionais + - Ensino Médio. [S.l.], 2000. Disponível em:  $\langle \text{http://portal.mec.gov.br>}. 52, 53, 127 \rangle$  $\langle \text{http://portal.mec.gov.br>}. 52, 53, 127 \rangle$  $\langle \text{http://portal.mec.gov.br>}. 52, 53, 127 \rangle$  $\langle \text{http://portal.mec.gov.br>}. 52, 53, 127 \rangle$  $\langle \text{http://portal.mec.gov.br>}. 52, 53, 127 \rangle$  $\langle \text{http://portal.mec.gov.br>}. 52, 53, 127 \rangle$  $\langle \text{http://portal.mec.gov.br>}. 52, 53, 127 \rangle$ 

PCN Parâmetros Curriculares Nacionais - Ensino Médio. [S.l.], 2000. Disponível em:  $\langle \text{http://portal.mec.gov.br>}. 15, 52, 53 \rangle$  $\langle \text{http://portal.mec.gov.br>}. 15, 52, 53 \rangle$  $\langle \text{http://portal.mec.gov.br>}. 15, 52, 53 \rangle$  $\langle \text{http://portal.mec.gov.br>}. 15, 52, 53 \rangle$  $\langle \text{http://portal.mec.gov.br>}. 15, 52, 53 \rangle$  $\langle \text{http://portal.mec.gov.br>}. 15, 52, 53 \rangle$  $\langle \text{http://portal.mec.gov.br>}. 15, 52, 53 \rangle$ 

PELISSOLI, L.; LOYOLLA, W. Aprendizado móvel (m-learning): Dispositivos e cenários. Campinas, SP, Brasil, 2014. Disponível em:  $\langle \text{http://www.abel.org.br/}$ [congresso2004/por/htm/074-TC-C2.htm>.](http://www.abed.org.br/congresso2004/por/htm/074-TC-C2.htm) [70](#page-70-0)

PEREIRA, L. R. et al. O uso da tecnologia na educação, priorizando a tecnologia móvel. Palhoça, SC, Brasil, 2012. [16,](#page-16-0) [67](#page-67-0)

PRADO, J. L. do; BATISTA, D. L. Tecnologias digitais e matemática no projeto mideam: ensino, pesquisa e extensão. São Cristóvão, SE, Brasil, 2013. [66](#page-66-0)

PROPOSTA Pedagógica para o Ensino Médio Politécnico e Educação Profissional Integrada ao Ensino Médio - 2011-2014. [S.l.], 2011. Disponível em:  $\lt$ http: [//www.educacao.rs.gov.br/dados/ens\\_med\\_proposta.pdf>.](http://www.educacao.rs.gov.br/dados/ens_med_proposta.pdf) [18,](#page-18-0) [20,](#page-20-0) [53](#page-53-0)

RIBEIRO, J. *Matemática, Ciência, Linguagem e Tecnologia*: Volume 1. 1. ed. São Paulo, SP, Brasil: Scipione, 2010. [61,](#page-61-0) [62](#page-62-0)

<span id="page-131-0"></span>SILVA, M. E. R. da. Potencialidades do uso de dispositivos touchscreen em atividades investigativas. Vitória, ES, Brasil, 2015. [68,](#page-68-0) [69,](#page-69-0) [126](#page-126-0)

STEWART, J. *Cálculo*: Volume 1. Tradução da 7<sup>ª</sup> ed. norte-americana. São Paulo, SP, Brasil: Cengage Learning, 2013. [25,](#page-25-0) [26,](#page-26-0) [27,](#page-27-0) [31,](#page-31-0) [33](#page-33-0)

Anexos

## ANEXO A – Exercícios para Impressão

# **EXERCÍCIOS PARA IMPRESSÃO**

### *Considere e analise o problema a seguir*:

### Cultura de Bactérias

Em uma cultura de bactérias, a população dobra a cada hora. Considere que há 1.000 bactérias no início da experiência. Com base nestas informações, responda as questões propostas nas etapas 1 e 2.

ETAPA 1: Explorando a lei da Função Exponencial.

Sem a utilização do aplicativo *MalMath*, determine:

- **(a)** Qual será o número de bactérias após uma hora?
- **(b)** Quantas bactérias haverá após duas horas?
- **(c)** Após três horas, qual será a quantidade de bactérias na cultura?
- **(d)** Depois de quatro horas, qual será o valor da população de bactérias?
- **(e)** Após seis horas, haverá quantas bactérias na cultura?
- **(f)** Passadas oito horas, a população será de quantas bactérias?
- **(g)** Depois de 10 horas, quantas bactérias haverá?
- $(h)$  A partir dos resultados obtidos nos itens anteriores, após  $x$  horas, quantas bactérias existirão na cultura?
- **(i)** Esses dados poderiam ser representados em um gráfico? De que forma?
- **(j)** O que ocorre com o número de bactérias à medida que o tempo aumenta? Aumenta ou diminui?
- $(k)$  Chamando de  $Q(x)$ , escreva a lei da função que representa o número de bactérias em função do número de horas de experiência? Utilizando também  $G(x)$ , escreva a lei de formação da função para o caso da população de bactérias dobrar a cada duas horas.

ETAPA 2: Utilizando o *MalMath* e explorando a Função Exponencial.

- (1) Represente graficamente a função  $Q(x)$  utilizando o aplicativo *MalMath*. Para a representação você deve seguir os passos:
	- 1. Abra o aplicativo *MalMath*;
- 2. Digite na tela inicial, campo entrada, a expressão  $y = 1000 \cdot 2^x$  usando a sequência dos comandos:  $y = 1000 * 2y^x$ ;
- 3. Por fim, clique em "Gráfico";
- 4. Na tela seguinte escolha a variável  $y$ ;
- 5. Utilize o zoom, caso o gráfico não seja visível inicialmente.
- **(m)** De acordo com o gráfico na tela do *MalMath*, a função é crescente ou decrescente? Justifique sua resposta.
- **(n)** Na tela do aplicativo, o gráfico parece interceptar o eixo das abscissas em vários pontos. Esta afirmação está correta? A função intercepta mesmo o eixo  $x$ ? Explique.
- **(o)** Observando o gráfico, a função intercepta o eixo das ordenadas? Em caso afirmativo, indique o ponto de intersecção. Se necessário, utilize o zoom para uma melhor visualização.
- $(p)$  Qual é o domínio da função  $Q(x)$ , cujo gráfico foi representado na tela do celular?
- **(q)** O domínio da função que representa o número de bactérias na cultura é o mesmo da função digitada? Explique com suas palavras.
- **(r)** Na tela do aplicativo, use as teclas de zoom para verificar como a função se comporta para valores cada vez maiores da variável . A função se aproxima de zero para algum  $x$ ?
- **(s)** A representação gráfica do crescimento populacional a cada hora é a mesma do crescimento populacional a cada duas horas? Justifique sua resposta colocando no mesmo plano cartesiano a representação das duas funções, destacadas no item (k).
- **(t)** O que você percebe de diferença ou semelhança entre os dois gráficos representados no item anterior, principalmente no que se refere à intersecção com o eixo vertical e ao comportamento para valores grandes de  $x$ ?

A presente questão foi retirada e adaptada do livro "Matemática Paiva", Volume 1, de Manoel Paiva.

### *Considere e analise o problema a seguir*:

### Decaimento Radioativo

Em setembro de 1987, na cidade de Goiânia (GO), ocorreu um grande acidente radiológico. Veja, a seguir, a trajetória desse acidente.

Dois catadores de papel retiraram do abandonado Instituto Goiano de Radioterapia um aparelho de radioterapia. A intenção deles era vender a cápsula de chumbo, em forma de cilindro, com mais de 300 kg, como sucata a um ferro-velho.

Cinco dias depois de encontrarem a peça, os catadores de papel venderam-na para o dono de um ferro-velho que, quatro dias após a compra, pediu para dois de seus funcionários buscarem o cilindro.

No mesmo dia em que os funcionários foram buscar a peça, o aparelho foi desmontado, e cerca de 19*,* 26 g de Césio-137, um pó branco semelhante a sal de cozinha e que no escuro emite um brilho azulado, ficaram expostos.

O dono do ferro-velho, encantado com o brilho azul que o material emitia no escuro, chamou parentes, amigos e vizinhos para que também o vissem.

As pessoas que manipularam o aparelho e o Césio-137 foram contaminadas. Quatro delas morreram alguns dias após o acidente e outras sofrem até hoje em razão dos efeitos da contaminação.

Técnicos iniciaram o trabalho de descontaminação e recolhimento do material contaminado, dando origem a quase 14 toneladas de lixo radioativo, que foi embalado em caixas, tambores e contêineres e, em seguida, armazenados em um depósito, onde deverão ficar por, pelo menos, 180 anos. Na Figura [\(44\)](#page-137-0) [1](#page-136-0) é possível observar alguns técnicos transportando o material radioativo.

Com o passar do tempo toda substância radioativa se transmuta, diminuindo a quantidade de átomos da substância original. A velocidade de decaimento depende do elemento radioativo, e o tempo gasto para que a quantidade seja reduzida à metade da inicial é chamado meia-vida.

O Césio-137, por exemplo, tem meia-vida de 30,2 anos. Se tivermos inicialmente 1 g dessa substância, depois de 30,2 anos essa massa estará reduzida à metade, isto é, 0,5 g. Após outro intervalo de 30,2 anos, essa massa será de 0,25 g (um quarto da massa original), e assim sucessivamente.

Com base nas informações apresentadas pelo texto, responda aos seguintes questionamentos:

<span id="page-136-0"></span><sup>1</sup> http://www12.senado.leg.br/noticias/materias/2015/10/28/caso-do-cesio-137-mostra-os-elevadosriscos-da-radiacao-nuclear-diz-pesquisadora

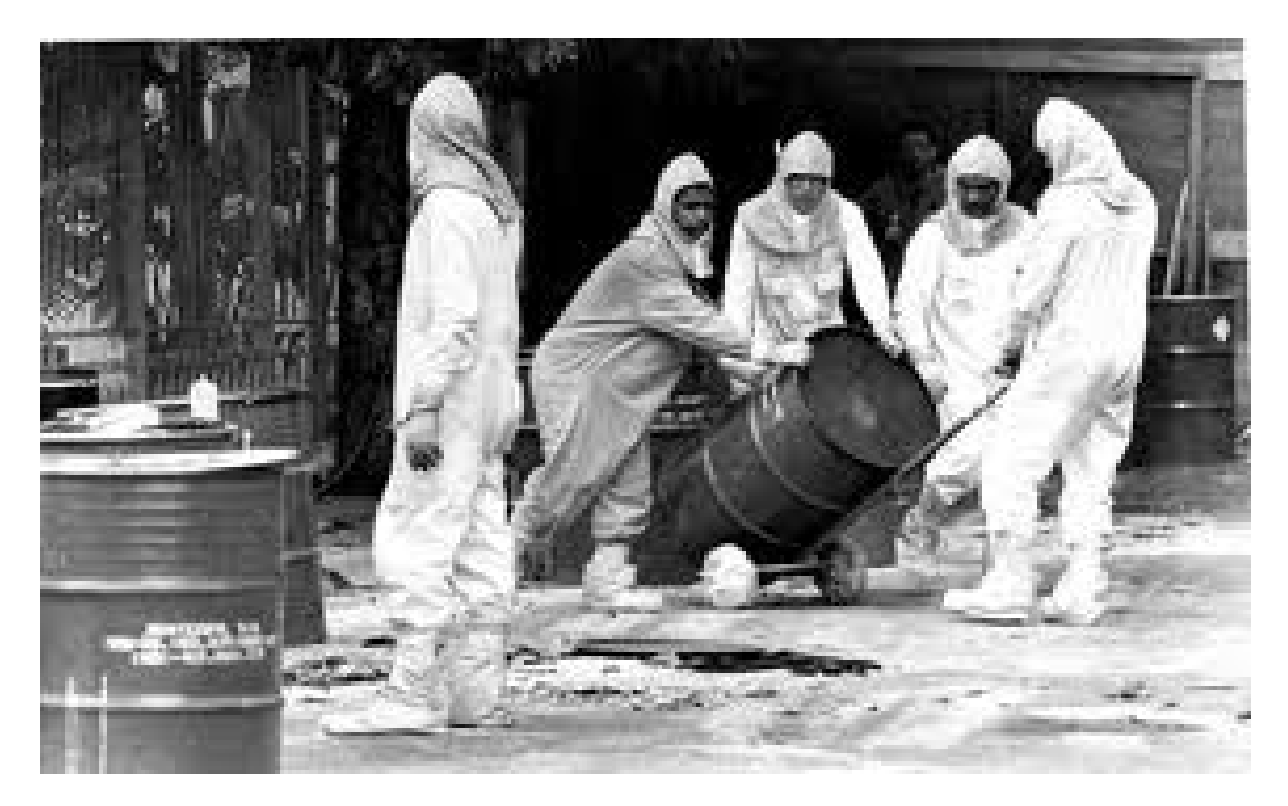

Figura 44 – Técnicos carregando o material radioativo.

<span id="page-137-0"></span>ETAPA 1: Explorando a lei da Função Exponencial.

- **(a)** Qual é a quantidade de Césio-137 presente no lixo atômico após 30,2 anos, tempo de uma meia vida?
- **(b)** Qual é a quantidade de Césio-137 presente no lixo atômico após 60,4 anos?
- **(c)** Construa um modelo matemático que nos informe a quantidade de Césio-137 que ainda está presente no lixo atômico resultante do acidente ocorrido em Goiânia; represente este modelo por  $Q(t)$ . Para melhor compreensão você pode construir uma tabela tendo como base as ideias utilizadas nos itens (a) e (b). Que tipo de função representa este fenômeno: linear, quadrática ou exponencial?

ETAPA 2: Utilizando o *MalMath* e a Função Exponencial.

- **(d)** Use o aplicativo para representar graficamente o modelo matemático obtido no item anterior. Para isso utilize as variáveis  $y \in x$  respectivamente no lugar de  $Q(t) \in t$ , e siga os passos a seguir:
	- 1. Clicar em  $y$ ;
	- 2. Clicar em  $=$ ;
- 3. Clicar em (;
- 4. Clicar em  $\div$ ;
- 5. Clicar em 1;
- 6. Clicar em  $\Rightarrow$ ;
- 7. Clicar em 2;
- 8. Clicar em  $\Rightarrow$ ;
- 9. Clicar em  $y^x$ ;
- 10. Clicar em  $\div;$
- 11. Clicar em  $x$ ;
- 12. Clicar em  $\Rightarrow$ ;
- 13. Digitar 30*.*2;
- 14. Clicar em  $\Rightarrow$  duas vezes;
- 15. Clicar em \*;
- 16. Digitar 19*.*26;
- 17. Clicar em GRÁFICO;
- 18. Escolher a variável  $y$ .
- **(e)** Esta função é crescente ou decrescente? Justifique sua resposta através do gráfico e também pelo conteúdo desenvolvido em aula.
- **(f)** Após dez meias-vidas, qual é a quantidade de Césio-137 presente no lixo atômico? Nesta questão é preciso utilizar o aplicativo como calculadora.
- **(g)** Em quanto tempo haverá 0*,* 601875 g de Césio-137 no lixo atômico? Novamente será necessário utilizar o aplicativo como calculadora.
- **(h)** E se a quantidade inicial do produto no lixo atômico fosse de 15*,* 6 gramas, qual seria a lei da função que representa esta situação (represente-a por  $R(t)$ )? Observe que a situação é bastante semelhante ao que ocorre no item (c).
- **(i)** Com base no item (h), diga qual o tempo necessário para a quantidade inicial de Césio-137 ser reduzida a 0*,* 975 gramas?
- **(j)** Faça a representação gráfica da função escrita no item (h) e compare com o gráfico descrito no item (d). Ao analisar as duas curvas, quais conclusões você pode observar no que diz respeito à intersecção com o eixo vertical e também no que se refere ao crescimento dos valores de  $x$ ?

A atividade apresentada foi retirada e adaptada do livro "Matemática: Ciência, Linguagem e Tecnologia", Volume 1, do autor Jackson Ribeiro.

### *Considere e analise o problema a seguir*:

#### Aplicação na Poupança

Os juros compostos são a base do atual Sistema Financeiro, pois são utilizados pelas instituições bancárias e financeiras na cobrança e recebimento de juros nas opções de empréstimos, pagamentos, aplicações, financiamentos, investimentos entre outros serviços do ramo.

Esse tipo de capitalização é acumulativo, isto é, os juros são gerados com base nos juros anteriores, dessa forma as variações tendem a aumentar com o decorrer dos intervalos, e é desse conceito que podemos criar a relação com as funções exponenciais.

Para o cálculo de Juros Compostos, tem-se

$$
M(t) = C \cdot (1+i)^t \tag{A.1}
$$

onde  $M(t)$  é o montante gerado por um capital a uma taxa fixa após um certo intervalo de tempo;  $C$  é o capital aplicado; i é a taxa aplicada por um certo período; t são os períodos de tempo.

Convém destacar que o valor de t deve ser expresso de acordo com a unidade de tempo da taxa. Por exemplo, se a taxa for mensal,  $t$  deve ser expresso em meses, se a taxa for anual, t deve ser expresso em anos.

Suponha que um capital de R\$300*,* 00 foi aplicado em uma Poupança a uma taxa de renda média de 0*,* 7% ao mês. Utilizando o sistema de Juros Compostos apresentado no texto e o aplicativo *Malmath*, responda aos questionamentos:

ETAPA 1: Explorando a Função Exponencial.

- **(a)** Represente a expressão do montante usando corretamente a taxa de 0*,* 7% e o valor do capital inicial.
- **(b)** Após dois meses como ficará o saldo desta aplicação?
- **(c)** Como escrever o resultado encontrado no item (b) usando a linguagem monetária?
- (d) A expressão  $M(t) = 300 \cdot (1,007)^t$  refere-se a uma função exponencial crescente ou decrescente? Explique utilizando os conhecimentos trabalhados em sala de aula.
- **(e)** Escreva a expressão que representa o montante do capital aplicado na situação para 2 anos.

ETAPA 2: Utilizando o *MalMath* e a função exponencial.

- **(f)** Após 3 meses de aplicação, qual será o montante final desta aplicação?
- **(g)** Qual é o saldo final após 6 meses?
- **(h)** Após 1 ano, qual será o montante final da aplicação?
- **(i)** Qual é o tempo aproximado para que essa aplicação tenha um montante de R\$340*,* 13?
- **(j)** Faça a análise gráfica entre o montante e o tempo transcorrido.
- **(k)** E se a taxa de juros for aumentada para 0*,* 9%, que tipo de modificações poderão ocorrer com a lei da função e, consequentemente, com a representação gráfica? Faça a descrição do que é visualizado na tela do aplicativo.
- **(l)** Supondo que a taxa mensal seja de 0*,* 5%, o que acarretará de mudança no gráfico da função?
- **(m)** Mantendo a taxa de juros mensal em 0*,* 7%, analise as mudanças gráficas ocorridas no caso da aplicação inicial ser de R\$100*,* 00. E se a aplicação inicial fosse de R\$500*,* 00 que tipo de modificações o gráfico sofreria?

A questão destacada foi retirada e adaptada do livro "Conexões com a Matemática", Volume 1, cujo editor responsável é Fábio Martins de Leonardo.

### *Considere e analise o problema a seguir*:

#### Aplicação em Terremotos

Um terremoto, ou sismo, ocorre quando rochas da litosfera submetidas a altas tensões se acomodam (sismo). As ondas sísmicas, causadas pelo choque, partem em todas as direções a partir de um ponto chamado foco ou hipocentro. O ponto situado na superfície exatamente acima do foco é chamado de epicentro do terremoto. A partir desse ponto, as ondas de choque fazem com que o solo se mova em movimentos cíclicos que geram "ondas" forçando o solo para cima e para baixo, e de um lado para o outro. Quando o epicentro está abaixo de um mar ou oceano, ele pode criar um maremoto ou um tsunami, uma onda gigante, como na Figura [\(45\)](#page-142-0) [2](#page-142-1) .

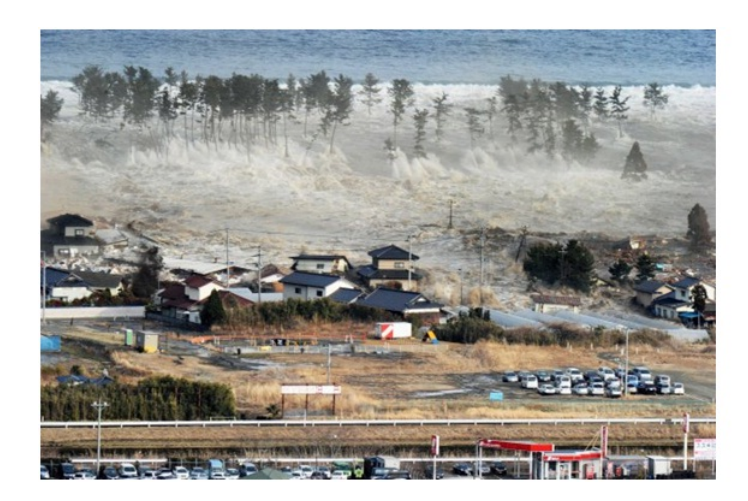

Figura 45 – Tsunami invadindo rodovia no Japão logo após o terremoto de março de 2011.

<span id="page-142-0"></span>A maior parte dos terremotos ocorre nas áreas de contato entre placas tectônicas, ou em falhas entre dois blocos rochosos, como mostra a Figura [\(46\)](#page-143-0) [3](#page-142-2) .

O comprimento de uma falha pode variar de alguns centímetros até centenas de quilômetros, como é o caso da falha de Santo André (ou San Andreas), na Califórnia, Estados Unidos, conforme mostra a Figura [\(47\)](#page-143-1) [4](#page-142-3) .

Só nos Estados Unidos, ocorrem de 12 mil a 14 mil terremotos anualmente (ou seja, aproximadamente 35 por dia). De acordo com registros históricos de longo prazo, aproximadamente 18 grandes terremotos (de 7 a 7,9 na escala Richter) e um terremoto gigante (8 ou acima) podem ser esperados num ano.

<span id="page-142-1"></span><sup>2</sup> http://fabriciorufino.blogspot.com.br/2011/03/tsunami-japao-marco-de-2011.html

<span id="page-142-2"></span><sup>3</sup> http://alunosonline.uol.com.br/geografia/placas-tectonicas.html

<span id="page-142-3"></span><sup>4</sup> http://www.geologo.com.br/frisco1.asp

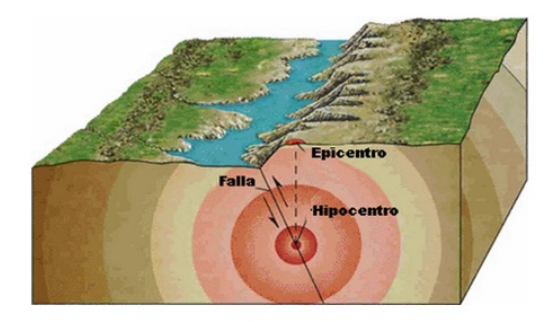

<span id="page-143-0"></span>Figura 46 – Área de contato entre placas tectônicas.

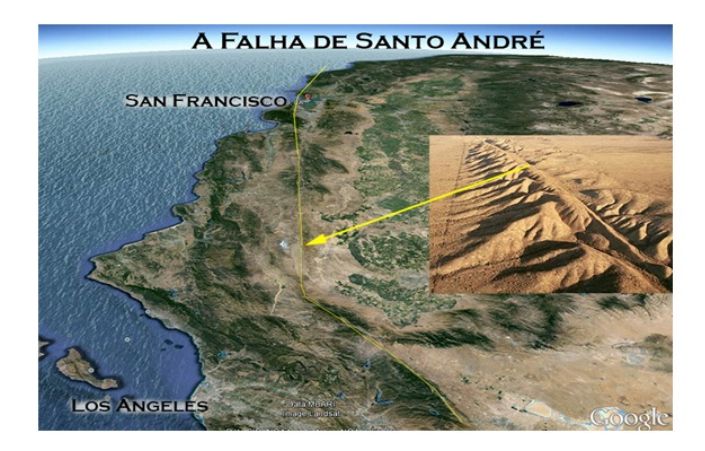

Figura 47 – Falha de Santo André - San Francisco - Los Angeles.

<span id="page-143-1"></span>O maior terremoto já registrado foi o grande terremoto do Chile, em 1960, que atingiu 9,5 na escala Richter, seguido pelo da Indonésia, em 2004, que atingiu 9,3 na mesma escala.

A escala Richter corresponde ao logaritmo da medida da amplitude das ondas sísmicas a 100 km do epicentro. A intensidade *I* de um terremoto é um número que varia de  $I = 0$  até  $I = 9, 5$  para o maior terremoto conhecido. I é dado pela fórmula:

$$
I(E) = \frac{2}{3} \cdot \log\left(\frac{E}{E_0}\right)
$$

em que  $E$  é a energia liberada em quilowatt-hora e  $E_0 = 7 \cdot 10^{-3}$  kWh.

Tomando como base o texto e seus conhecimentos teóricos a respeito de função exponencial e logarítmica, analise e responda às questões usando também o aplicativo *MalMath*.

ETAPA 1: Explorando a lei da função logarítmica.
- (a) Escreva a expressão da intensidade  $I$  com o valor de  $E_0$  dado.
- **(b)** A função que representa a intensidade do terremoto é crescente ou decrescente? Responda baseado no conteúdo desenvolvido em sala de aula.
- **(c)** Determine o domínio, a imagem e a intersecção da função com o eixo horizontal. ETAPA 2: Explorando a Função Logarítmica com o aplicativo *MalMath*.
- (d) Represente graficamente a expressão  $I =$ 2 3  $\cdot \log \left( \frac{E}{5-14} \right)$  $7 \cdot 10^{-3}$ ) na tela do aplicativo, utilizando para isso a variável  $y$  no lugar de  $I$  e  $x$  no lugar de  $E$ ; Se necessário, use o zoom do aplicativo para visualizar o gráfico. O gráfico aparece na tela? Caso contrário, tente reescrever a função usando as propriedades dos logaritmos e insira novamente no aplicativo. Pelo comportamento gráfico da função conclua novamente se a mesma é crescente ou decrescente. Para isso observe o que acontece como os valores de  $y$  quando você analise valores cada vez maiores de  $x$ .
- **(e)** Como pode ser calculada a energia liberada em um terremoto de intensidade 8 na escala Richter? Qual é o valor dessa energia?
- **(f)** Imagine que uma residência simples tenha o consumo médio mensal de energia elétrica de 100 kWh. Se fosse possível captar toda a energia liberada em um terremoto de intensidade 8 na escala Richter, qual seria o número de residências do tipo descrito que poderiam ser abastecidas com energia elétrica durante um mês?
- **(g)** Dois tremores de terra foram sentidos pela população de Montes Claros (MG) em 19 de maio de 2012. O mais forte deles alcançou uma intensidade aproximada de 4*,* 5 pontos na escala Richter, tendo sido detectado pelos equipamentos de sismologia da Universidade de Brasília (UnB). Qual foi a energia liberada por ele?
- **(h)** No dia 11 de março de 2011, o maior terremoto da história do Japão, seguido de um tsunami, atingiu a costa do país, com a liberação de uma energia aproximada de  $7 \cdot 10^{10,2}$  kWh. Chamando de $I_0,$ como pode ser escrita a expressão que descreve a intensidade do terremoto citado?
- **(i)** Qual é o valor da intensidade gerada por este terremoto?

A presente atividade foi retirada e adaptada do livro "Matemática: Contexto e Aplicações", Volume 1, do autor Luiz Roberto Dante.

<span id="page-145-0"></span>

| Tipos de sons                | Níveis de ruído (em dB) |
|------------------------------|-------------------------|
| Passarinho                   | 5                       |
| Torneira                     | 15                      |
| Conversa                     | 20                      |
| Aspirador de pó              | 50                      |
| Bebê chorando                | 55                      |
| Sala de aula                 | 75                      |
| Telefone tocando             | 85                      |
| Cortador de grama            | 100                     |
| Pátio no intervalo das aulas | 110                     |
| Alto-falante                 | 125                     |
| Britadeira                   | 130                     |
| Avião                        | 135                     |

Tabela 11 – Tipos de sons e seus respectivos níveis de ruído

## *Considere e analise o problema a seguir*:

Os sons e a audição humana

Uma pessoa com audição normal é capaz de ouvir uma grande faixa de sons de intensidade bem diferentes.

O som pode ser classificado como fraco ou forte quanto a sua intensidade, que é representada por  $I$ .

No Sistema Internacional (SI), *I* é expressa em  $W/m^2$  (Watts/metro quadrado).

Existe um valor mínimo de intensidade de som, abaixo do qual é impossível ouvir algo. A essa intensidade damos o nome de limiar de audibilidade, que vale, em média,  $10^{-12}$   $W/m^2$ .

Com base nos valores de intesidade de som, podemos definir o nível de intensidade  $(\beta)$  medido em decibels (dB):

$$
\beta = 10 \log(I) - 10 \log(I_0),
$$

em que  $I$  é a intensidade correspondente ao nível  $\beta$  e  $I_0$  é uma constante que representa o nível de referência tomado como limiar de audição:  $I_0 = 10^{-12}$   $W/m^2$ .

De acordo com a Organização Mundial da Saúde (OMS), sons de até 55 dB são aceitáveis. Observe na Tabela [\(11\)](#page-145-0) os níveis de intensidade de diferentes tipos de som.

Tendo como base seus conhecimentos estudados em sala de aula e o texto apresentado, responda:

ETAPA 1: Explorando as leis da função exponencial e logarítmica sem a utilização do *MalMath*.

- **(a)** Utilizando a propriedade do quociente dos logaritmos, como você pode reescrever a relação para  $\beta$ ?
- (b) Escreva a relação para  $\beta$  encontrada no item (a), utilizando o valor do nível de referência tomado como limiar da audição destacado no texto.
- **(c)** Utilizando os valores informados na tabela, diga qual a intensidade gerada pelo nível de ruído de uma conversa?
- **(d)** Qual a intensidade gerada pelo nível de ruído de um cortador de grama?
- (e) Para os metrôs antigos, estima-se que a intensidade sonora seja de 10<sup>-2</sup> *W*/m<sup>2</sup>. Qual o nível de intensidade gerado?
- **(f)** Que tipo de relação você pode observar quanto ao crescimento ou decrescimento entre as grandezas nível de ruído e intensidade do som?
- **(g)** A relação destacada no item anterior pode ser considerada uma função. Em caso afirmativo, represente-a e diga se é crescente ou decrescente, justificando sua resposta.

ETAPA 2: Explorando a função exponencial e logarítmica com a utilização do aplicativo *MalMath*.

- **(h)** A intensidade da onda correspondente à fala humana, a um metro de distância, é 4 · 10<sup>-6</sup> *W/m*<sup>2</sup>. Qual é a quantidade de decibéis gerada neste caso?
- **(i)** Represente graficamente a função descrita no item (g). Se necessário, use o zoom do aplicativo para visualizar o gráfico. O gráfico aparece na tela? Caso contrário, tente reescrever a função usando as propriedades dos logaritmos e insira novamente no aplicativo.
- **(j)** Conclua novamente se a função é crescente ou decrescente, agora analisando a representação gráfica encontrada no item (i).
- **(k)** Determine o domínio e a imagem desta função, analisando o comportamento dos valores para o eixo  $x$  e eixo  $y$ .

A atividade apresentada foi retirada e adaptada do livro "Matemática: ciência e aplicações", Volume 1, cujo autor é Gelson Iezzi.

## *Considere e analise o problema a seguir*:

## Aplicação no trânsito

A instalação de radares para controle da velocidade dos veículos em grandes avenidas de uma cidade proporcionou uma diminuição do número de acidentes. Esse número pode ser calculado pela lei:

$$
n(t) = k \cdot 0, 8^t
$$

sendo k o número de acidentes mensais registrado no mês da instalação dos radares e  $n(t)$ o número de acidentes mensais  $t$  meses depois.

Tendo como base o texto apresentado e seus conhecimentos, responda:

ETAPA 1: Explorando os conhecimentos teóricos das funções exponenciais e logarítmicas.

- **(a)** Como fica a lei da função se no mês de instalação do radar foram registrados 50 acidentes?
- (b) Com relação a função  $n(t)$ , escreva a variável  $t$  em função de  $n$ . Para isso, isole  $t$ utilizando as propriedades dos logaritmos.
- $(c)$  Chamando de  $m(t)$ , escreva a expressão para  $t$  destacada no item anterior, como lei de uma função.
- (d) A função  $m(t)$  intersecciona o eixo horizontal em algum ponto? Justifique sua resposta lembrando que na intersecção de uma função com o eixo " $t$ " deve-se considerar a ordenada com valor 0.
- **(e)** Justificando sua resposta com os conteúdos estudados em sala de aula, diga se há intersecção da função  $m(t)$  com o eixo vertical.

ETAPA 2: Utilizando o aplicativo *MalMath*.

- (f) Represente graficamente as funções  $n(t)$  e  $m(t)$  na mesma tela do aplicativo. Para isso basta que se digite a função  $n$  e clique em GRÁFICO, após se deve clicar em  $+$ para limpar a tela, para então digitar a função  $m$  e clicar novamente em GRÁFICO.
- **(f)** As funções são crescentes ou decrescentes? Justifique através da representação gráfica e também por algum resultado estudado em sala de aula.

**(g)** As funções interseccionam os eixos coordenados em algum ponto? Comprove pela representação gráfica os resultados obtidos nos itens (c) e (d).

A atividade apresentada foi retirada e adaptada do livro "Matemática: Ciência e Aplicações", Volume 1, cujo autor é Gelson Iezzi.